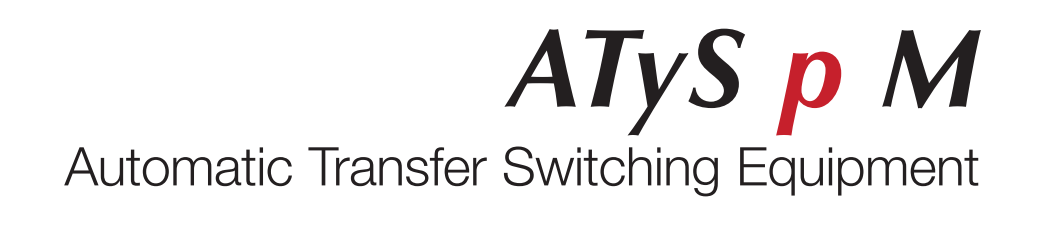

EN

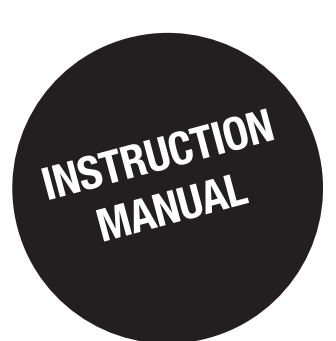

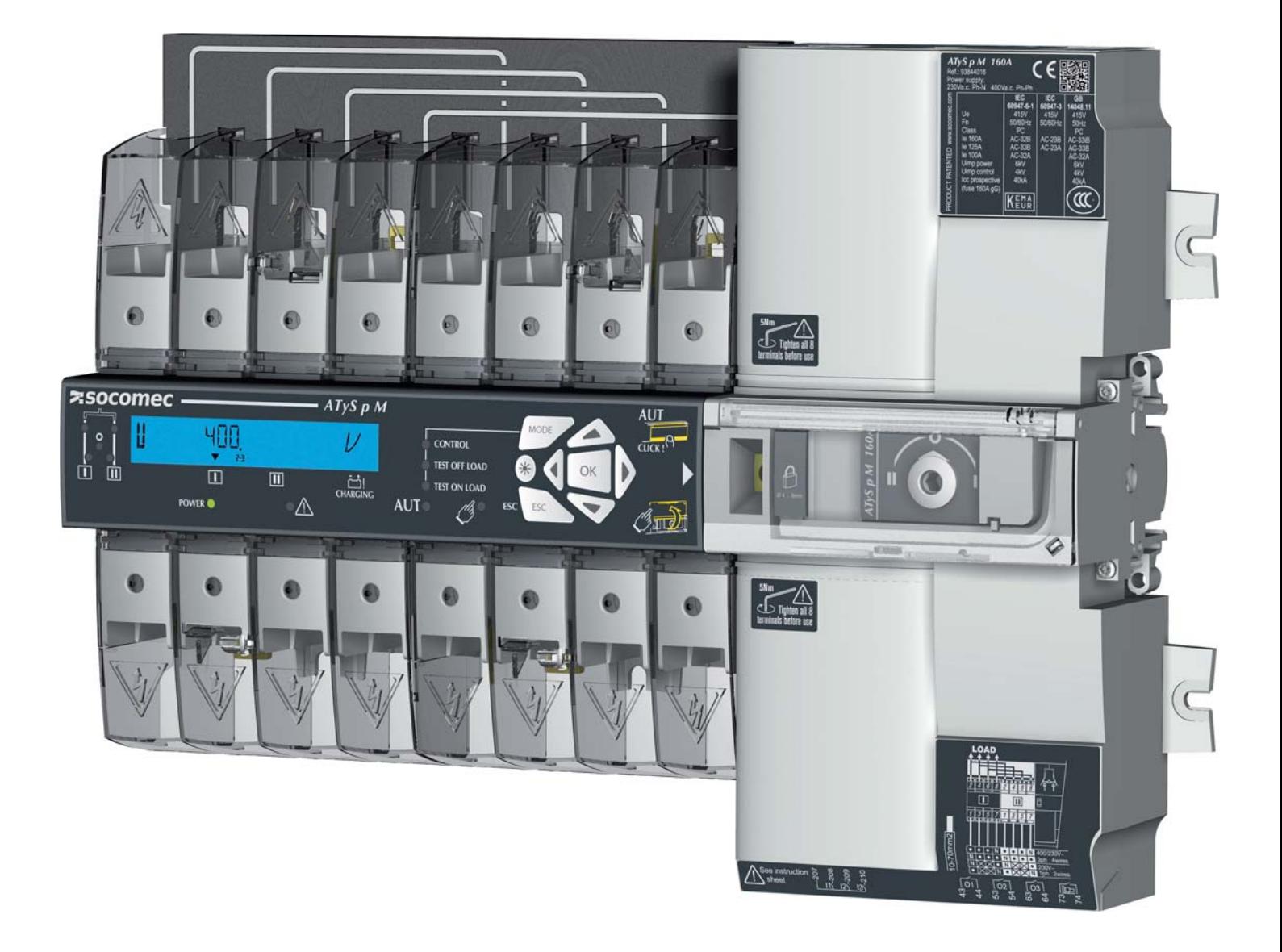

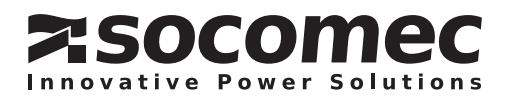

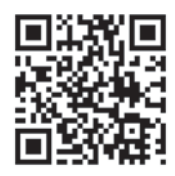

WWW.SOCOMEC.COM<br>www.socomec.com/en/atys-p-m<br>To download, brochures, catalogues and technical manuals :<br>This manual is available for download in French, English, German, Italian, Spanish, Dutch, Portugese, Russian, Polish,

# **INDEX**

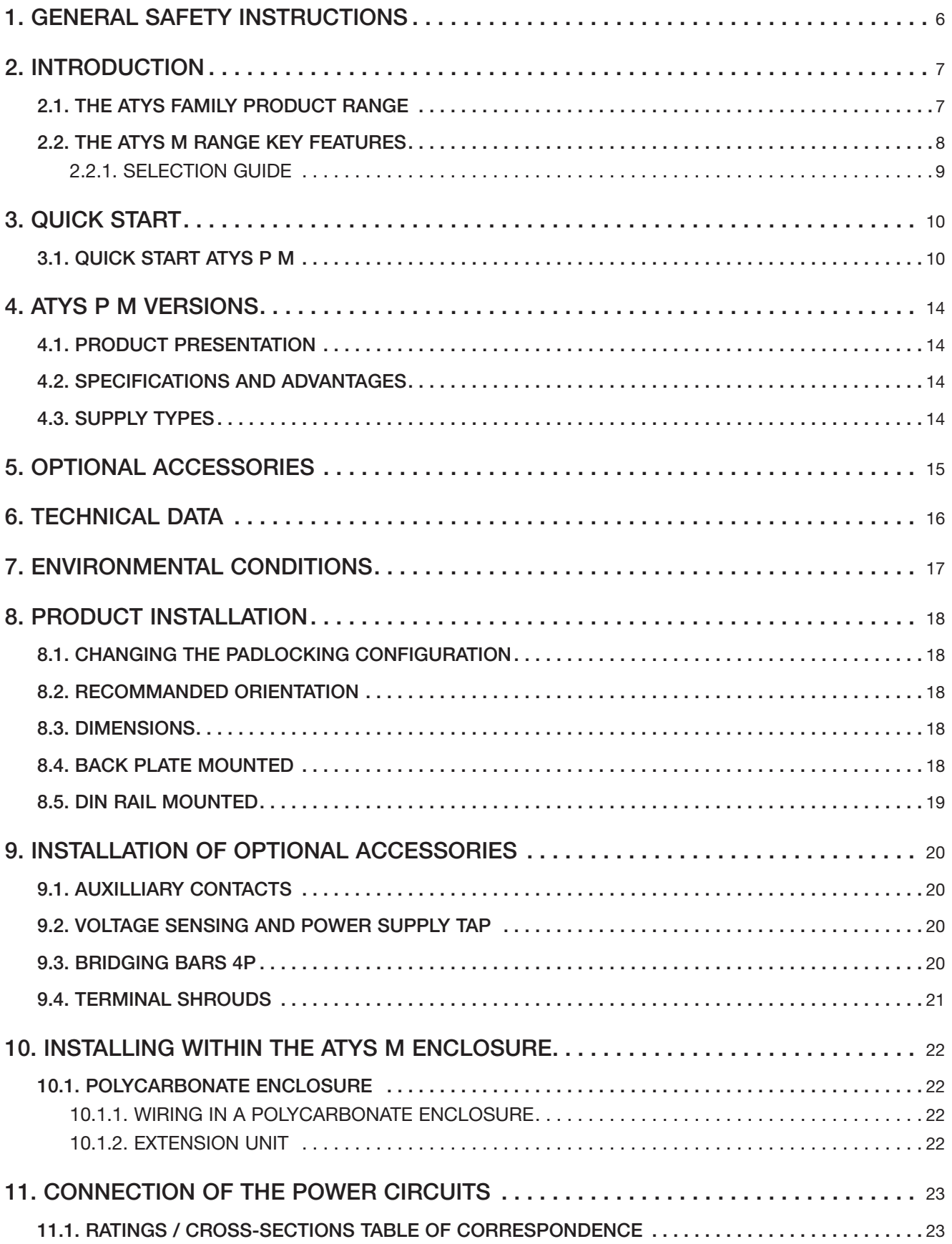

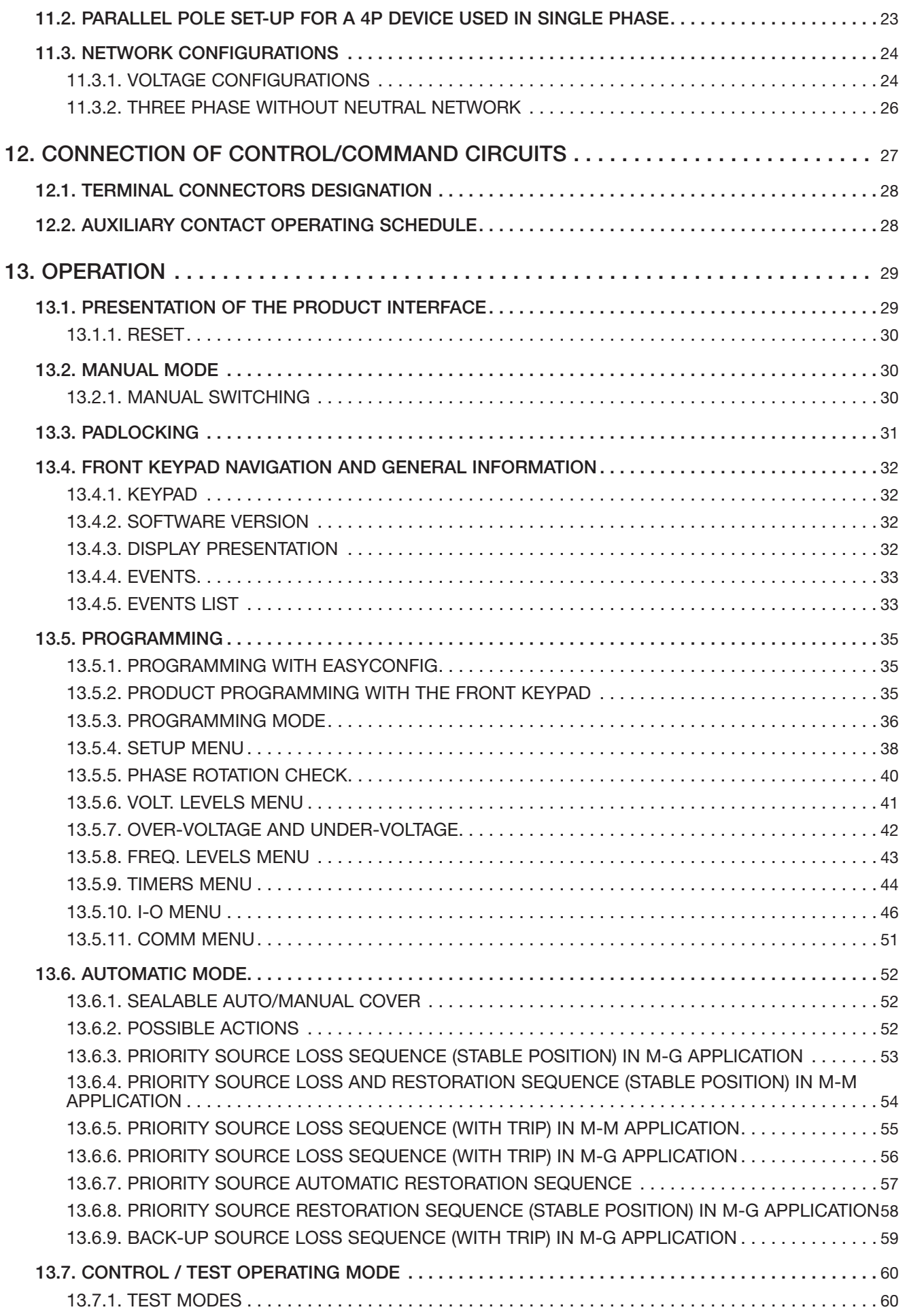

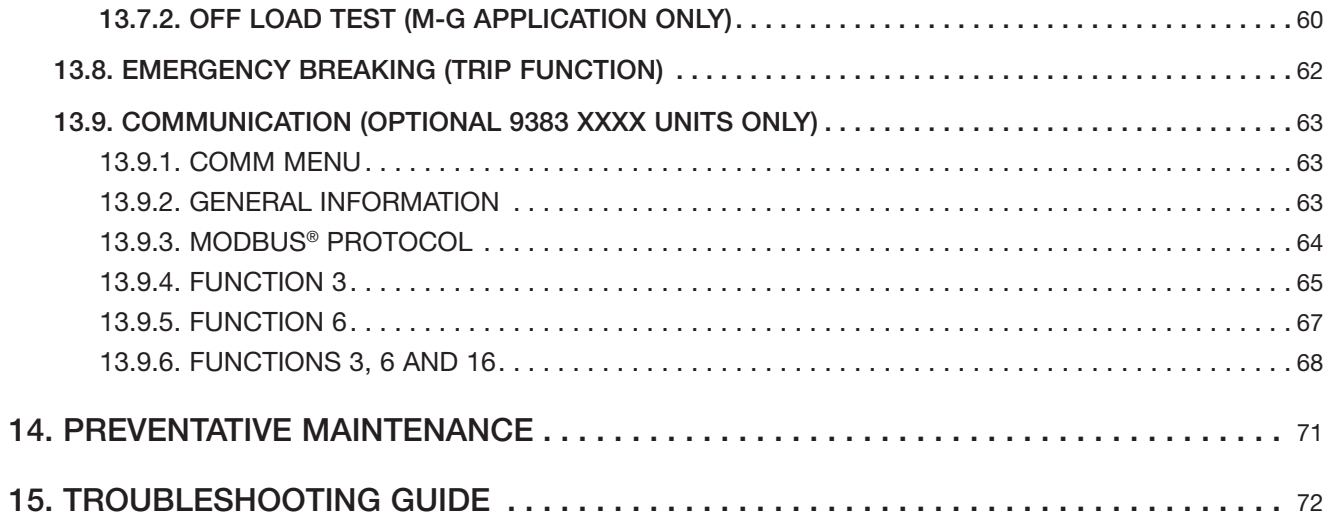

# **1. GENERAL SAFETY INSTRUCTIONS**

- This manual provides instructions on safety, connections and operation of the ATyS M transfer switch manufactured by SOCOMEC.
- Whether the ATyS is sold as a loose product, as a spare, as an enclosed solution or as any other configuration, this device must always be installed and commissioned by qualified and experienced personnel, in line with the manufacturers recommendations, following good engineering practices and after having read and understood the details in the latest release of the relative product instruction manual.
- Maintenance on the product and any other associated equipment including but not limited to servicing operations must be performed by adequately trained and qualified personnel.
- Each product is shipped with a label or other form of marking including rating and other important specific product information. One must also refer to and respect markings on the product prior to installation and commissioning for values and limits specific to that product.
- Using the product outside the intended scope, outside SOCOMEC recommendations or outside the specified ratings and limits can cause personal injury and/or damage to equipment.
- This instruction manual must be made accessible so as to be easily available to anyone who may need to read it in relation with the ATyS.
- The ATyS meets the European Directives governing this type of product and includes CE marking on each product.
- No covers other than that for auto/manu on the ATyS should be opened (with or without voltage) as there may still be dangerous voltages inside the product such as those from external circuits.
- Do not handle any control or power cables connected to the ATyS when voltage may be present on the product directly through the mains or indirectly through external circuits.
- Voltages associated with this product may cause iniury, electric shock, burns or death. Prior to carry out any maintenance or other work on live parts or other parts in the vicinity of exposed live parts, ensure that the switch including all control and associated circuits are de-energized.

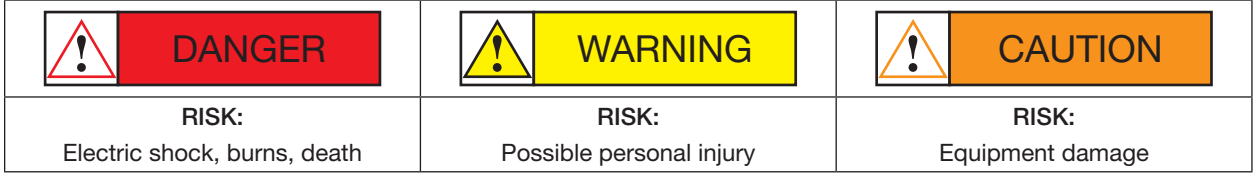

• As a minimum the ATyS M comply with the following international standards:

- BS EN 60947-6-1

- NBN EN 60947-6-1

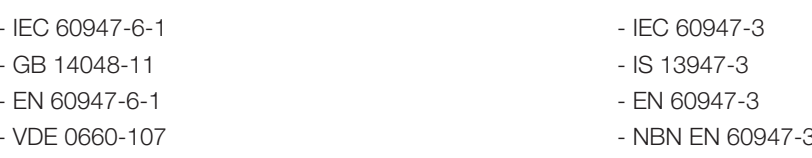

- BS EN 60947-3

The information provided in this instruction manual is subject to change without notice, remains for general information only and is non-contractual.

# **2. INTRODUCTION**

ATyS p M "Automatic Transfer Switching Equipment" (ATSE) is designed for use in power systems for the safe transfer of a load supply between a normal and an alternate source. The changeover is done in open transition and with minimum supply interruption during transfer ensuring full compliance with IEC 60947-6-1, GB 14048-11 and other international TSE standards as listed.

The ATyS p M is a full load break (switch type) derived transfer switching equipment where the main components are proven technology devices also fulfilling requirements in IEC 60947-3 standards.

As a Class PC ATSE, the ATyS p M is capable of "making and withstanding short circuit currents" assigned to IEC 60947-3 utilization categories of up to AC23A, GB 14048-11, IEC 60947-6-1 and equivalent standards with utilization categories of up to AC33B.

#### ATyS p M transfer switches ensure:

- Power Control and Safety between a normal and an alternate source.
- A complete product delivered as a fully assembled and tested solution.
- Intuitive HMI for emergency / local operation.
- Integrated and robust switch disconnection.
- Window with clearly visible position indication  $I 0 II$ .
- An inherent failsafe mechanical interlock.
- Stable positions  $(I 0 II)$  non affected by typical vibration and shocks.
- Constant pressure on the contacts non affected by network voltage.
- Energy Efficient with virtually no consumption whilst on the normal, alternate or off positions.
- Extremely rugged, error free and built in padlocking facility (configurable).
- Straight forward installation with effective ergonomics.
- Programmable secure motorization controls interface.
- User configurable I/O with communication through Modbus® (RS485) Optional
- ATS configuration through a keypad as well as through EasyConfig programming software.
- Auxiliary contacts for switch positions  $I 0 II$  (optional).
- "Product availability" output.
- Ample accessories to suit specific requirements.
- Fully integrated ATS controller specifically designed for Mains / Mains and Mains / Genset applications.

### 2.1. The ATyS family product range

#### Just the right ATyS for your application...

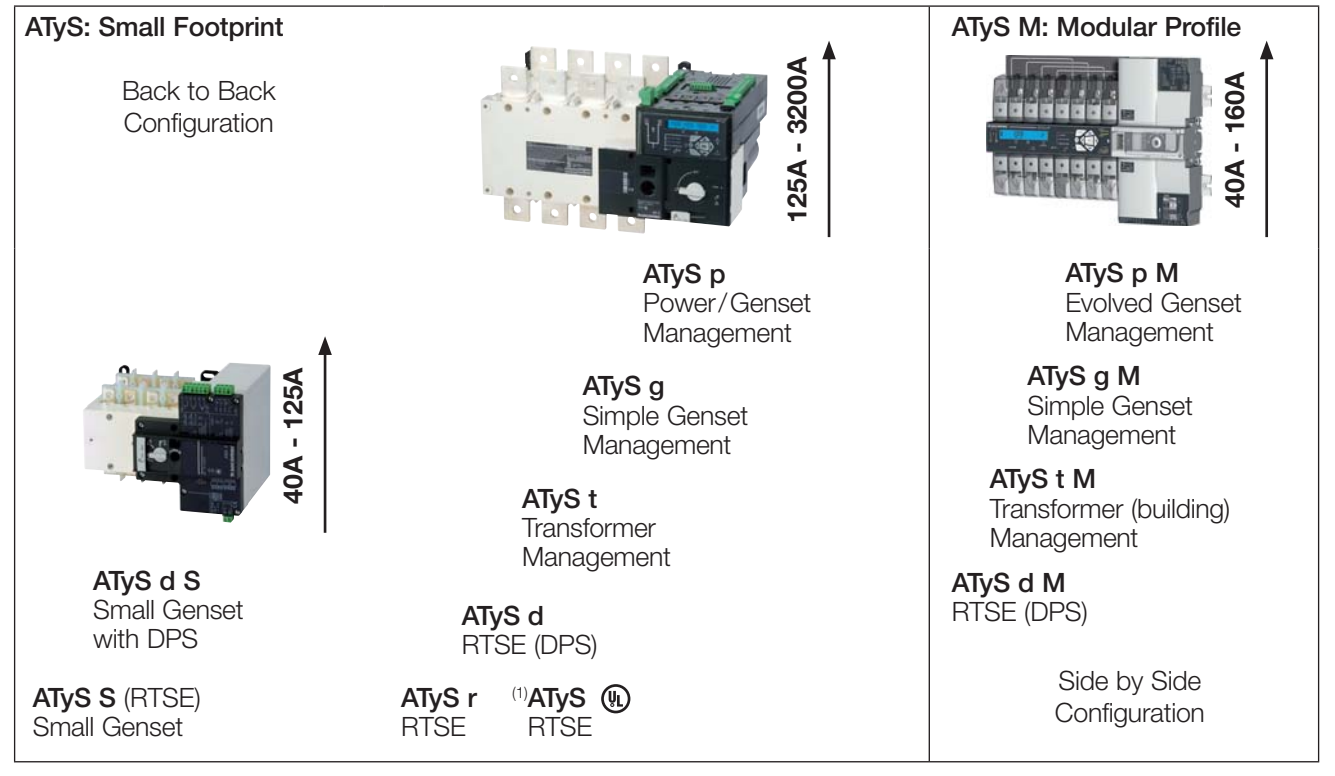

(1) The UL version of ATyS r is available from 100 - 400A

### 2.2. The ATyS M Range Key Features

Selecting the right ATyS M will depend on the application, the functionality required as well as the nature of the installation in which the ATyS M will be installed. Below is an outline product selection chart listing the key features of each product to help you select the right ATyS M for your needs.

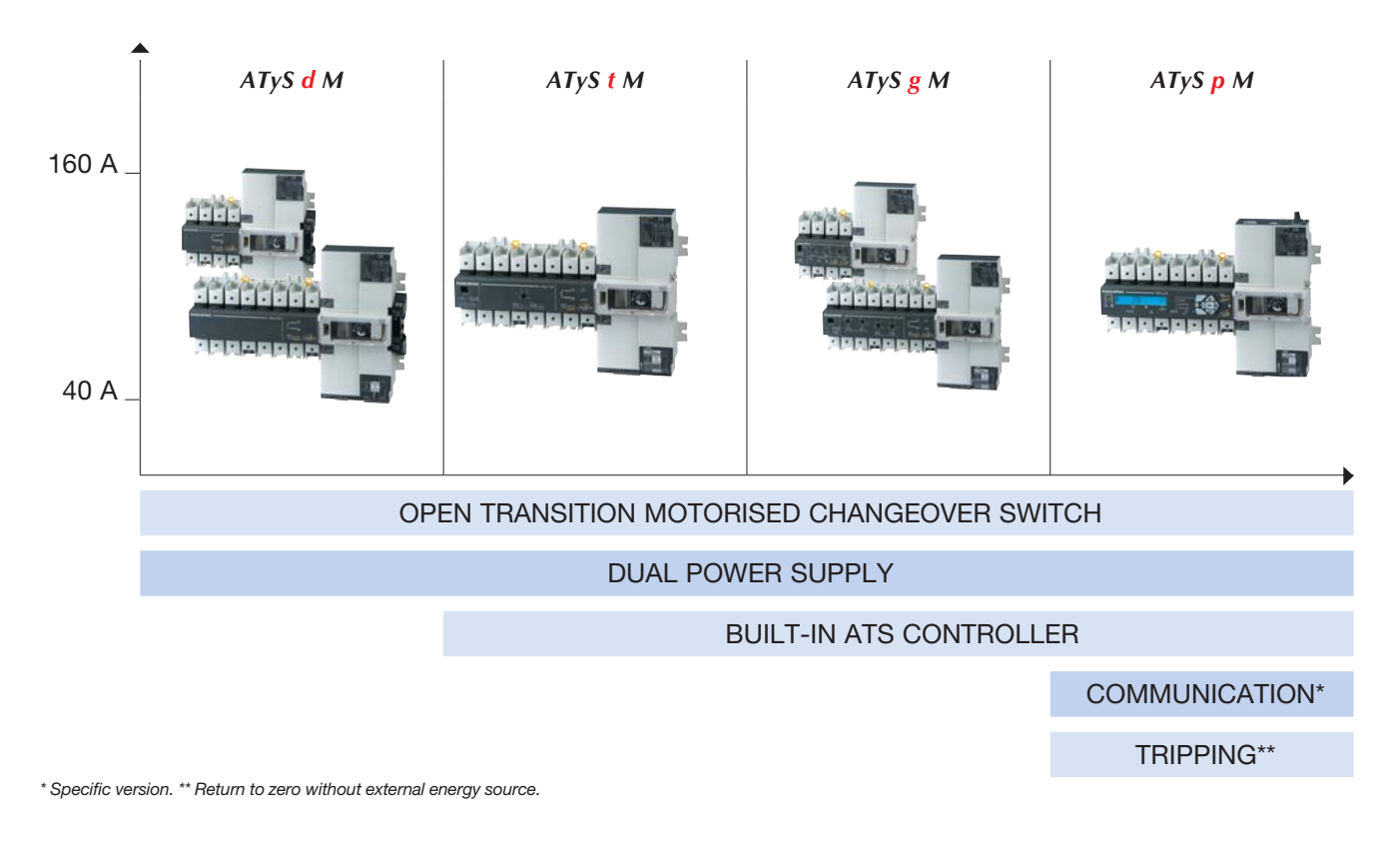

#### > Network / Genset > Network / Network ➢ > Genset / Genset Building applications *ATyS d M* > Network / Network GS Applications with an *ATyS t M* External ATS Control UPS. Non-critical  $ATvS$  *i* loads Critical  $\overline{\mathbb{O}}$  $^{\circledR}$ loads > Network / Genset > Network / Genset  $\infty$ Genset Applications for > Network / Network *ATyS g M ATyS p M* Standby Power ತ UPS. UPS. Non-critical Non-critical loads loads Critical Critical loads loads

#### A product for virtually all power changeover applications from 40 to 160 A

 $\bm{\otimes}$ 

### 2.2.1. Selection guide

Six ratings 40/63/80/100/125/160 A

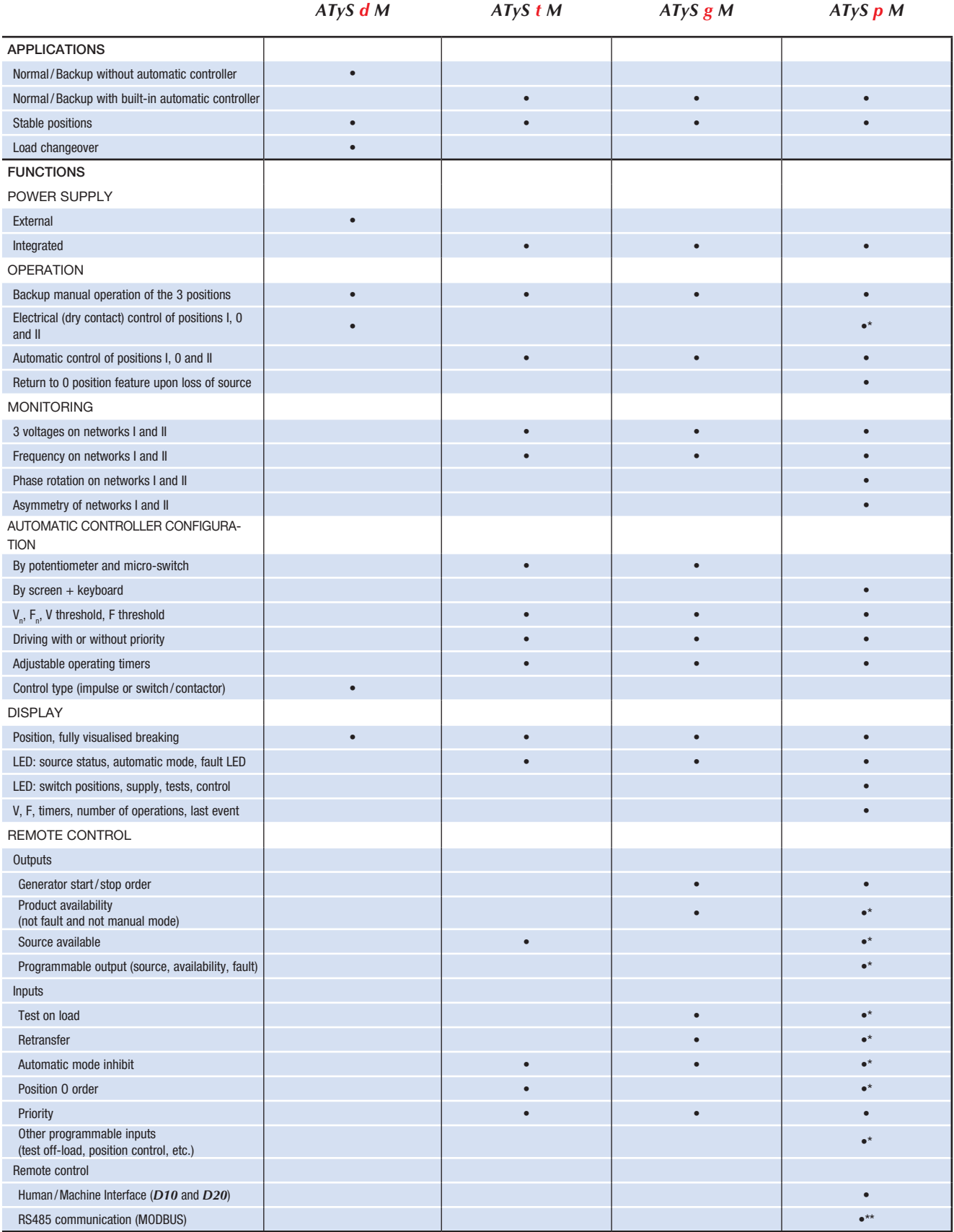

\* 3 inputs/3 outputs (programmable).<br>\*\* Product reference is different: communication by RS485 connection (MODBUS) allows up to 31 ATyS M to be connected to a PC or a PLC over 1500 m.

## 3. QUICK START 3.1. Quick Start ATy

# **ZISOCOMEC**

 $QUICK$  START  $E = 40 - 160A$  (4P)

*ATyS p M*

Automatic Transfer Switching Equipment

#### Preliminary operations

Check the following upon delivery and after removal of the packaging:

- Packaging and contents are in good condition.
- The product reference corresponds to the order.
- Contents should include:
- Qty 1 x ATyS M
- Qty 1 x Emergency handle extension rod Qty 1 x Set of terminals
- 
- Quick Start instruction sheet

#### **Warning**

 $\overline{A}$  Risk of electrocution, burns or injury to persons and / or damage to equipment.

This Quick Start is intended for personnel trained in the installation and commissioning of this product. For further details refer to the product instruction manual available on the SOCOMEC website.

- This product must always be installed and commissioned by qualified and approved personnel.
- Maintenance and servicing operations should be performed by trained and authorised personnel.
- Do not handle any control or power cables connected to the product when voltage may be, or may become present on the product, directly through the mains or indirectly through external circuits.

■ Always use an appropriate voltage detection device to confirm the absence of voltage.

■ Ensure that no metal objects are allowed to fall in the cabinet (risk of electrical arcing).

Failure to observe good enginering practises as well as to follow these safety instructions may expose the user and others to serious injury or death.

#### Risk of damaging the device

■ In case the product is dropped or damaged in any way it is recommended to replace the complete product.

#### **Accessories**

- Bridging bars 125A or 160A.
- Control voltage transformer (400Vac -> 230Vac).
- Voltage sensing and power supply tap.
- Terminal shrouds.
- Auxilliary contact blocks.
- Polycarbonate enclosure.
- Polycarbonate extension box.
- Power Connection Terminals.
- ATyS D10 remote display unit.
- ATyS D20 remote control and display unit.

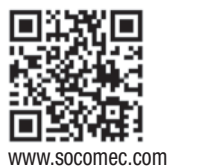

www.socomec.com/en/atys-p-m To download, brochures, catalogues and technical manuals.

Printing informations: 1 color Black. White paper 90g/m2 . Printing size: 420x297. Final size 210x297. This page visible first. A separate sheet for each language.

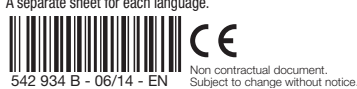

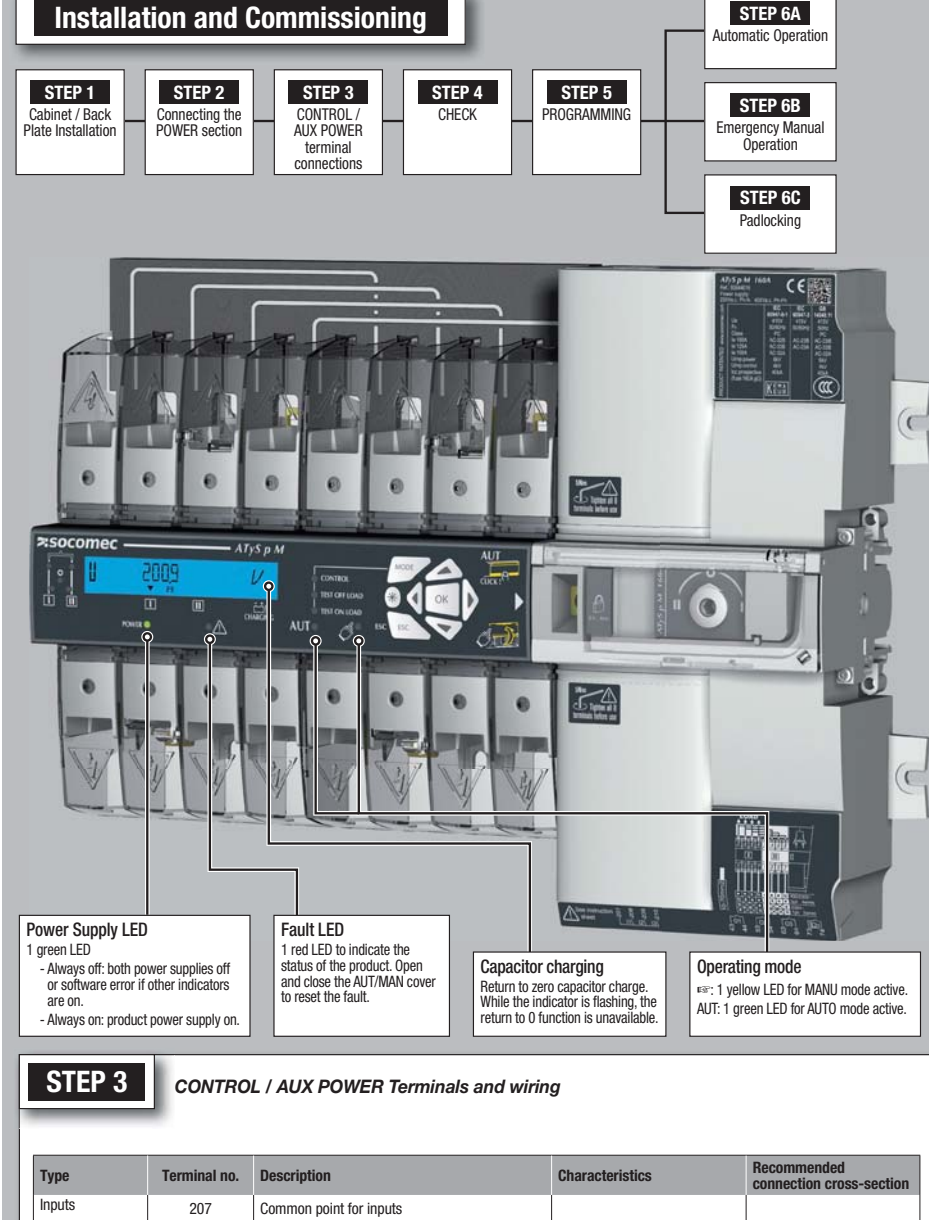

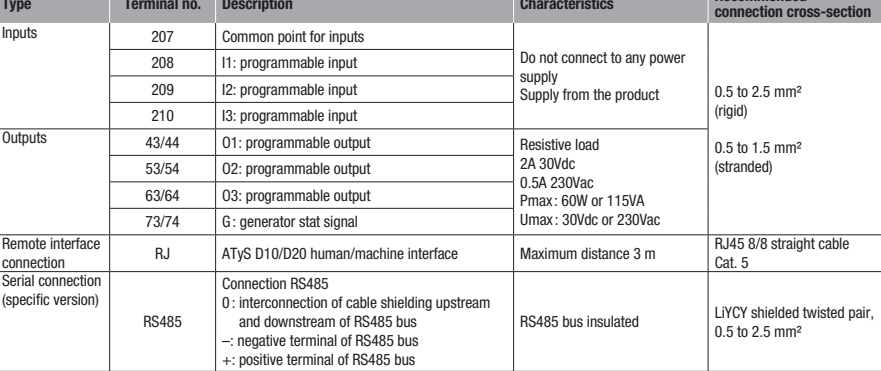

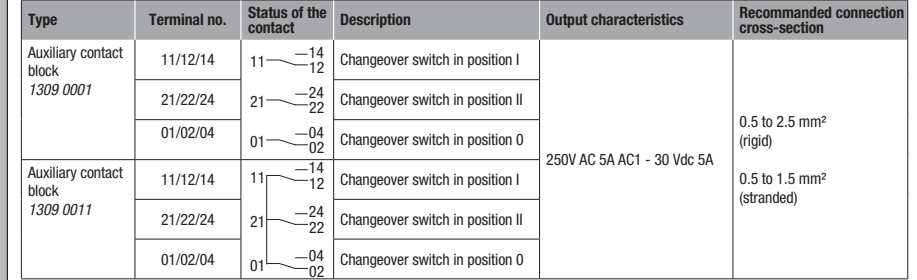

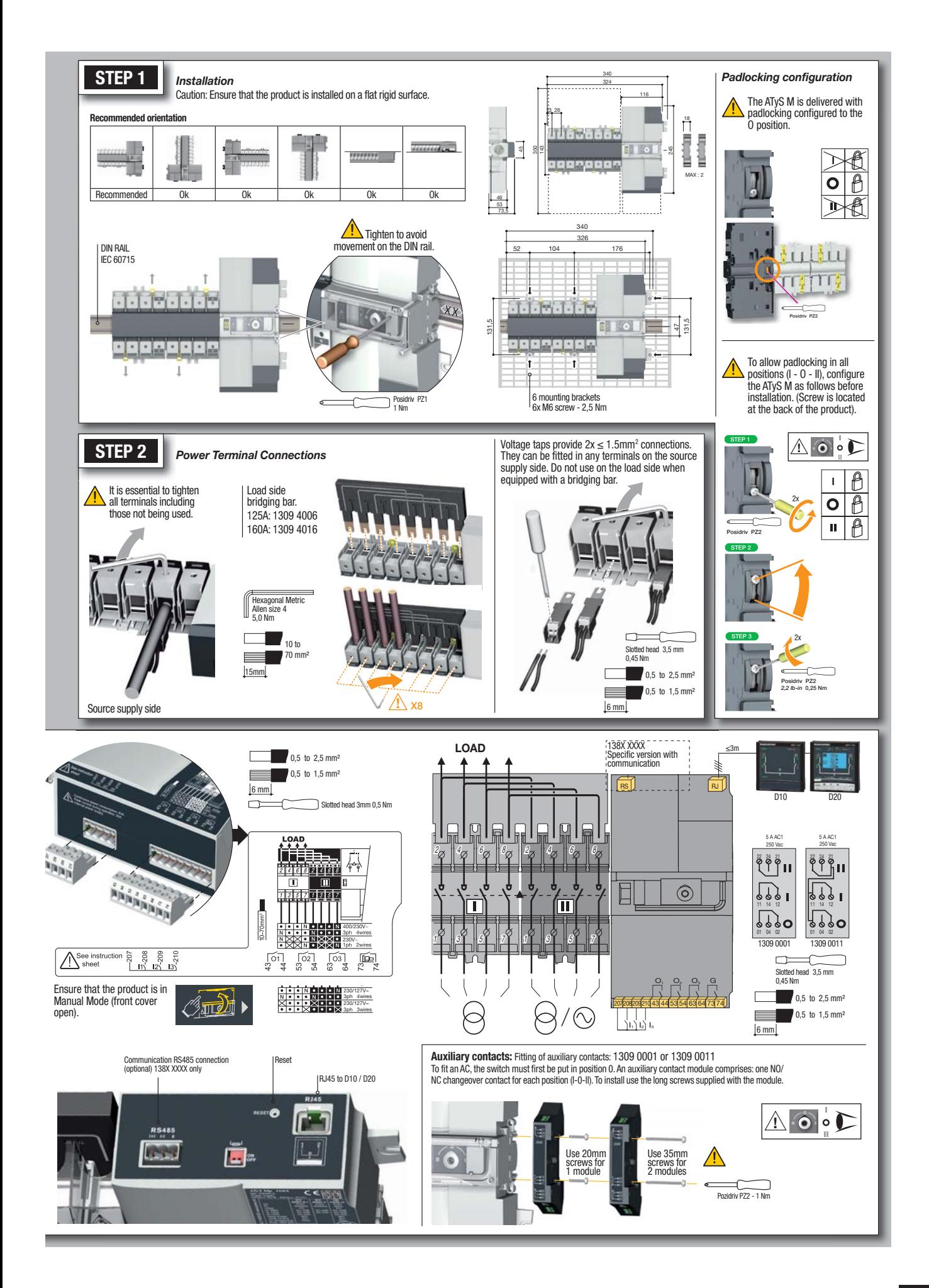

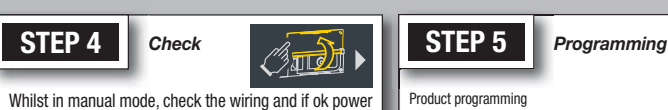

up the product.

 $\bigwedge$  $\mathcal{A}$ 

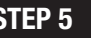

Product programming Programming access is possible in Automatic mode, when the product is in position I with source 1 available, and in Manual mode in any position and with at least one available source.

Note: For complete programming details: download the instruction manual from the Socomec website.

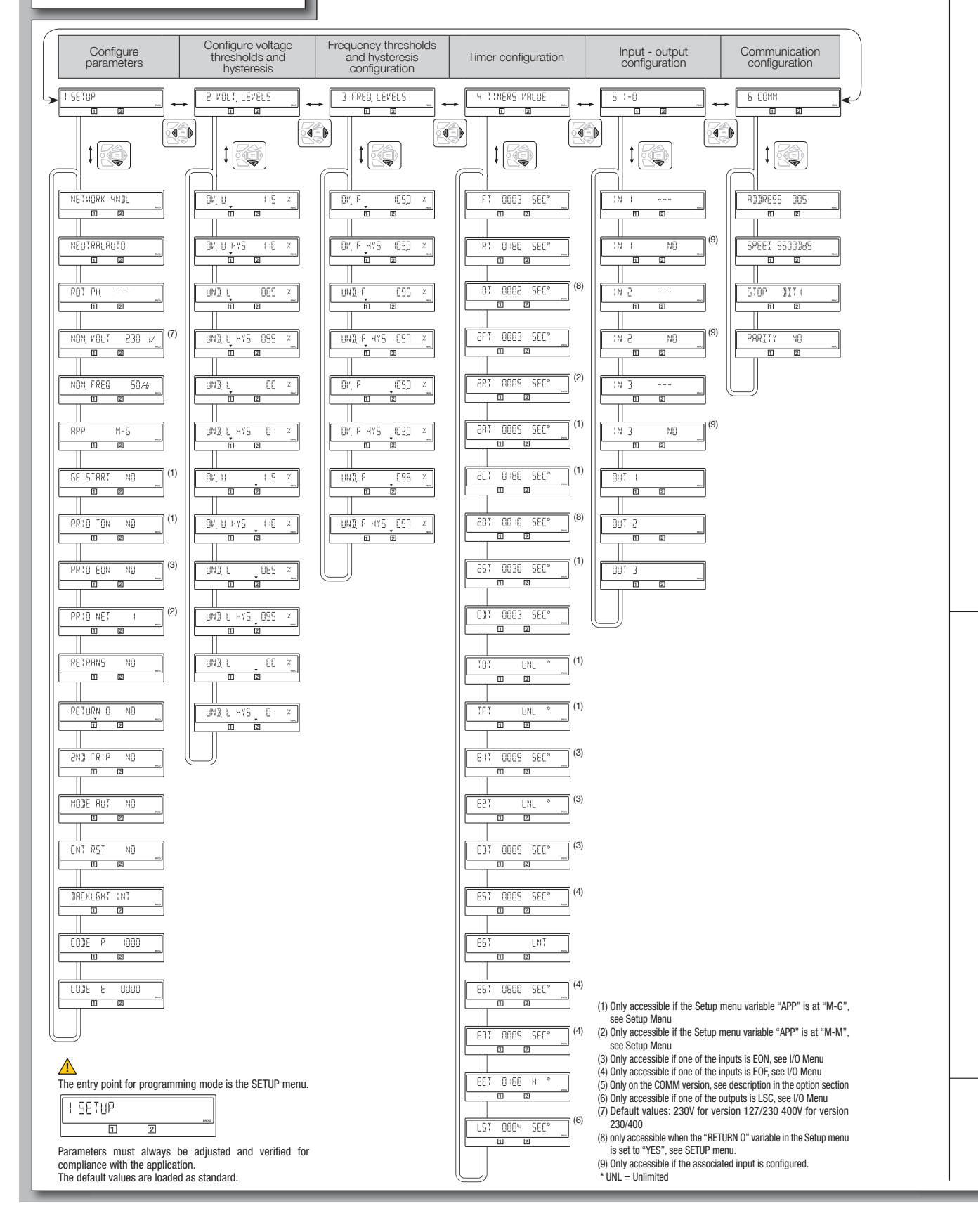

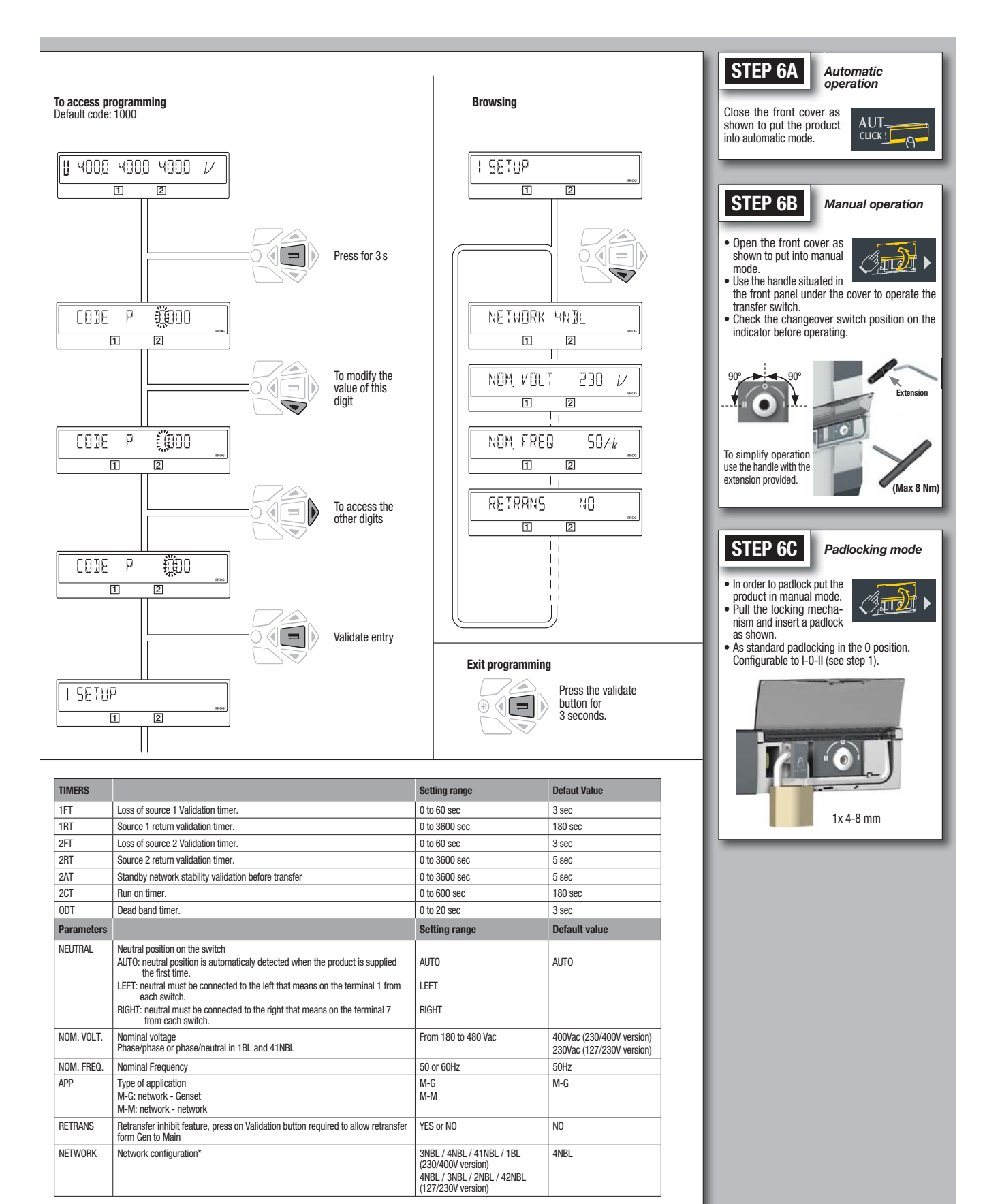

\* The wiring must be adapted to the network configuration. Below, the main configuration types.<br>
3 phase / 4 wire | 3 phase / 3 wire | 2 phase / 3 wire | 2 phase / 2  $\frac{3 \text{ phase } / 4 \text{ wire}}{1 \text{ phase } / 2 \text{ wire}}$   $\frac{3 \text{ phase } / 3 \text{ wire}}{1 \text{ phase } / 2 \text{ wire}}$   $\frac{2 \text{ phase } / 2 \text{ wire}}{1 \text{ phase } / 2 \text{ wire}}$ 4NBL 4BL  $\sqrt{N_{2}}$ 3 phase / 4 wire 3NBL  $3B$  $3^2$ 2NBL 2 2BL 1 3 1BL 1 N

# **4. ATYS P M VERSIONS**

The ATyS p M is available as a 4P product with integrated 230/400 Vac control voltage taken directly off the power section.

On option it is available with RS485 communication. (Modbus Slave).

### 4.1. Product presentation

This quick-acting source transfer switch incorporates:

- 1. 2 mechanically interlocked switches including an electronic control-command module.
- 2. A quick-acting electric control unit enabling automatic or manual system operation.
- 3. Electrical specifications compliant with product standards, and a version identification.
- 4. Changeover switch wiring identification.
- 5. Control connections.
- 6. An RJ45 connection for a remote interface D10/D20.
- 7. A connector for RS485 communication (Modbus). for the version with communication.

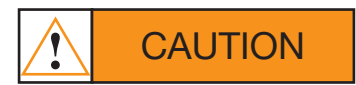

Ensure that the load is connected to the top of the switch with the motorisation on the right hand side as shown.

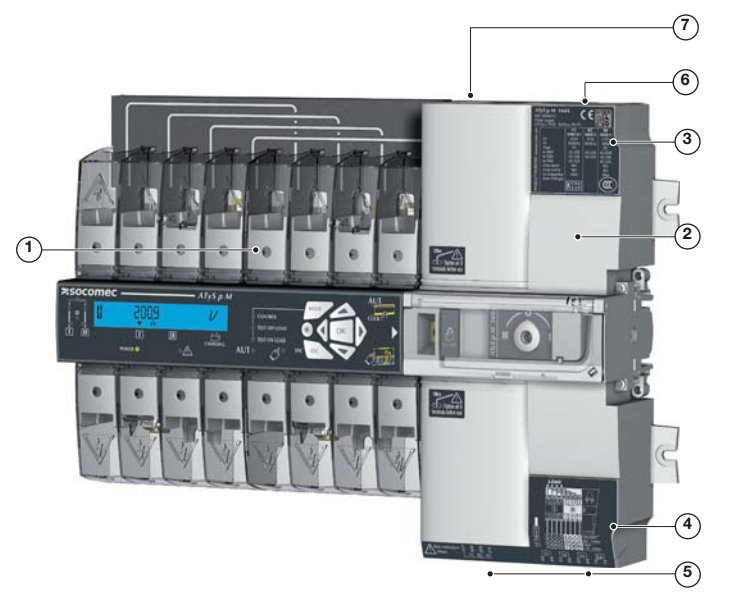

### 4.2. Specifications and advantages

1 - Power section:

A fully integrated and interlocked transfer switch, with high electrical performance offering microprocessor control and monitoring.

2 - Operation:

A flexible operating mechanism enabling quick motorised transfer in automatic mode or locally in manual mode for emergency operations. Features a locking device to ensure (in position zero) a secured isolation of the load (padlocked).

### 4.3. Supply types

The power supply of ATyS p M is required to be  $230\sqrt{AC} \pm 30\%$  at a frequency of 50/60 Hz and has been developed so as to meet most network configurations.

# **5. OPTIONAL ACCESSORIES**

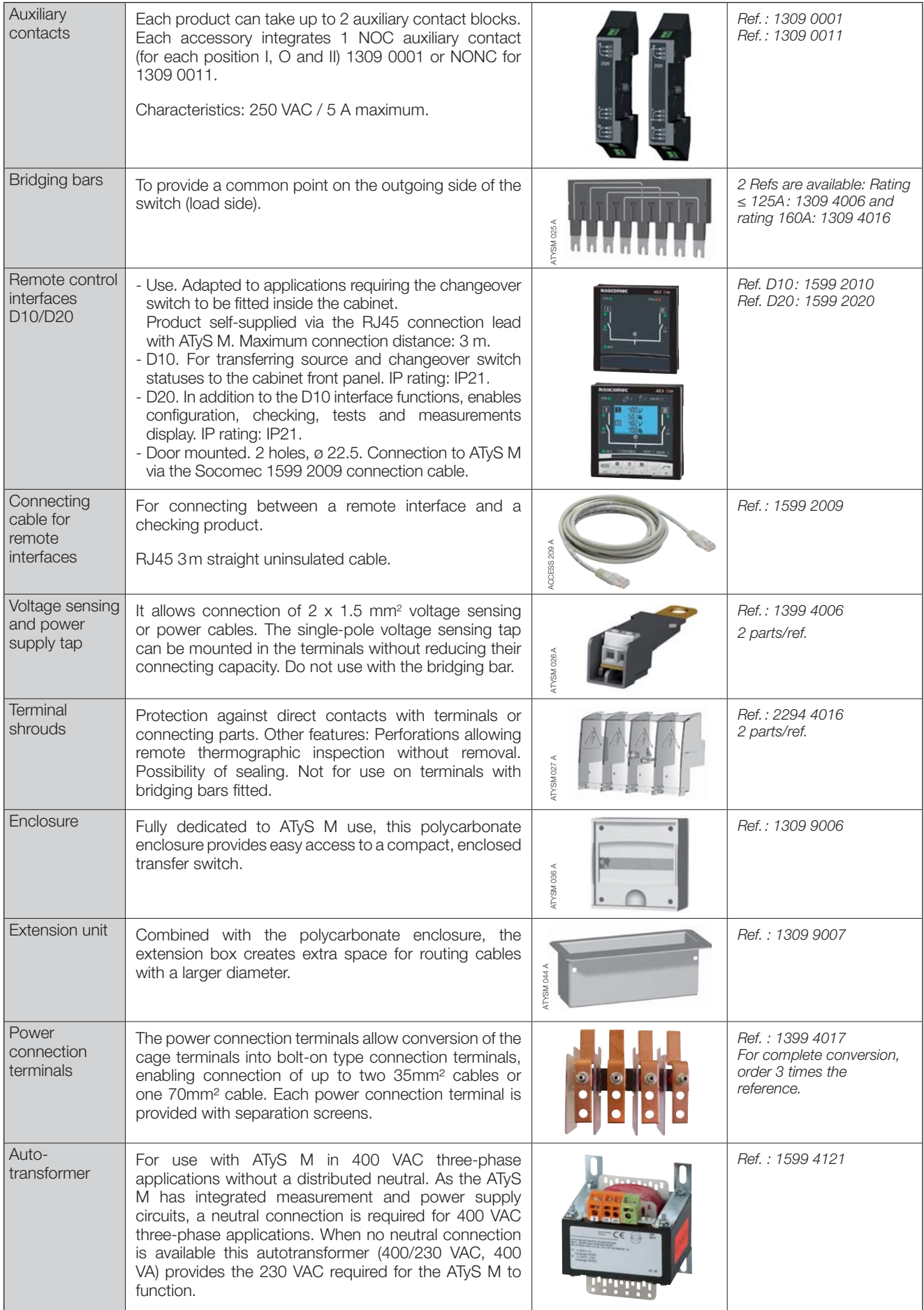

# **6. TECHNICAL DATA**

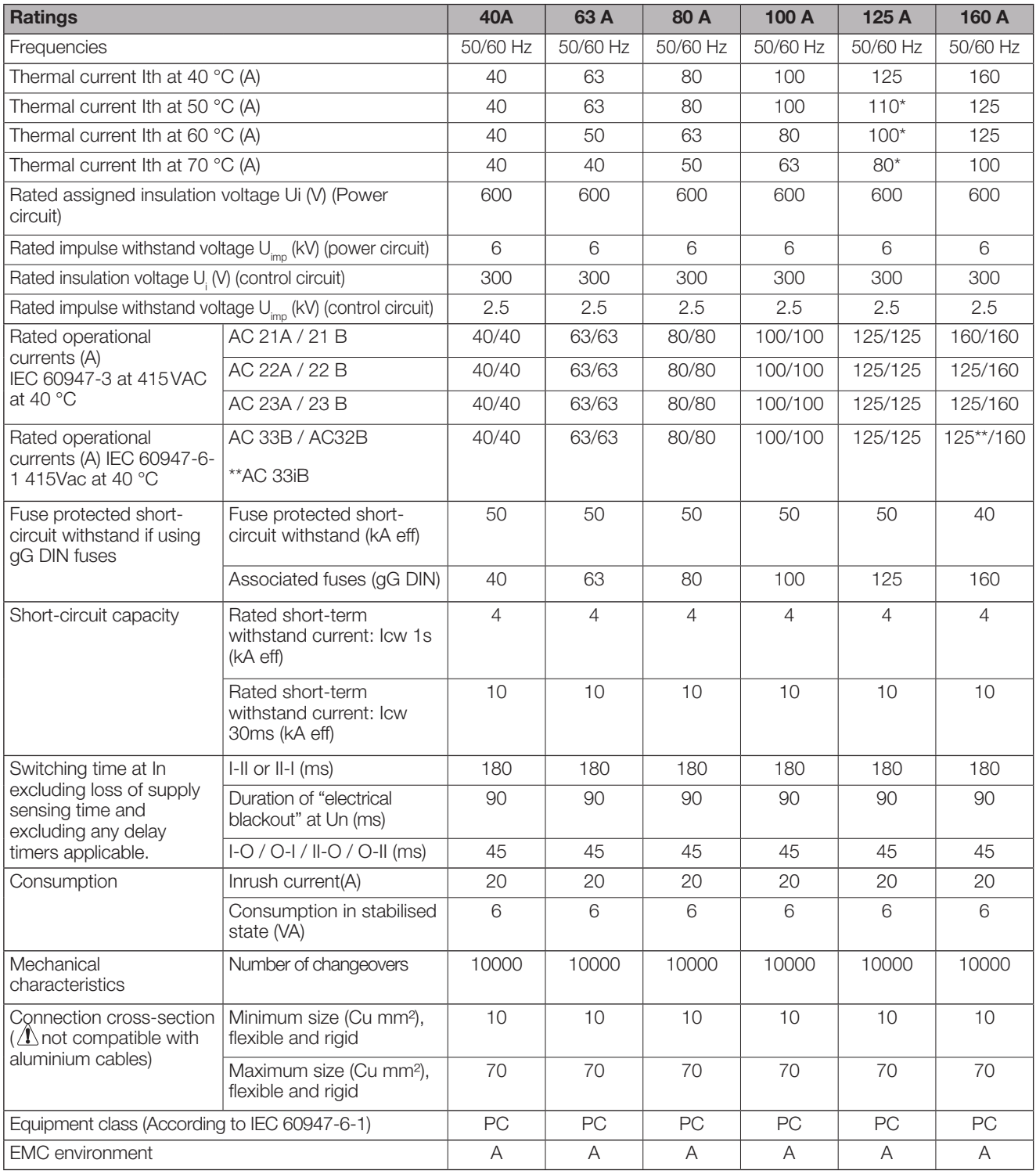

\* Possibility of reaching 125A with bigger connection cross-sections and use of the 160A bridging bar. \*\* AC 33iB 160A according to GB 14048.11.

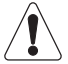

This is a class A product. In a domestic environment, this product may cause radio interference in which case the user may be required to take adequate measures.

# **7. ENVIRONMENTAL CONDITIONS**

#### Humidity

- 80 % humidity without condensation at 55 °C
- .95 % humidity without condensation at 40 °C

#### Temperature

- •-20 +40 °C without de-rating
- $\cdot$  40 °C < t  $\leq$  70 °C with de-rating (see Technical Characteristics)

#### $\infty$ Altitude

· Max 2000 m without de-rating

#### Correction factors:

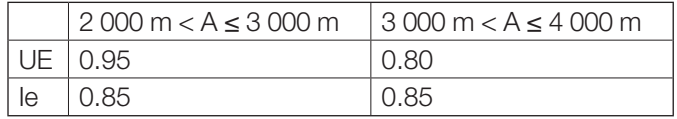

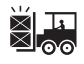

#### Storage

- · 1 year maximum
- ·Maximum storage temperature: +55 °C
- 80 % humidity without condensation at 55 °C

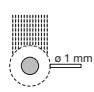

### IP rating

- . IP41 in the SOCOMEC polycarbonate modular enclosure see page 29
- IP2x for non-enclosed modular product

Protection class: Class 1

# 8. PRODUCT INSTALLATION

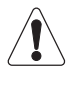

Prior to installation of the product ensure that the padlocking setting screw (located at the back of the product) is configured as per your requirements. the product) is configured as per your requirements. For locking in Positions I, II and 0, refer to the following procedure

### 8.1. Changing the padlocking configuration

To configure the locking in the 3 positions: STEP1: loosen the screw at the back of the product as shown below. STEP2: slide the screw upwards. STEP3: tighten the screw in the top position as shown.

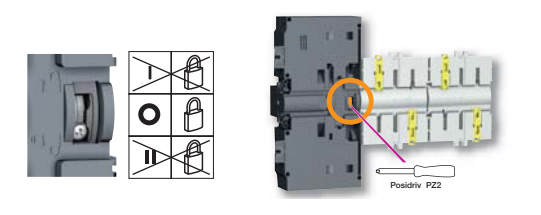

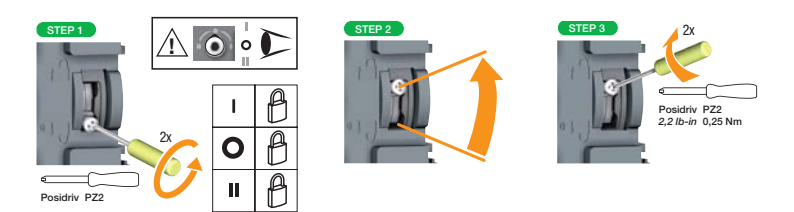

### 8.2. Recommanded orientation

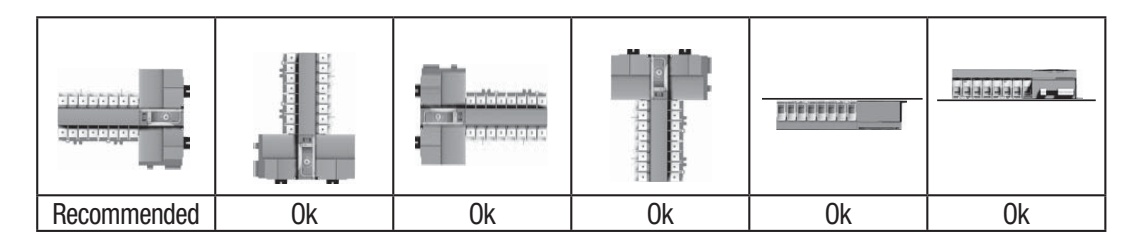

8.3. Dimensions 6.4. Back plate mounted

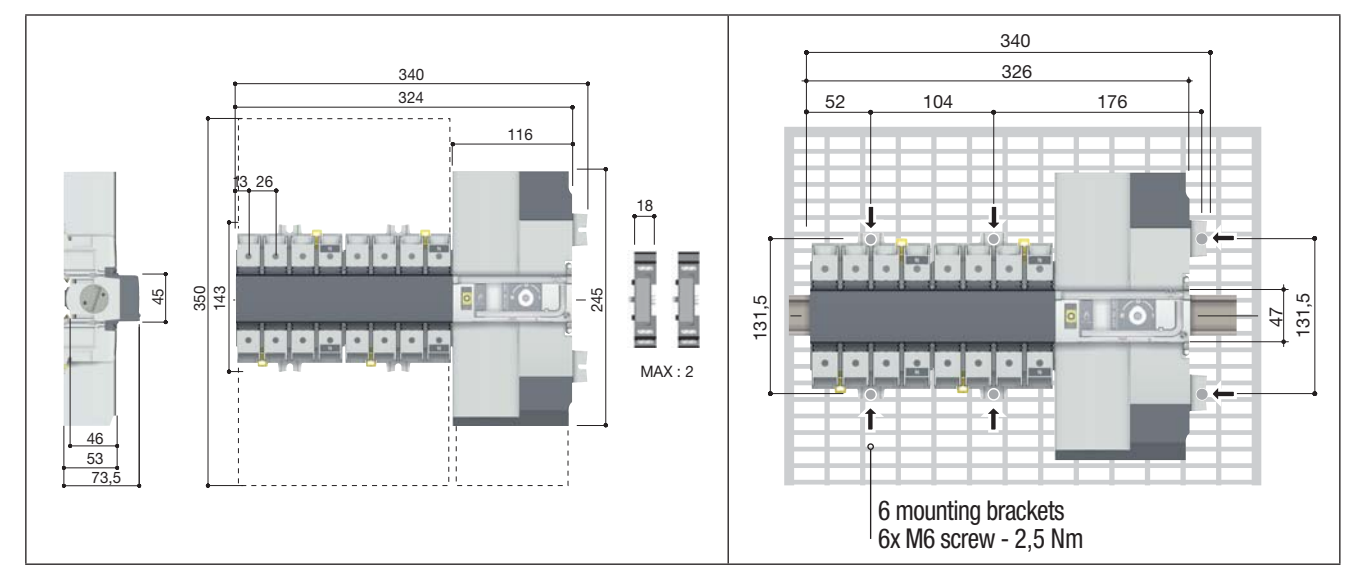

### 8.5. DIN rail mounted

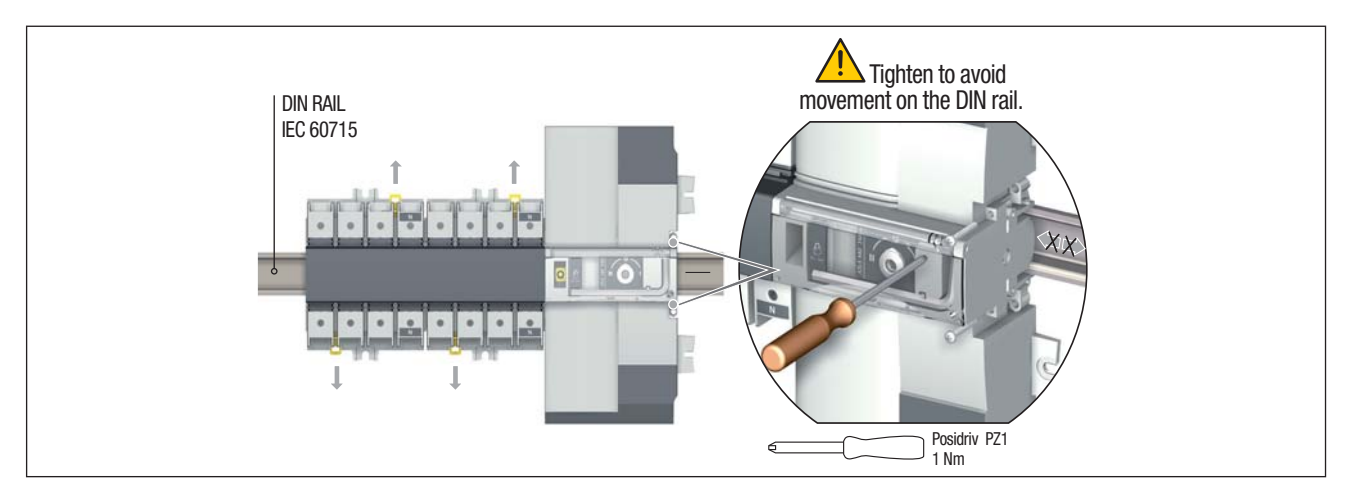

# **9. INSTALLATION OF OPTIONAL ACCESSORIES**

### 9.1. Auxilliary contacts

#### Ref. 1309 0001 or ref. 1309 0011.

To fit an AC, the switch must first be put in the 0 position. An auxiliary contact module comprises: one NO/NC changeover contact for each position (I-0-II). To install use the screws supplied with the module.

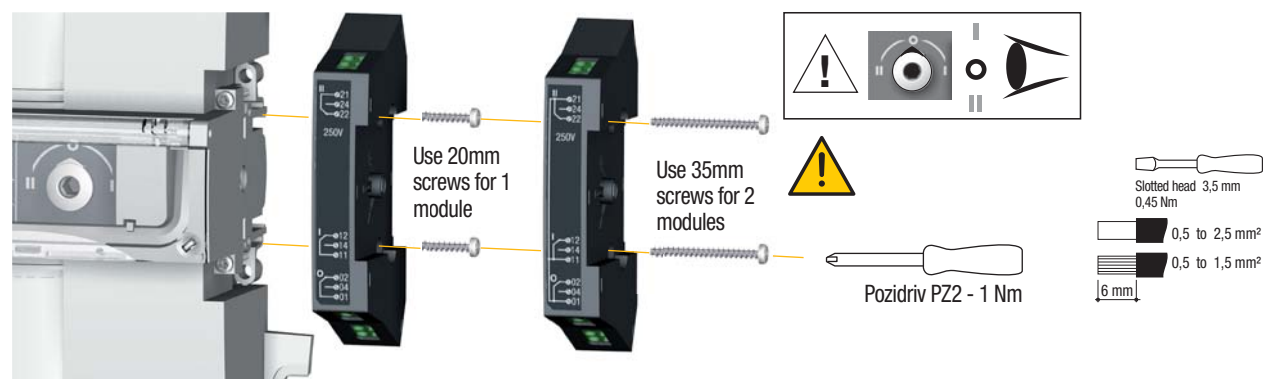

### 9.2. Voltage sensing and power supply tap

Ref. 1399 4006.

This provides 2 connection terminals for conductors with cross-section  $\leq 1.5$  mm<sup>2</sup>.

The single pole terminals can be fitted in any of the terminal cages without reducing the cage connection capacity. 2 parts/ref. Do not use in case of use of the bridging bar.

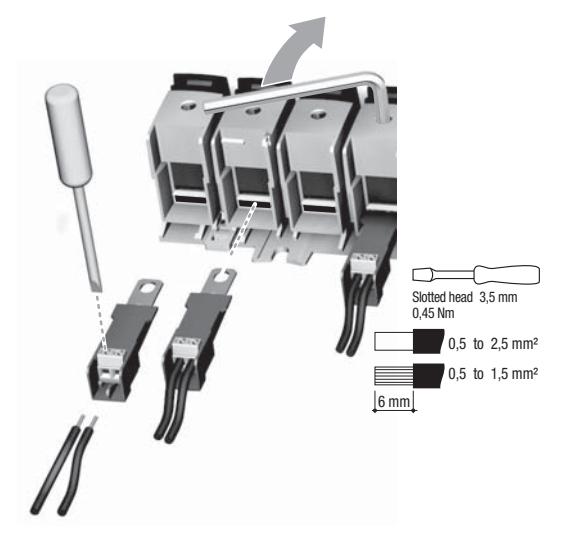

### 9.3. Bridging bars 4P

Ratings ≤ 125A: ref. 1309 4006; 160A: ref. 1309 4016

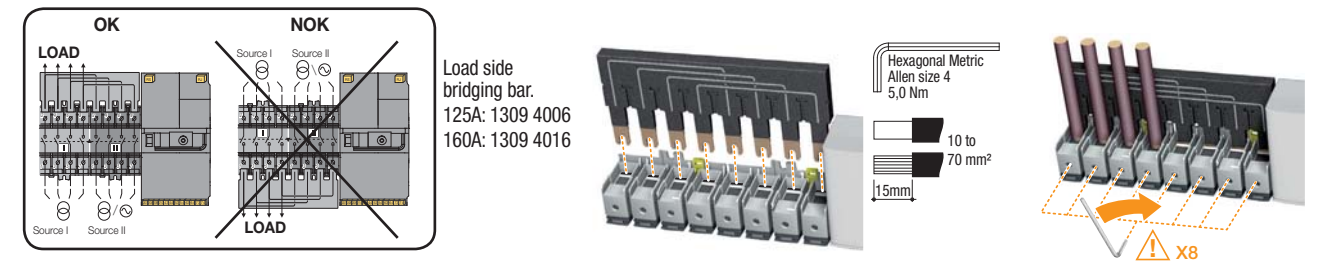

Make sure that the bridging bar is fitted to the correct set of terminals. There are two references available; one for ratings up to 125A, and another for 160A rating.

### 9.4. Terminal shrouds

Ref. 2294 4016

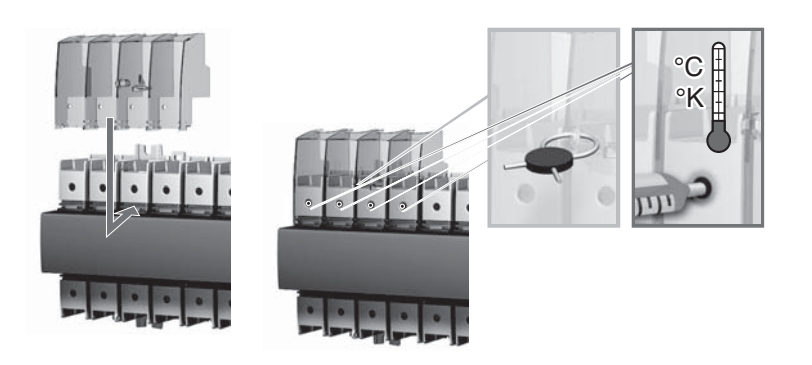

# **10. INSTALLING WITHIN THE ATYS M ENCLOSURE**

### 10.1. Polycarbonate enclosure

#### Ref. 1309 9006

Dimensions and mounting

The enclosure must be wall-mounted using screws (not supplied). Recommended size: M6 50 mm (minimum). Weight: between 8 and 10 kg, depending on the accessories.

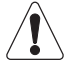

Only 1 aux contact block may be installed when using this enclosure.

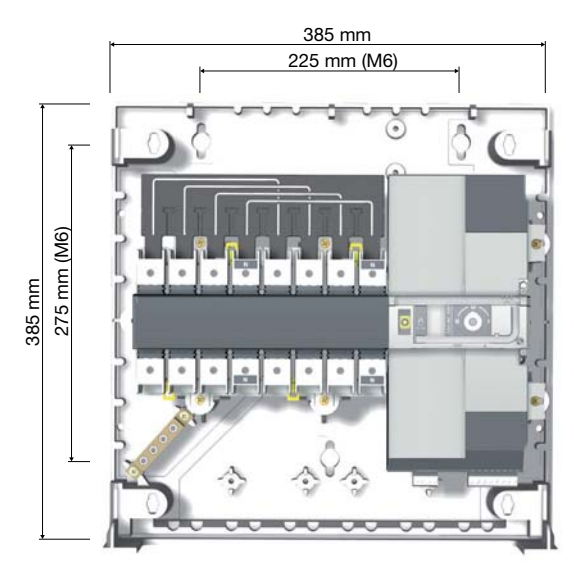

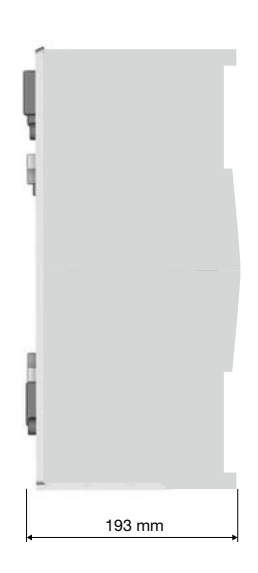

### 10.1.1. Wiring in a polycarbonate enclosure

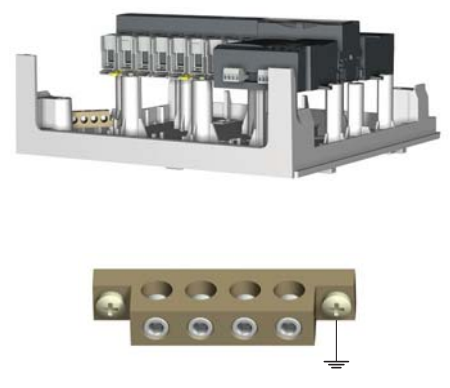

Max cable size 25 mm<sup>2</sup>

### 10.1.2. Extension unit

Ref. 1309 9007

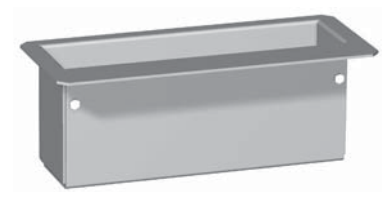

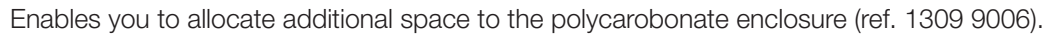

Example: Neutral on the right

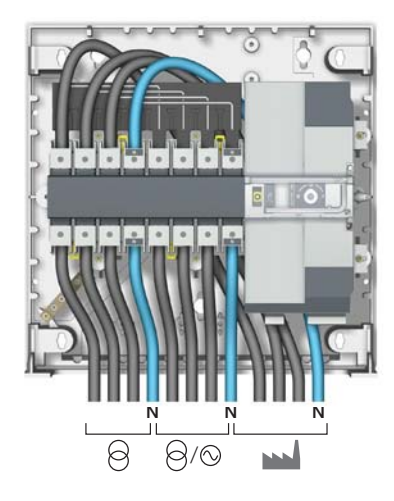

# **11. CONNECTION OF THE POWER CIRCUITS**

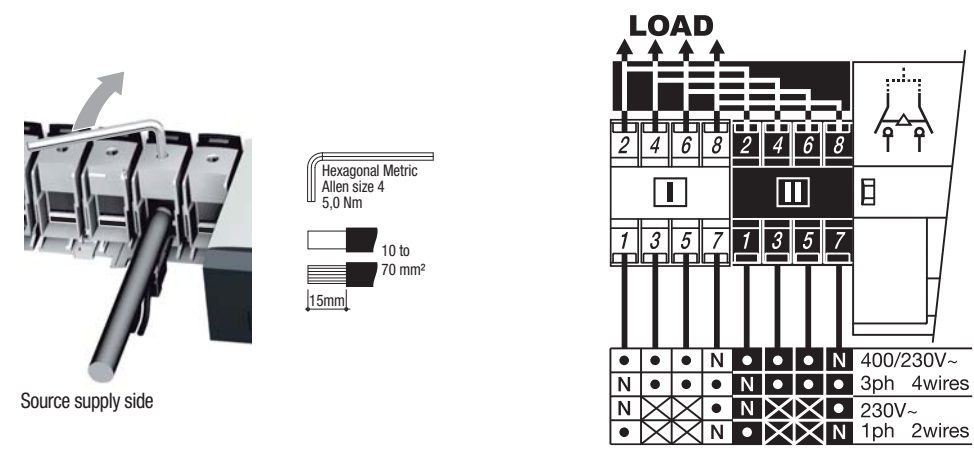

It is essential to tighten all terminals (even those that are not used).

### 11.1. Ratings / cross-sections table of correspondence

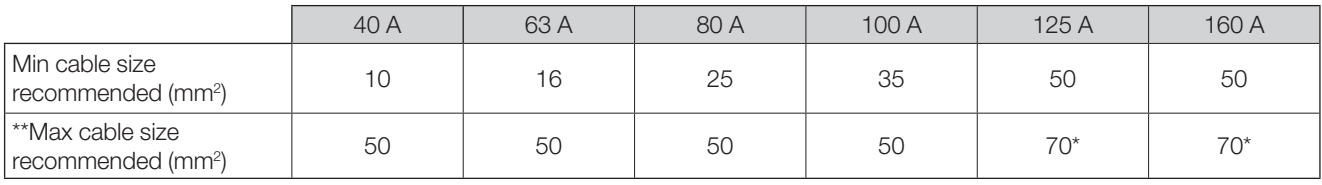

\*With extension unit.

\*\* Maximum cable size for rigid cable is 50 mm<sup>2</sup>. For larger terminations use the power connection terminals ref. 1399 4017.

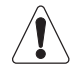

Not compatible with aluminium cables

### 11.2. Parallel pole set-up for a 4P device used in single phase

Rating conversion table for use in single phase and two-by-two parallel pole set up. (Max ambient temperature = 40  $^{\circ}$ C).

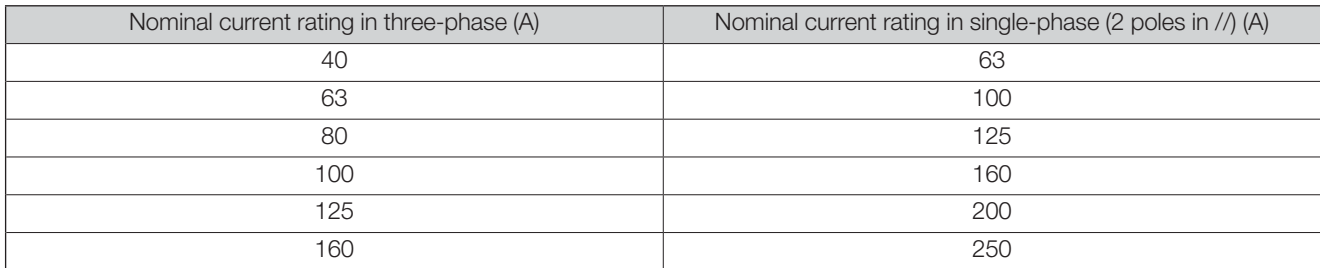

### 11.3. Network configurations

### 11.3.1. Voltage configurations

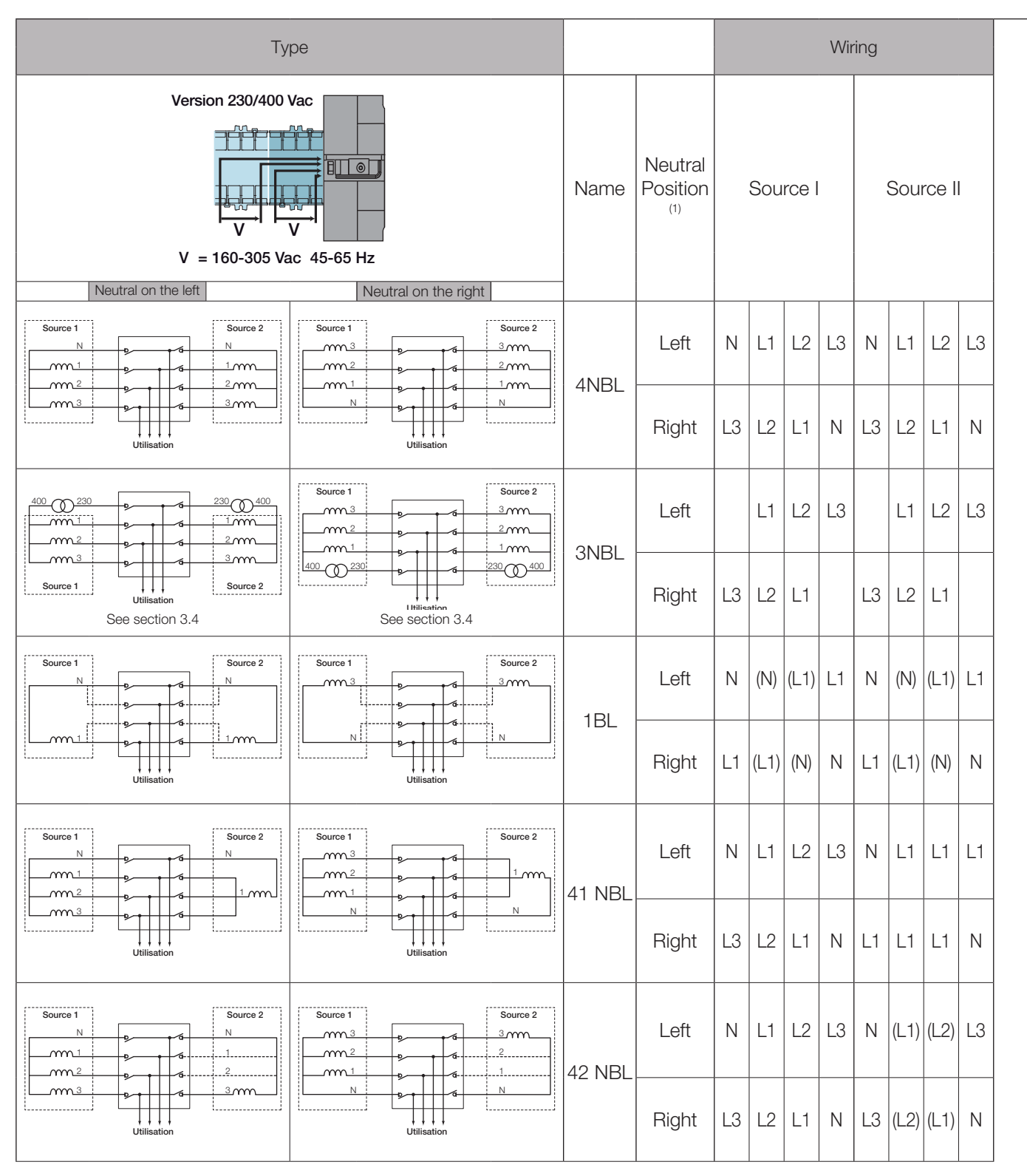

- - - : optional wiring

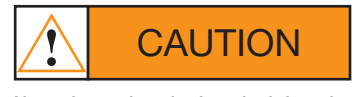

Neutral must be wired on the left or the right.

 $(1)$  Neutral position on the product

The neutral position should be configured in the setup menu:

- auto: the neutral position is defined automatically each time the cables are connected

- Neutral on the left: neutral forced left

- Neutral on right: neutral forced right

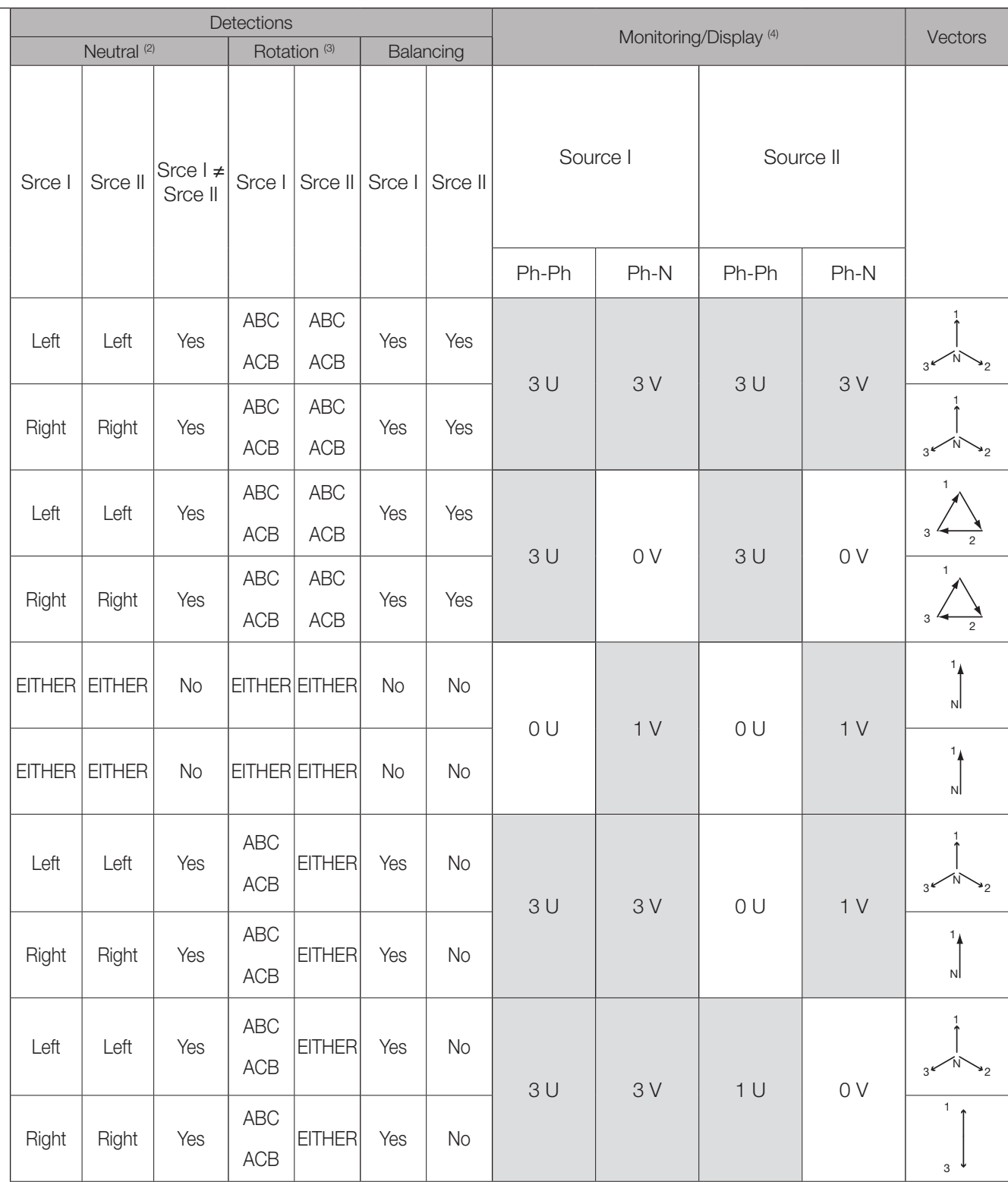

(2) yes: the product recognises whether the network 1 neutral position is not the same as for network  $2$ : an error message is then displayed FO3 - NEUTRAL no: the product does not recognise whether the network 1 neutral position is different from network 2: the measurements may be incorrect **EITHER:** position undetermined

(3) It is possible to configure the direction of phase rotation in the Setup menu: clockwise or anti-clockwise EITHER: the phase rotation is not controlled.

 $(4)$  : controlled voltage

#### 11.3.2. Three phase without neutral network

For three-phase networks without neutral (3NBL) 400Vac, a neutral must be recreated to allow the ATyS M to operate at 230Vac. To recreate the neutral, we recommend the use of quantity 2x 400VA auto-transformers connected as shown below. The neutral position must be programmed in the SETUP Menu as neutral on the left or neutral on the right and wired accordingly.

The example below shows the wiring for a product configured with neutral on the left.

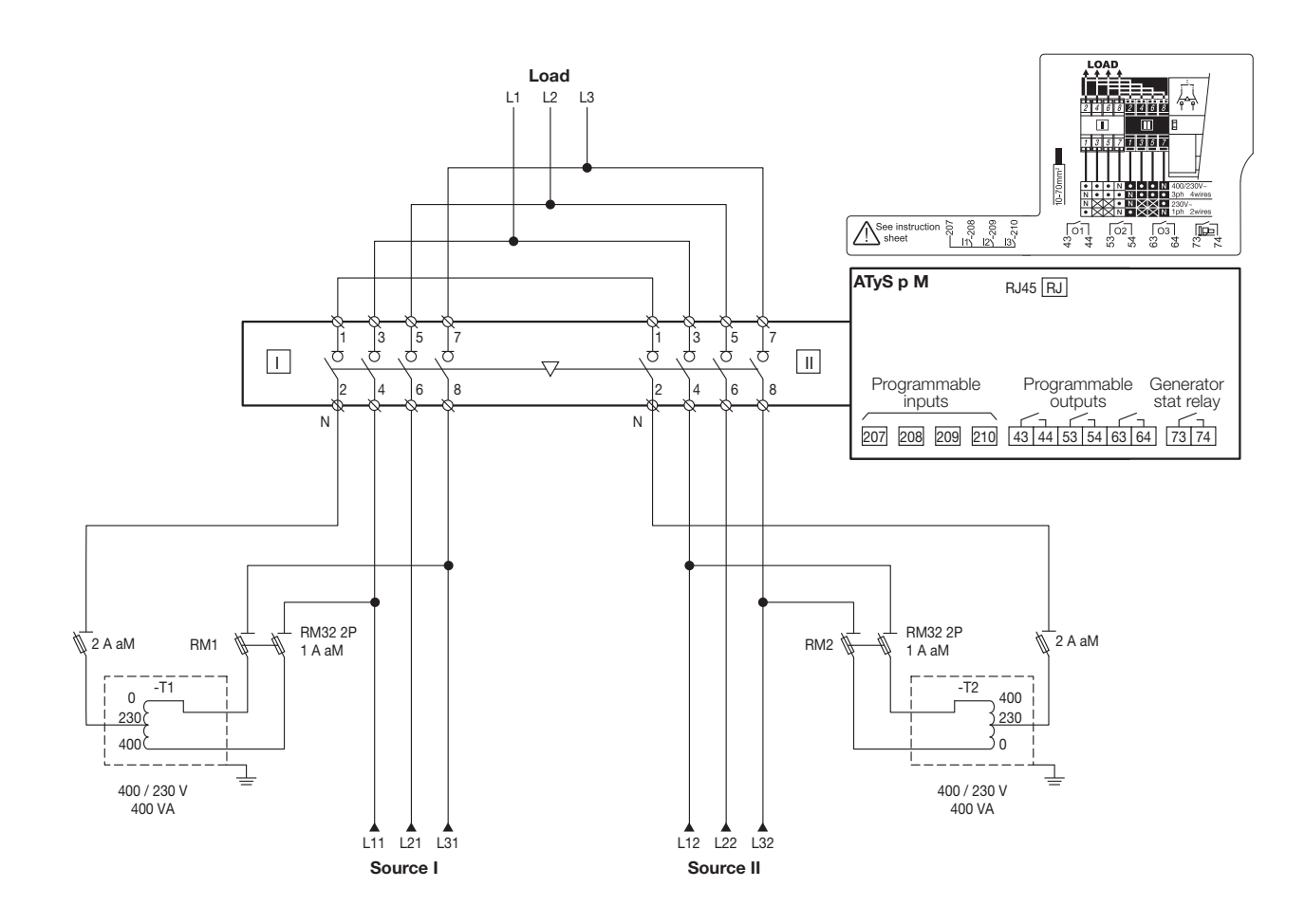

# 12. CONNECTION OF CONTROL/COMMAND CIRCUITS

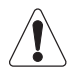

Switch to manual mode before connecting the product. (Front Auto/Manu cover open). The product is delivered in the 0 position.

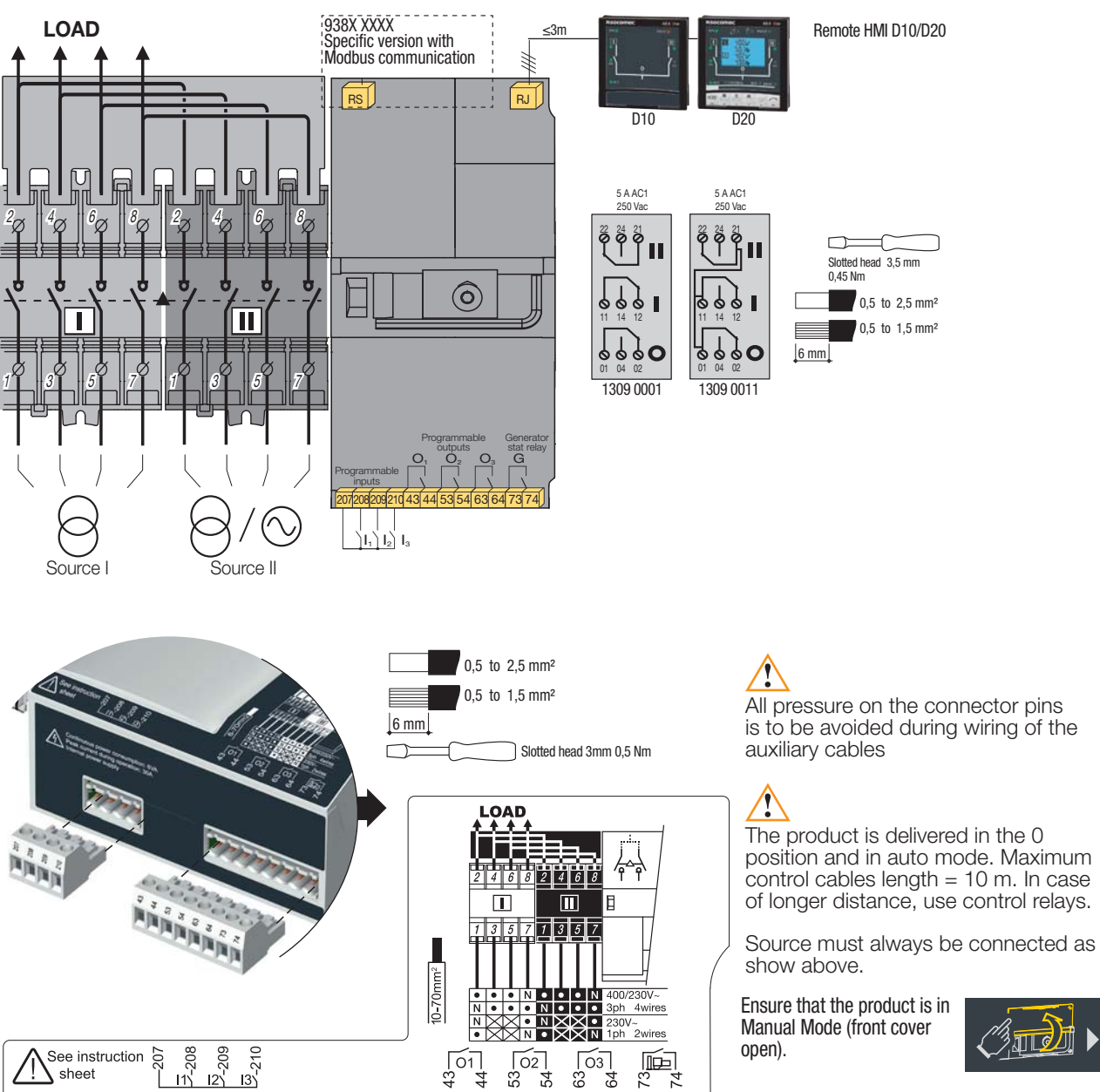

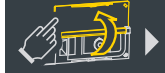

### 12.1. Terminal connectors designation

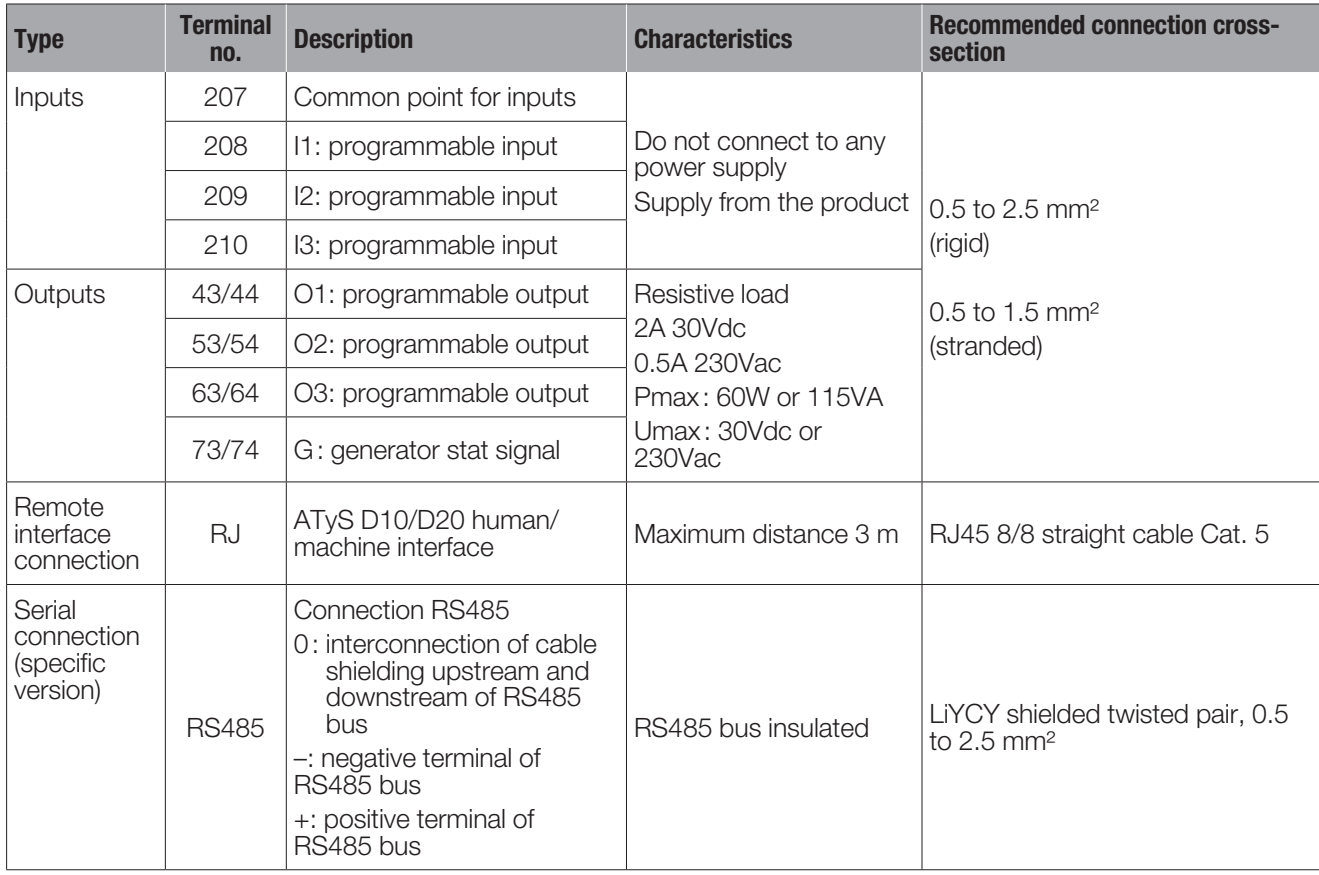

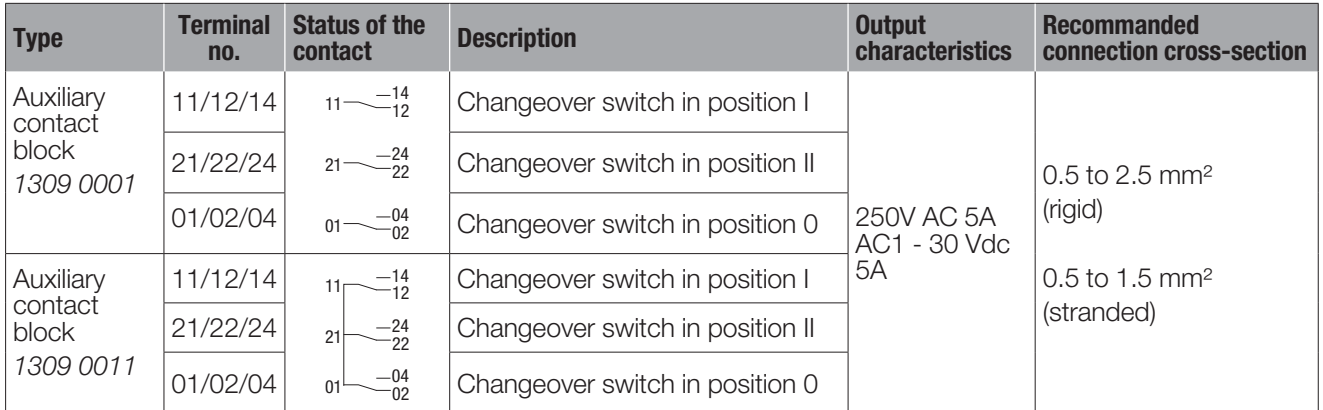

### 12.2. Auxiliary contact operating schedule

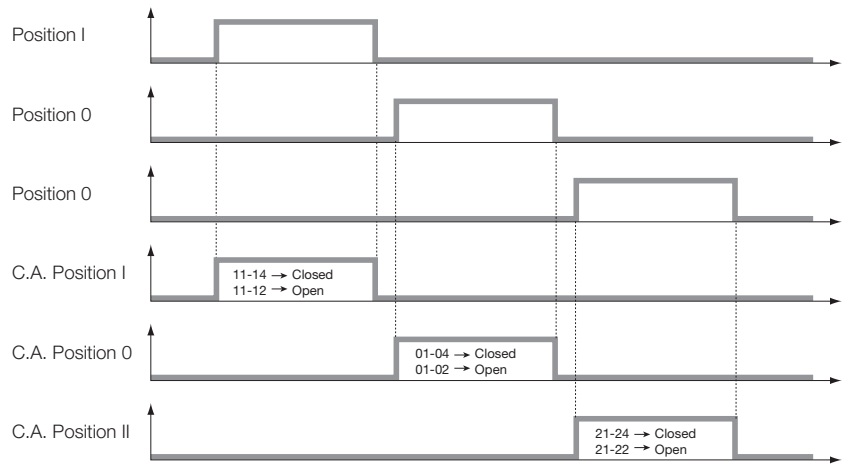

# **13. OPERATION**

### 13.1. Presentation of the product interface

The LED signalling is only active when the product supply is on (supply LED lit)

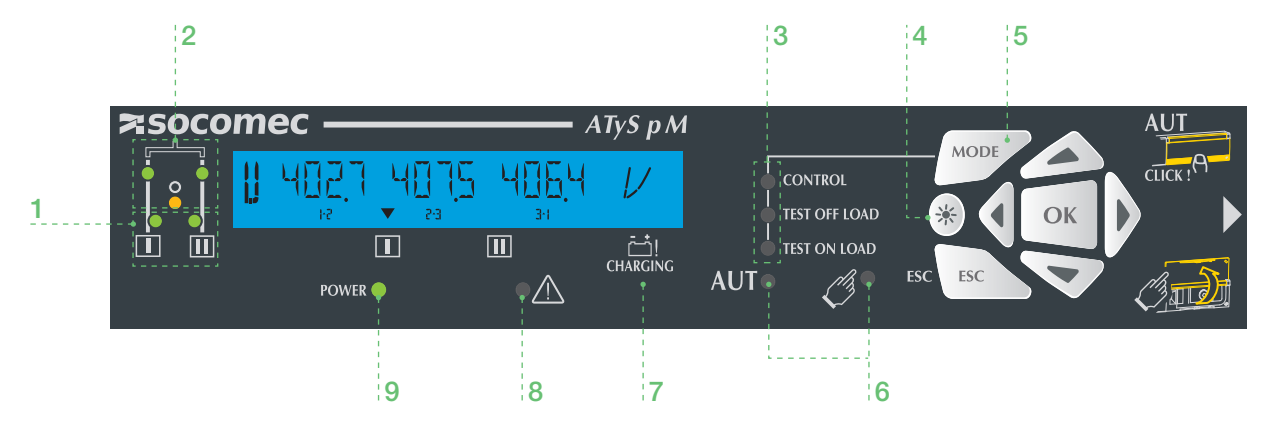

#### 1. Availability of sources

- 2 green LEDs to indicate whether source I and/or source II are available (voltages and frequencies check).
	- LED lit = source available.
	- LED off = source unavailable.

#### 2. Position of the switch

- 2 green LEDs
- LED I lit = switch in position I
- LED II lit = switch in position II
- 1 yellow LED
- LED lit = switch in position  $0$

#### 3. Test/Control modes

- 2 yellow LEDs for the test on load and test off load which are linked to the test mode selection button so as to facilitate selection.
- . 1 yellow LED for the control function. The user may force the position of the switch.

#### 4. LED test button

Illuminates all I FDs to test their operation.

# $\ddot{1}$  $\overline{2}$ 5 ∫4 ່3

#### 5. Mode button

• Test mode selection button.

#### 6. Operating mode (Auto/Manu)

- C : 1 yellow LED for MANU mode active.
- AUT : 1 green LED for AUTO mode active.

#### 7. Capacitor charge indicator

. Return to zero capacitor charge. When the indicator flashes, the RFTURN to 0 function is unavailable.

#### 8. Fault LED

.1 red LED to indicate the status of the product control fault. Open and close the AUT/MAN cover after clearing the fault.

#### 9. Power supply LED

- 1 areen LED
	- Always off: power supply off or software error if the other indicators are operational (LED and Screen).
	- Always lit: product power supply on.

#### 1. Locking

• Option to padlock using a 1 x 8 mm max. padlock.

#### 2. AUT/MAN cover

- . Open the cover to switch to manual mode.
- Close the cover to return to automatic (remote control) mode.
- . Open and close the cover to clear faults.

#### 3. Auto/Manual mode sensor

#### 4. Switch position indicators

· Display of position I, 0, II.

#### 5. Manual switching

- . Insert the Allen key (5.0 mm) provided and turn to switch manually.
- Manual operation is not possible when padlocked.

#### **13.1.1. Reset**

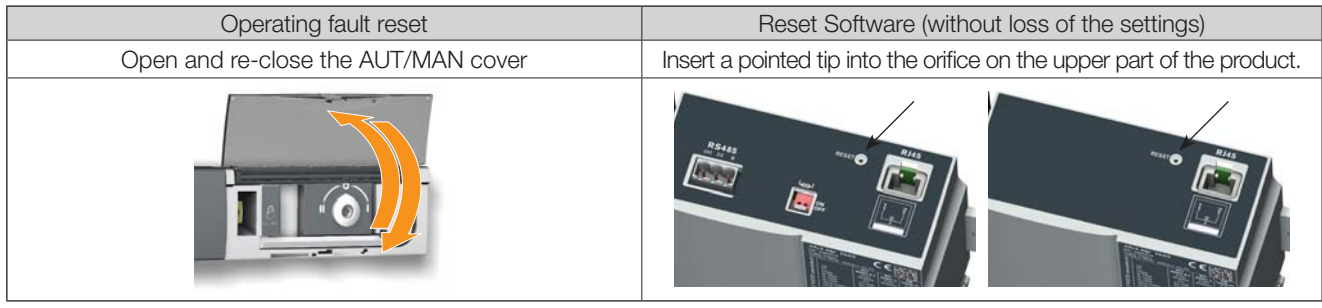

### 13.2. Manual mode

To access manual mode, open the Aut/Man cover or use the input INH.

Once manual mode is active (cover open) it is possible:

- To access the programming and display menus.
- To lock the changeover switch.
- To operate the changeover switch using the handle.
- To start the genset via the off load test.

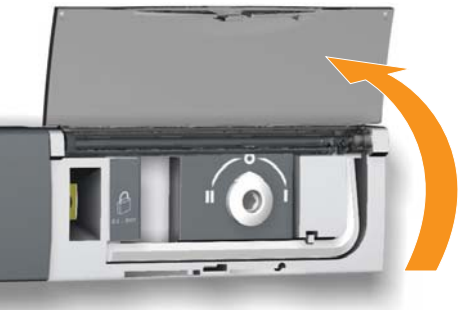

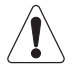

As soon as manual mode is activated, all automatic actions are inhibited (except the starting order in case of mains loss).

In case of loss of source, if input INH is activated, the manual mode is also activated, but the genset start order isn't delivered.

The automatic cycle is relaunched 2 seconds after the switch from MAN to AUTO mode. During this time nothing happens, and the AUTO LED will flash.

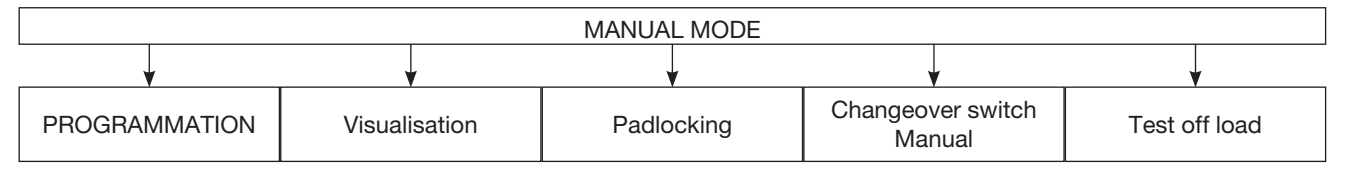

#### 13.2.1. Manual switching

Use the handle situated on the front panel under the cover to manoeuvre the changeover switch. To simplify the operation, it is advised to also use the handle extension that is delivered with the product.

Check the changeover switch position on the indicator situated on the front panel before making any operation.

- From position I, turn anti-clockwise to get to position 0
- From position 0, turn anti-clockwise to get to position II
- From position II, turn clockwise to get to position 0
- From position 0, turn clockwise to get to position I

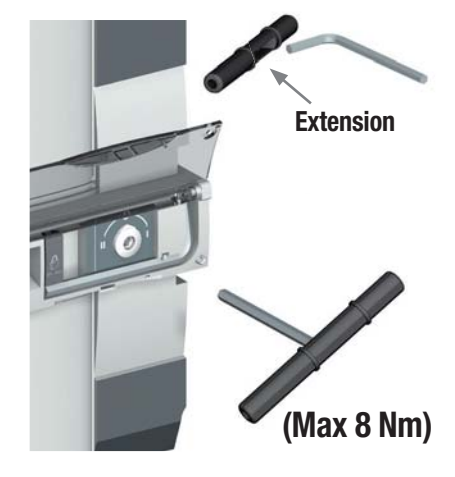

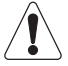

Do not force the product (Max 8 Nm).

When the parameter MODE AUT is forced through programming, do not insert the operating handle into the manual operation housing.

### 13.3. Padlocking

Enables locking in the 0 position (factory configuration) or in positions I, 0 or II (user configurable). It is necessary to configure padlocking to all positions before installation as access to configuration is at the back of the product. Refer to section «8.1. Changing the padlocking configuration», page 18

Locking is only possible in manual mode (cover open).

Pull on the locking handle to enable the interlock. Lock by inserting a padlock into the orifice provided for this purpose.

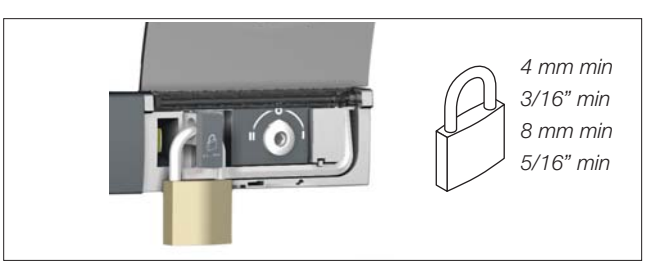

### 13.4. Front keypad navigation and general information

### 13.4.1. Keypad

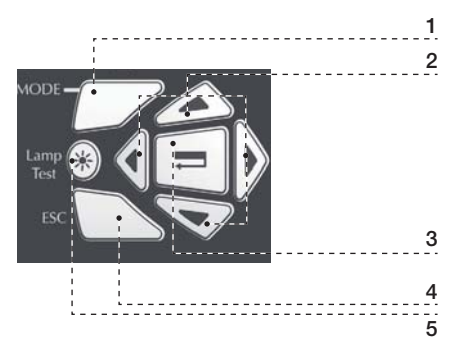

- 1. MODE key to shift between operation modes.
- 2. Navigation Keys to browse through the ATyS p menus without software.
- 3. Enter Key used to enter Prog Mode (Press and hold for 5 seconds) and to validate the settings programmed through the keypad.
- 4. ESC key used to escape from a specific screen up to the main menu.
- 5. Lamp test key to check the LED's and LCD screen.

#### **13.4.2. Software version**

The software version is displayed after the product has been switched on for the first time or when switched on after if it has been off for several minutes (enabling its capacitors to fully discharge).

### 13.4.3. Display presentation

- Display mode is activated as soon as the device is switched on. It enables parameters visualisation whatever the functioning mode.
- The switchover cycles have priority over display mode, and display the time delay countdowns as soon as they are activated. Any value available in this mode is kept on the screen once displayed for 5 secs. After this time, or following a switchover cycle, the screen returns to source  $\Box$  phase-phase voltages display (1<sup>st</sup> screen in this mode).

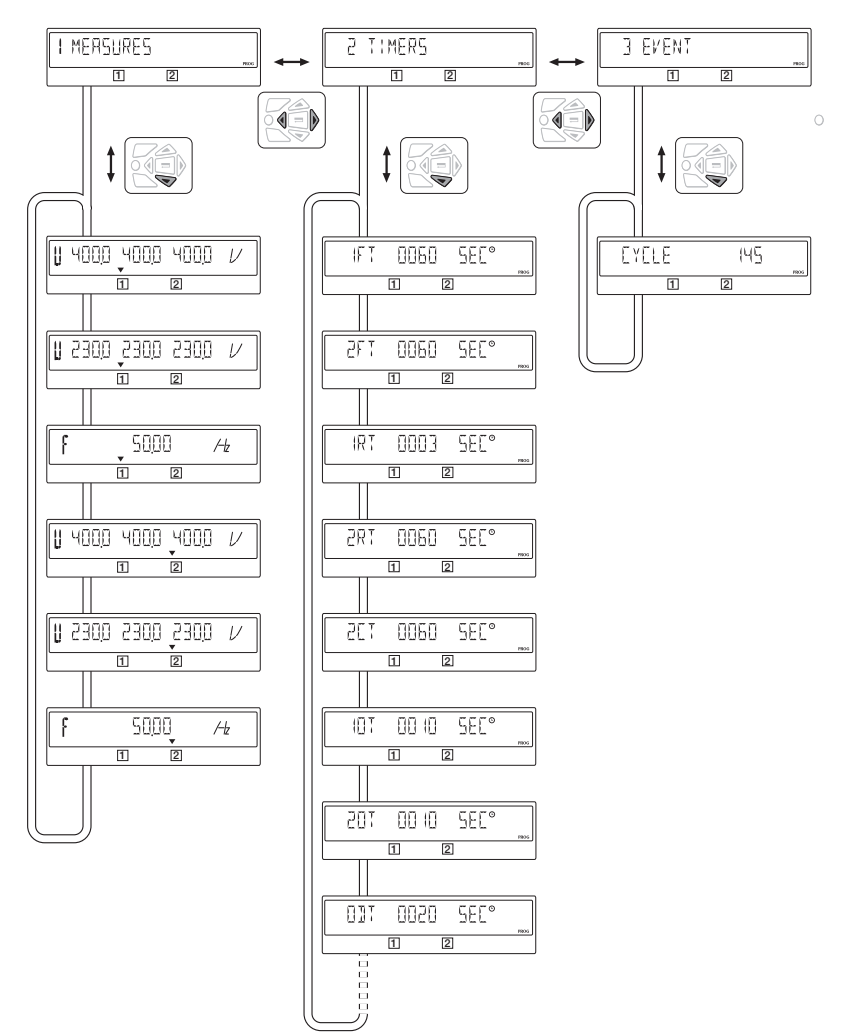

Dynamic display of the time delays has priority.

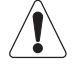

The alarms and faults status display also has priority.

### 13.4.4. Events

13.4.4.1. Encoding principle

Example

Type of

M: Event F: Fault

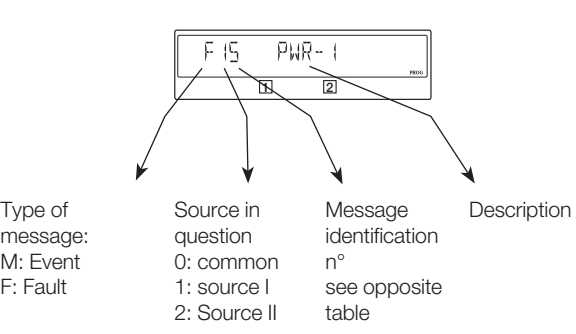

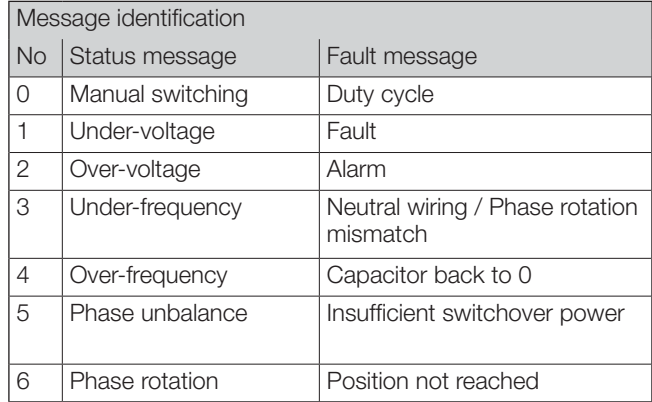

#### 13.4.5. Events list

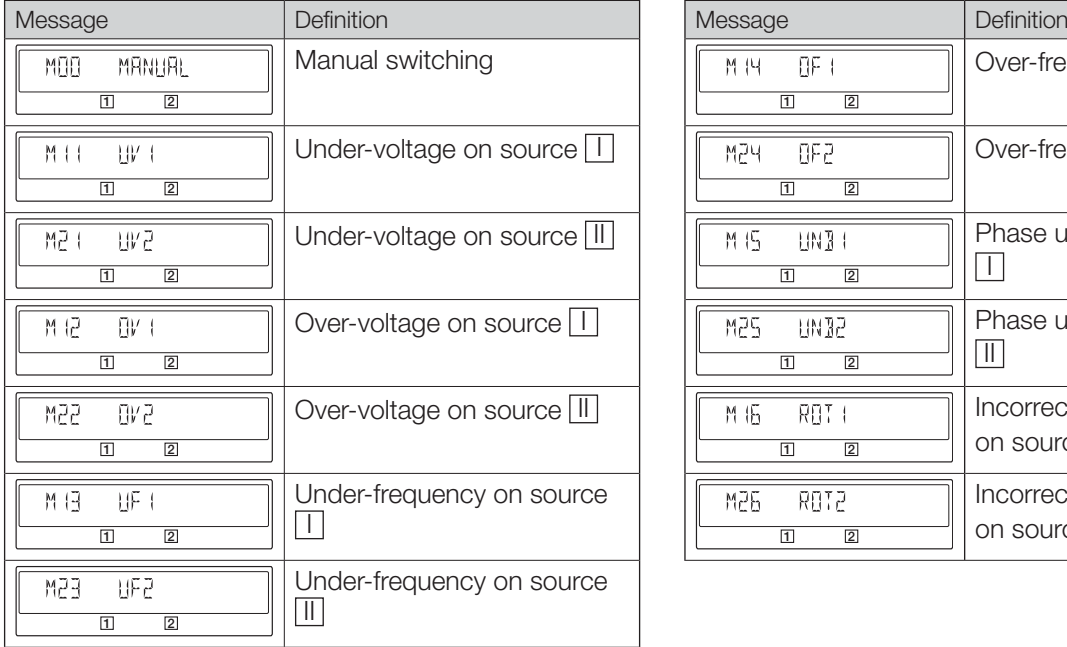

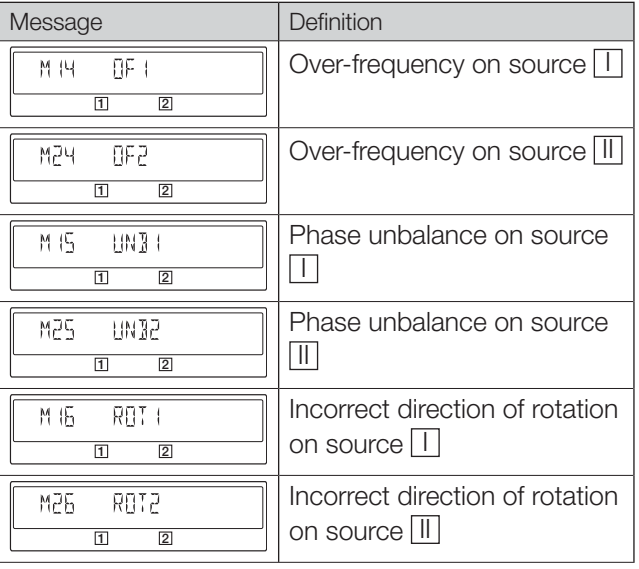

#### 13.4.5.1. Error messages list

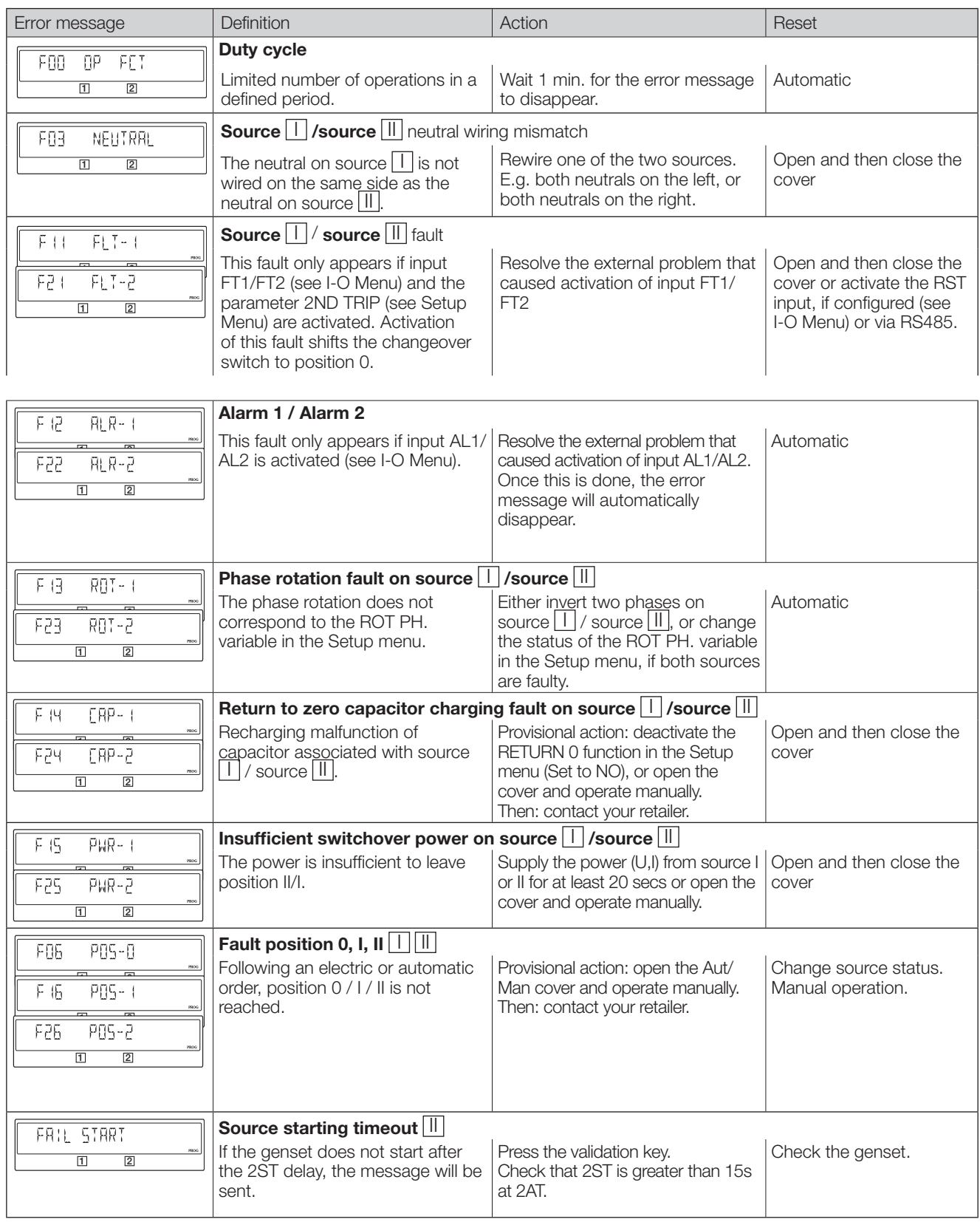

### 13.5. Programming

Whilst in manual mode check the wiring and installation. If ok power up the product. This product must always be put into service by qualified and approved personal.

### 13.5.1. Programming with EasyConfig

Download Easy Config Software free from www.socomec.com

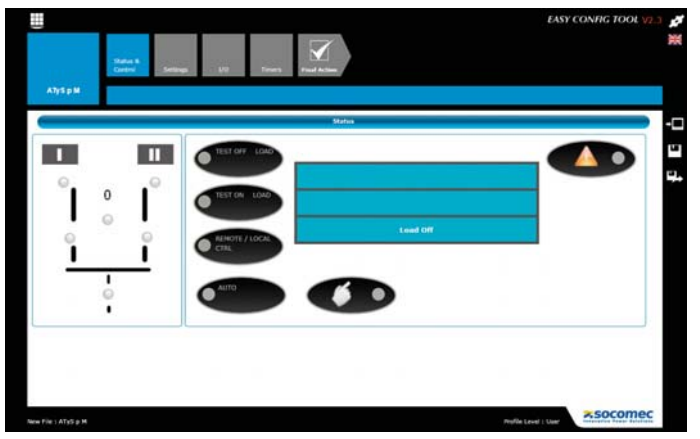

### 13.5.2. Product programming with the front keypad

Programming access is possible in Automatic mode, when the product is in position I with source I available, and in Manual mode whatever the position and the available source is.

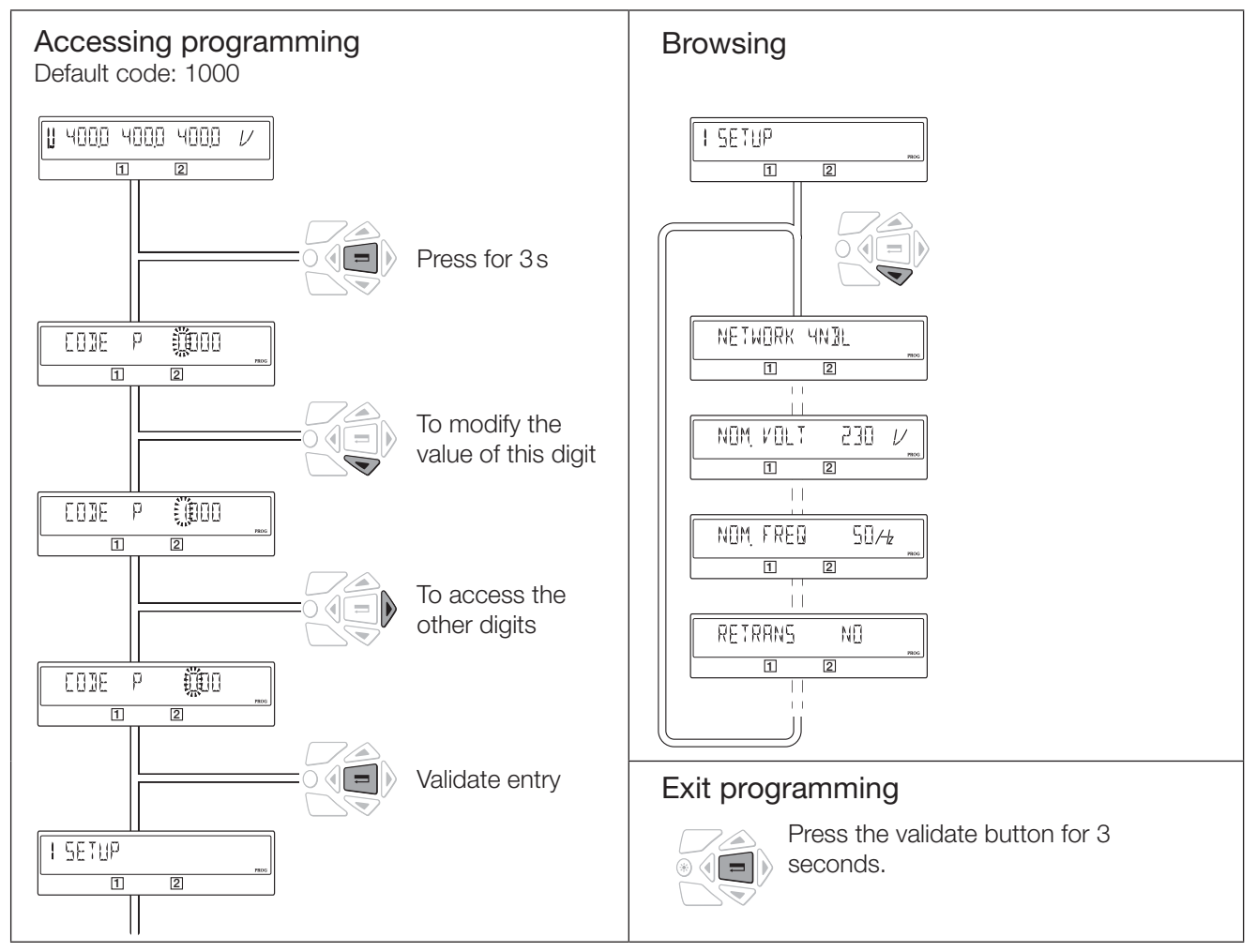

Note: To reset a fault indicator, see chapter «13.1.1. Reset», page 30

#### 13.5.3. Programming mode

Depending on the type of application managed (Network-Network or Network-genset), some parameters in the SETUP menu may not be displayed.

For more details on the various operations, see sections «13. OPERATION», page 29, «13.2. Manual mode», page 30, «13.6. Automatic mode», page 52.

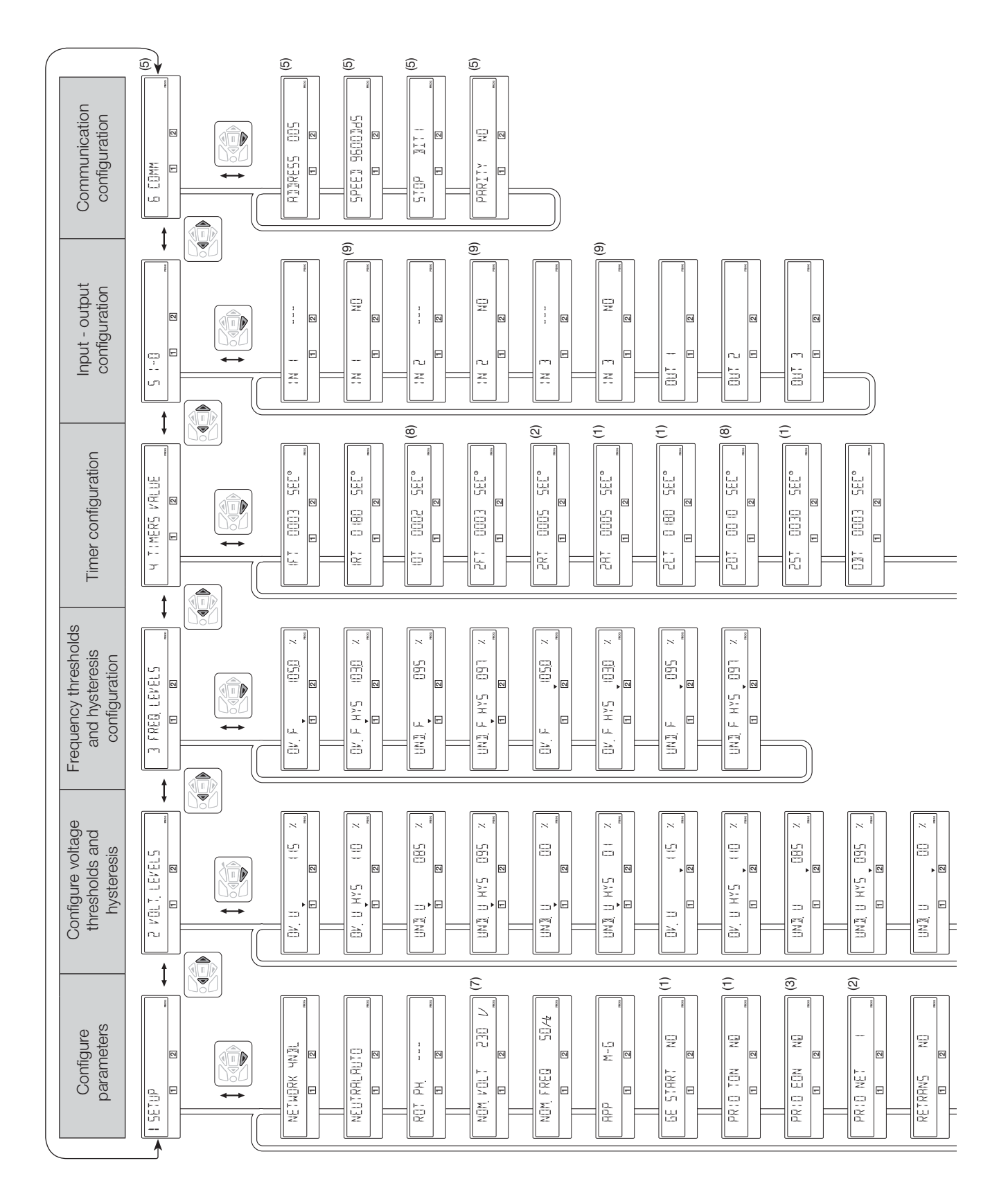
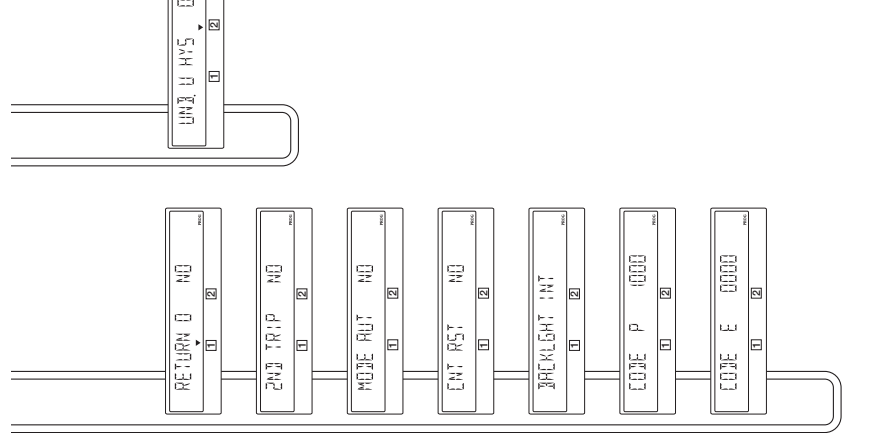

(3) Only accessible if one of the inputs is EON, see I/O Menu<br>(4) Only accessible if one of the inputs is EOF, see I/O Menu<br>(5) Only on the COMM version, see description in the option section<br>(6) Only accessible if one of OV for version  $127/23$ 0 400V for version 23

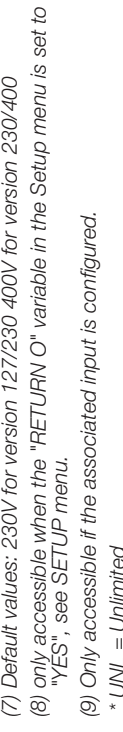

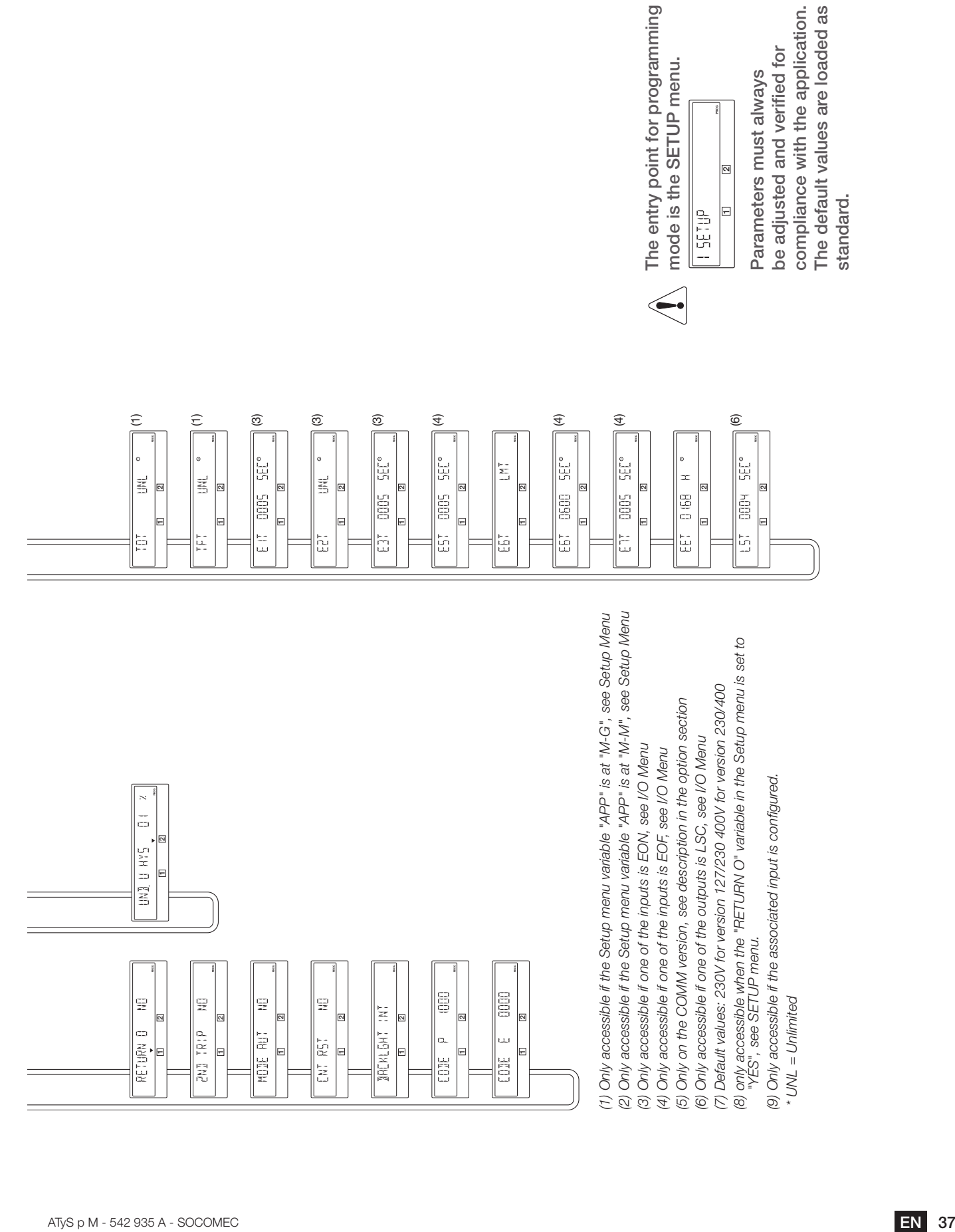

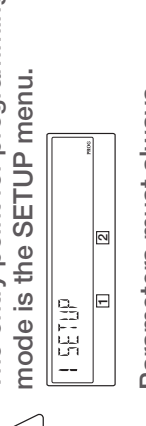

## 13.5.4. SETUP Menu

 $\overline{a}$ 

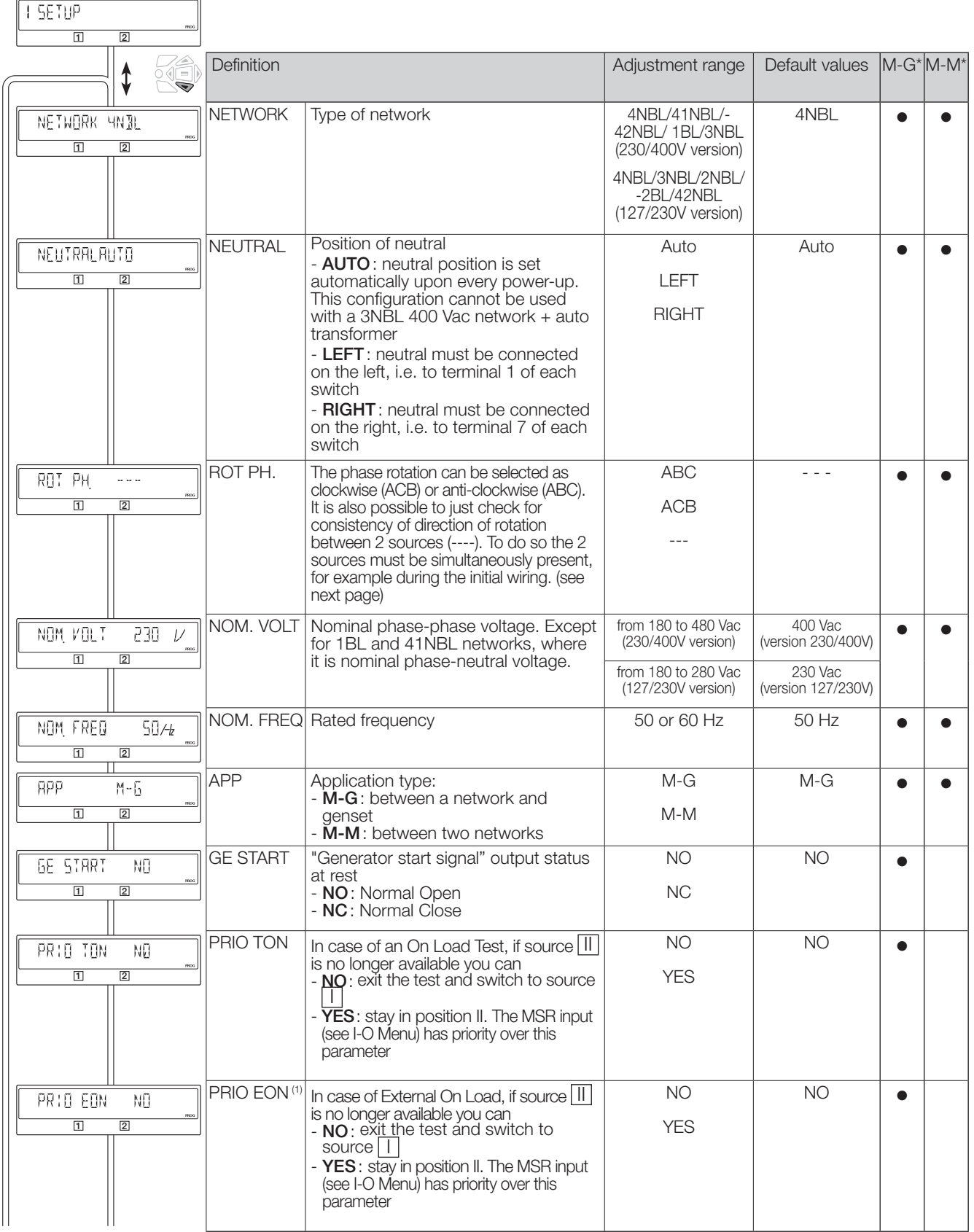

 $^*$  M-G: network - genset application - M-M: network - network application

• = parameter present on M-G and/or M-M applications

(1) This parameter is only accessible if a programmable input is configured with the EON variable (see I/O menu).

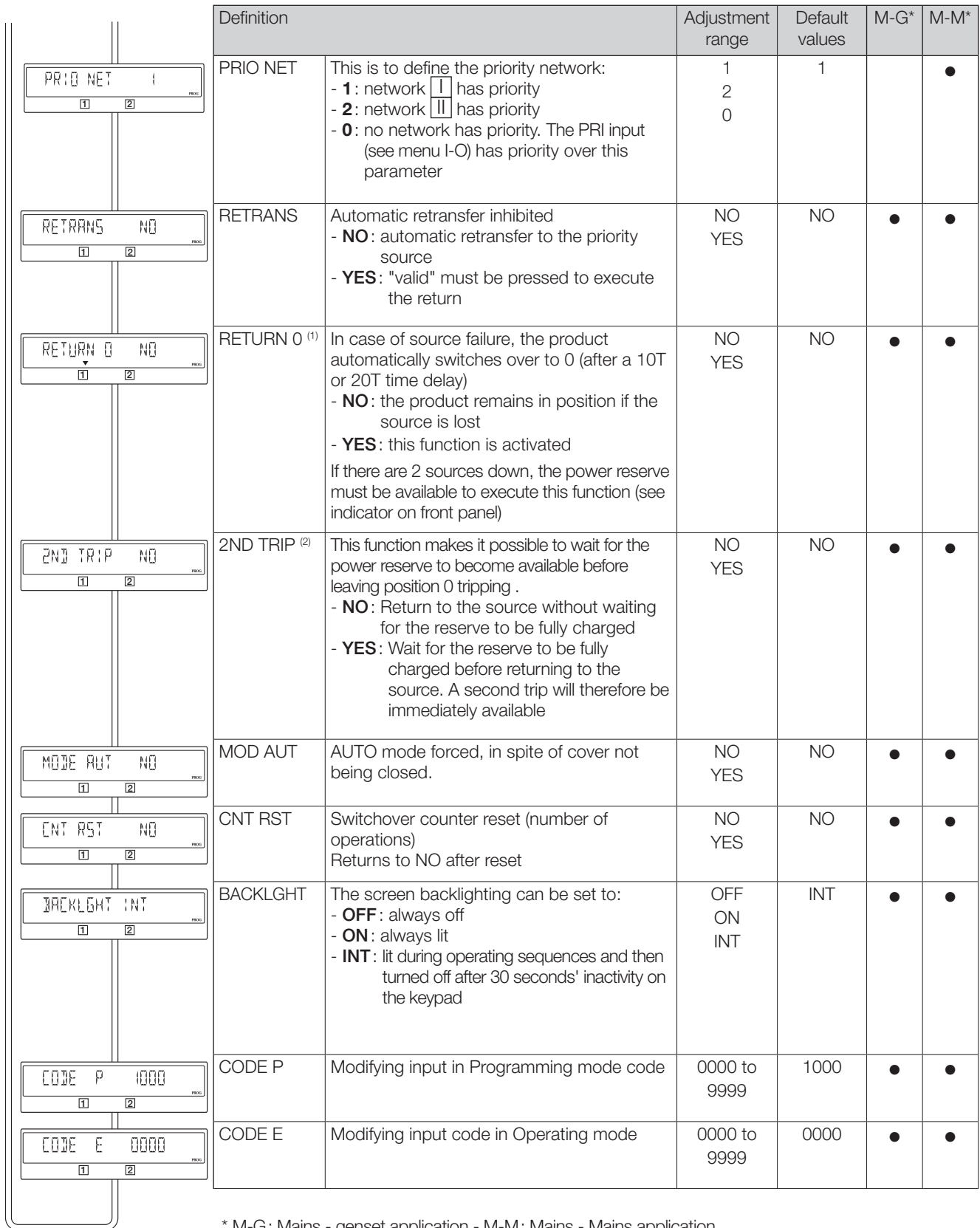

\* M-G: Mains - genset application - M-M: Mains - Mains application

 $\bullet$  = parameter present on M-G and/or M-M applications

- (1) The RETURN to 0 function, after loss of source  $\Box$  or  $\Box$  opens the switch (I=>0 or II=>0) of the source in question after a time delay (10T or 20T). For instance, this solution provides the possibility of opening the switch after a short-circuit. This also makes it possible to restart the genset after a fault, without being connected to the load.
- (2) The 2nd TRIP parameter is associated with the RETURN to 0 function, as the latter requires a power reserve for the changeover. So to execute a second trip, you need to wait for this power reserve to recharge.

#### 13.5.5. Phase rotation check

This functionality checks the consistency of phase rotation i.e. of the wiring prior to commissioning.

Example: If the parameter ROT PH = ABC:

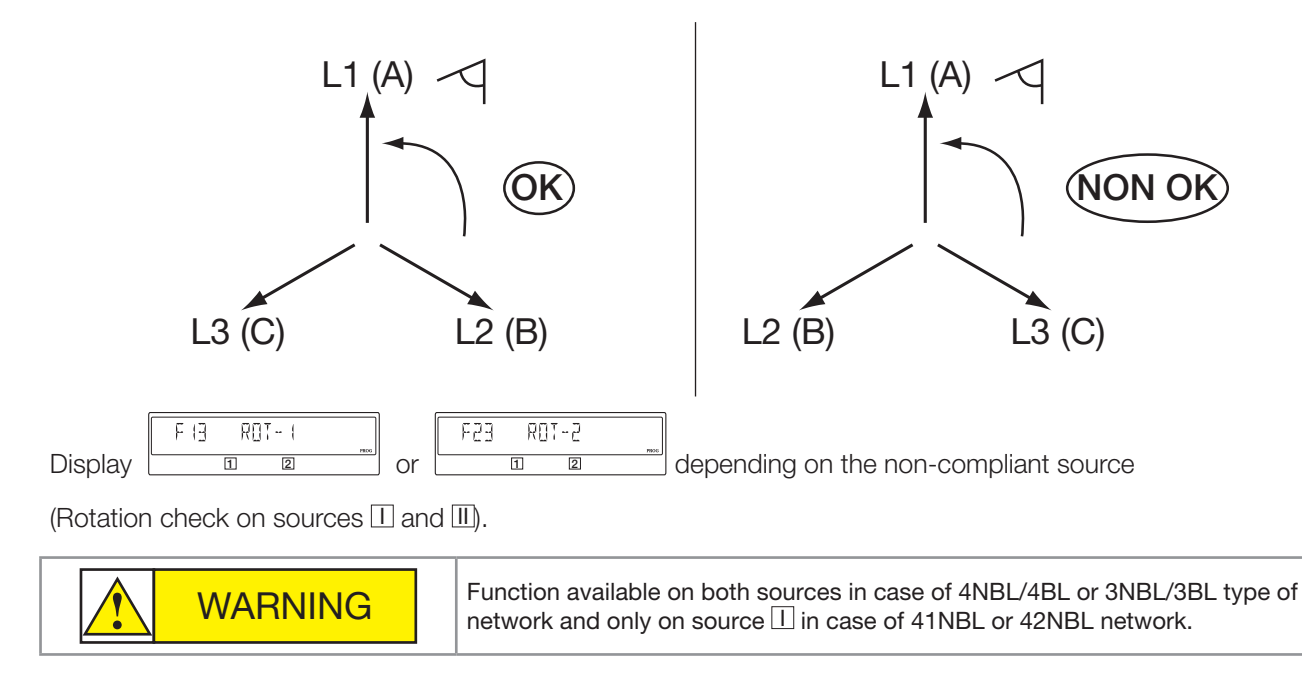

If the ROT PH parameter  $= - -$ , the test is carried out when the two sources are present at the same time. It is therefore recommended to have both sources present during commissioning.

## 13.5.6. VOLT. LEVELS Menu

 $\overline{a}$ 

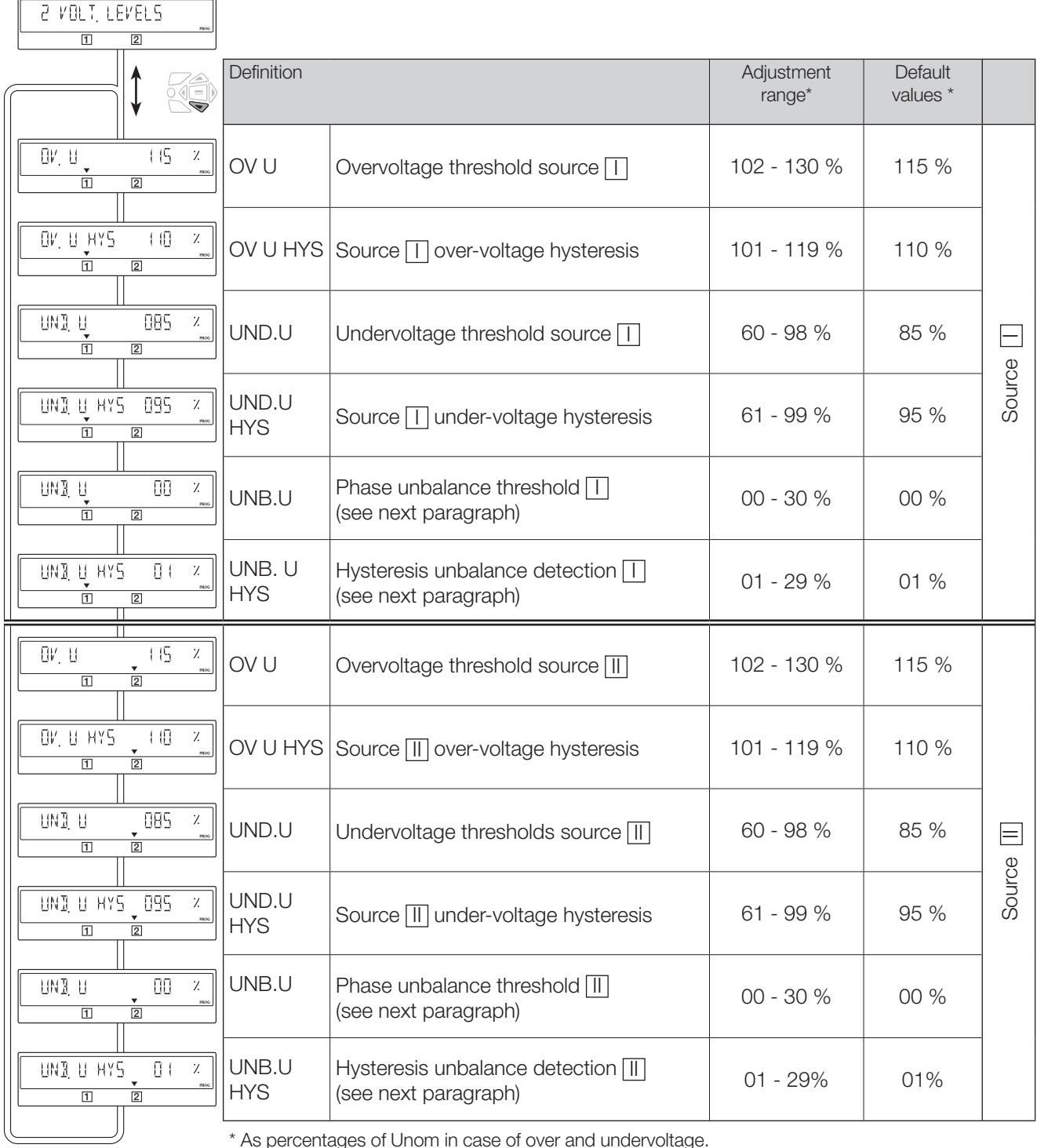

\* As percentages of Unom in case of over and undervoltage.<br>As percentages of Uavg in case of unbalances.

Measurement accuracy: Voltage: 1 %

#### 13.5.7. Over-voltage and under-voltage

The thresholds and hystereses are defined as percentages of nominal voltage. The hystereses defines a return to normal levels following an under-voltage or over-voltage.

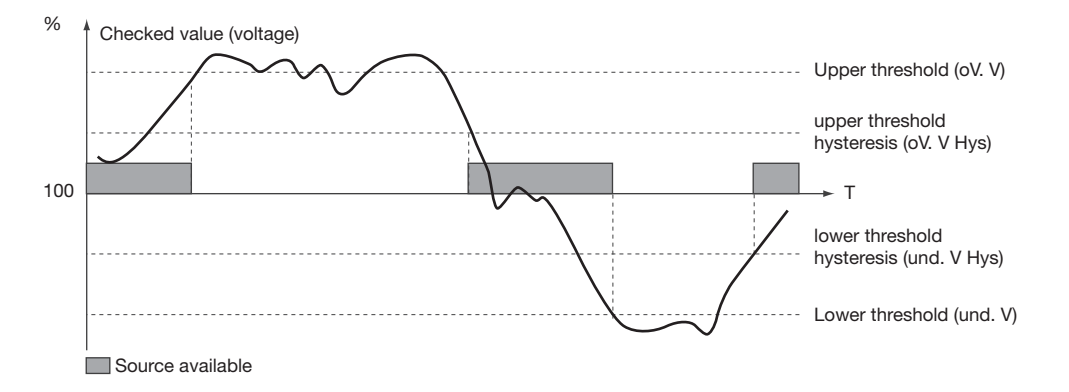

#### 13.5.7.1. Voltage unbalance measurement

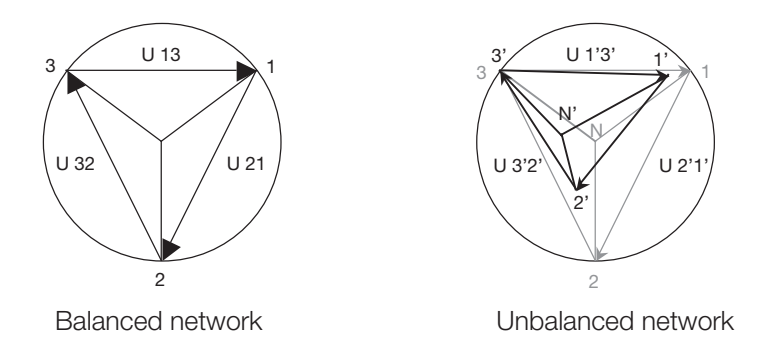

The unbalance reading is derived from the formula below

$$
U_{\text{nba}} = \frac{\max\left(\left|U_{12} - U_{\text{avg}}\right|, \left|U_{23} - U_{\text{avg}}\right|, \left|U_{31} - U_{\text{avg}}\right|\right)}{U_{\text{avg}}}
$$
 with 
$$
U_{\text{avg}} = \frac{U_{12} + U_{2}}{3}
$$

Example of an unbalanced network:  $U_{12} = 352$  Vac  $U_{23} = 400$  Vac  $U_{31} = 370$  Vac

 $U_{\text{avg}}$  = (352+400+370)/3 = 374 V AC

 $U_{\text{nta}}$  = 26/374 = 0.069 => Unbalance threshold rate 7%

$$
U_{avg} = \frac{U_{12} + U_{23} + U_{31}}{3}
$$

## 13.5.8. FREQ. LEVELS Menu

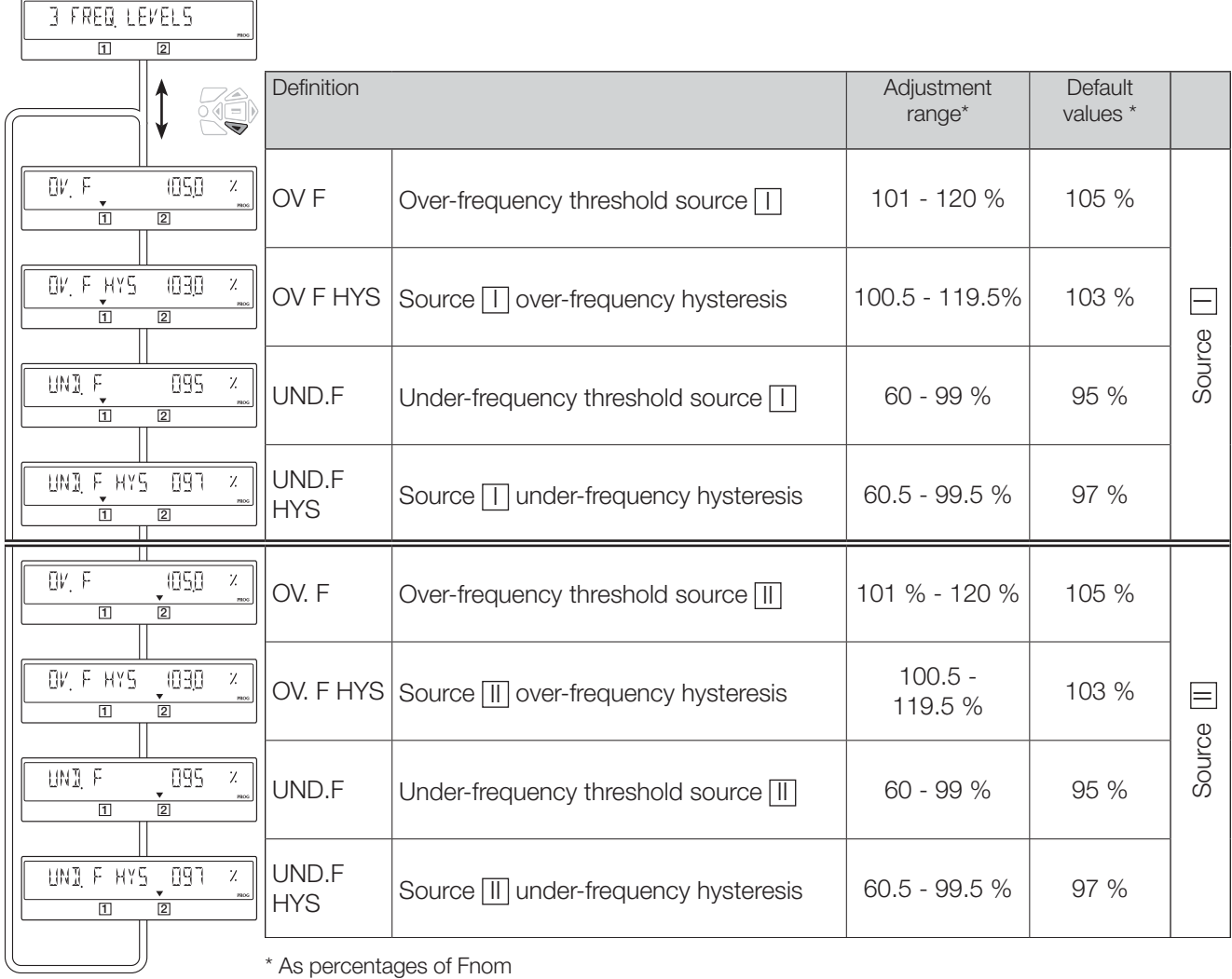

#### • Under-frequency or over-frequency

The thresholds and hystereses are defined as a percentage of nominal frequency. The hystereses defines a return to normal levels following an under-frequency or over-frequency. Measurement accuracy: Frequency: 0.1 %

#### 13.5.8.1. Under-frequency or over-frequency

The thresholds and hysteresis are defined as a percentage of nominal frequency.

The hysteresis defines a return to normal levels following an under-frequency or over-frequency.

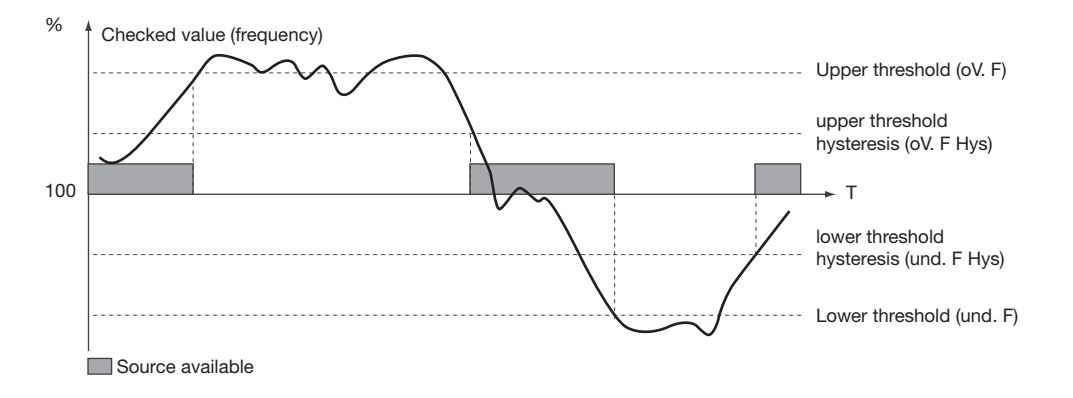

## 13.5.9. TIMERS Menu

H TIMERS VALUE

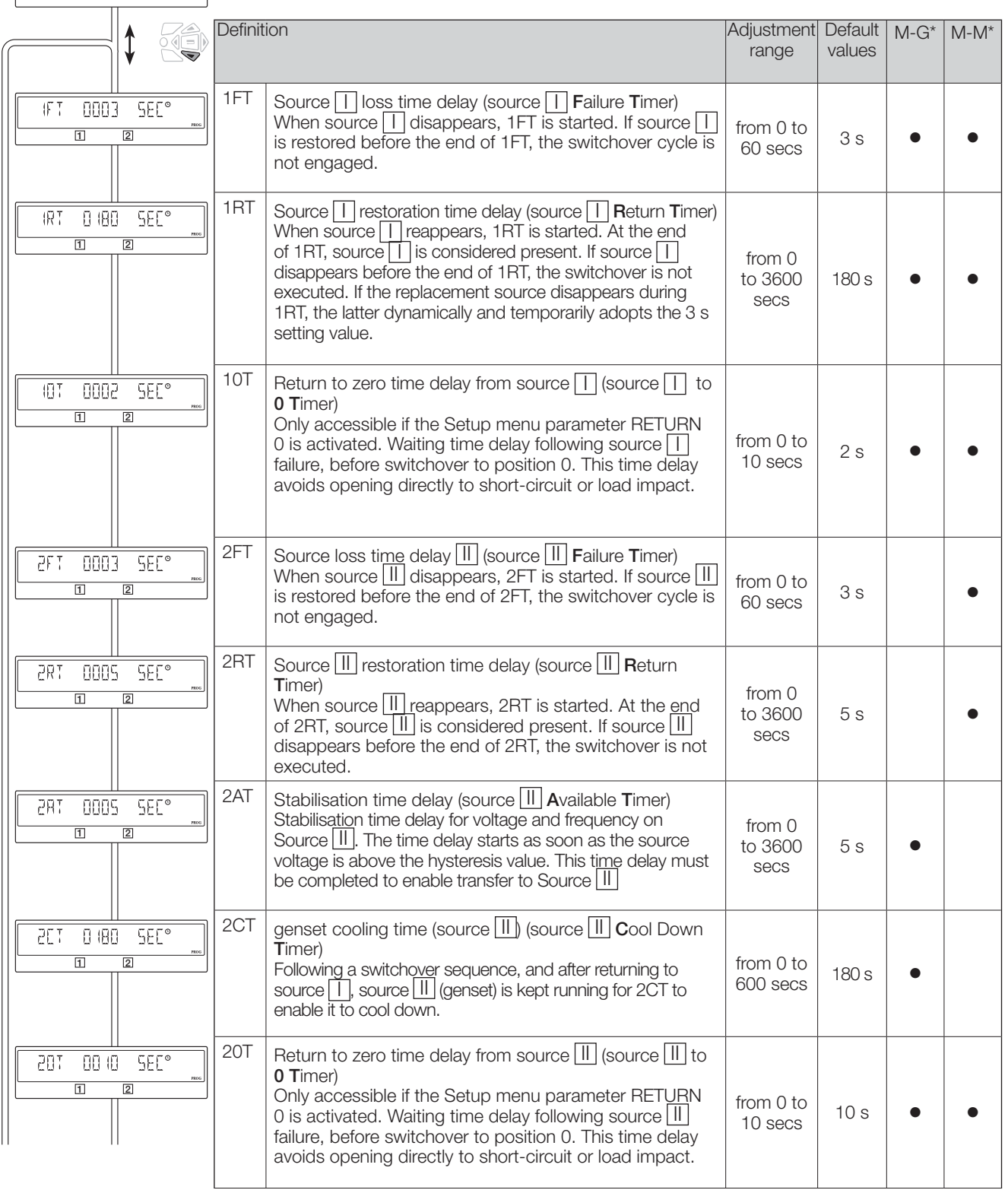

\* M-G: Mains - genset application - M-M: Mains - Mains application<br>
• = timer present on M-G and/or M-M applications

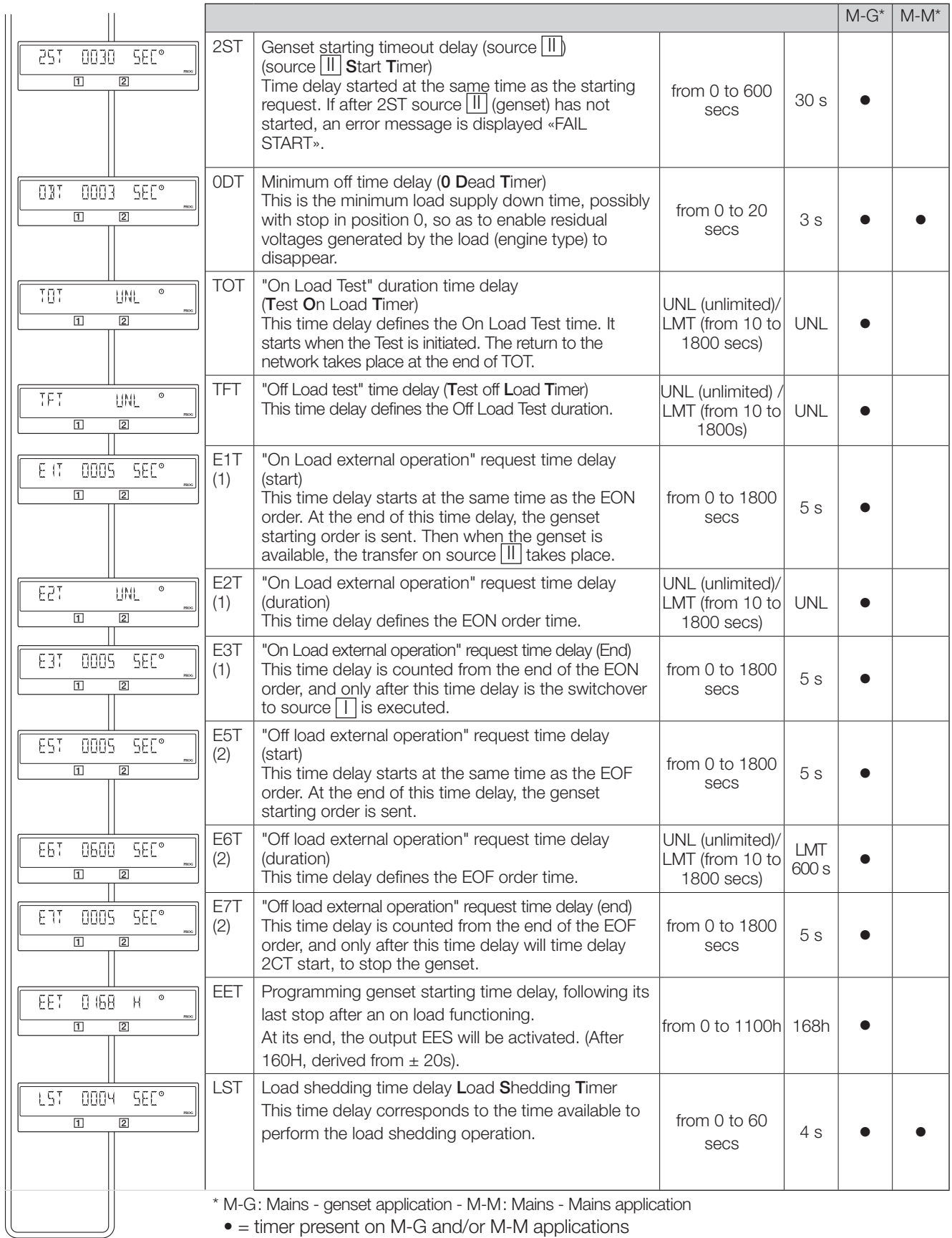

 $\bullet$  = timer present on M-G and/or M-M applications

(1): these time delays are only accessible and configurable if at least one programmable input is configured with the variable EON (see I/0 menu) (2): these time delays are only accessible and configurable if at least one programmable input is configured with the variable EON (see I/0 menu)

## 13.5.10. I-O menu

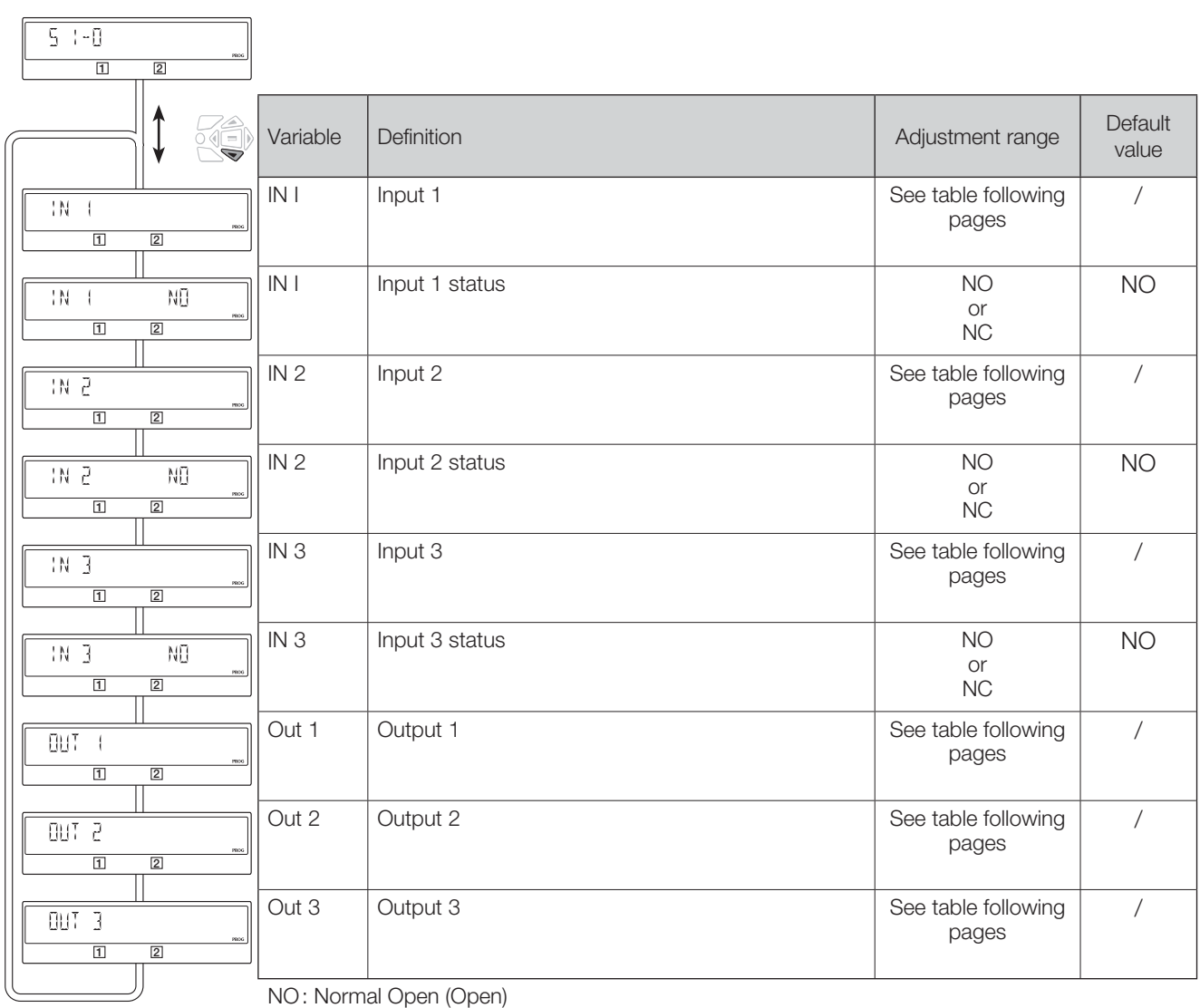

NO: Normal Open (Open)

NC: Normal Close (Closed)

## 13.5.10.1. Inputs description

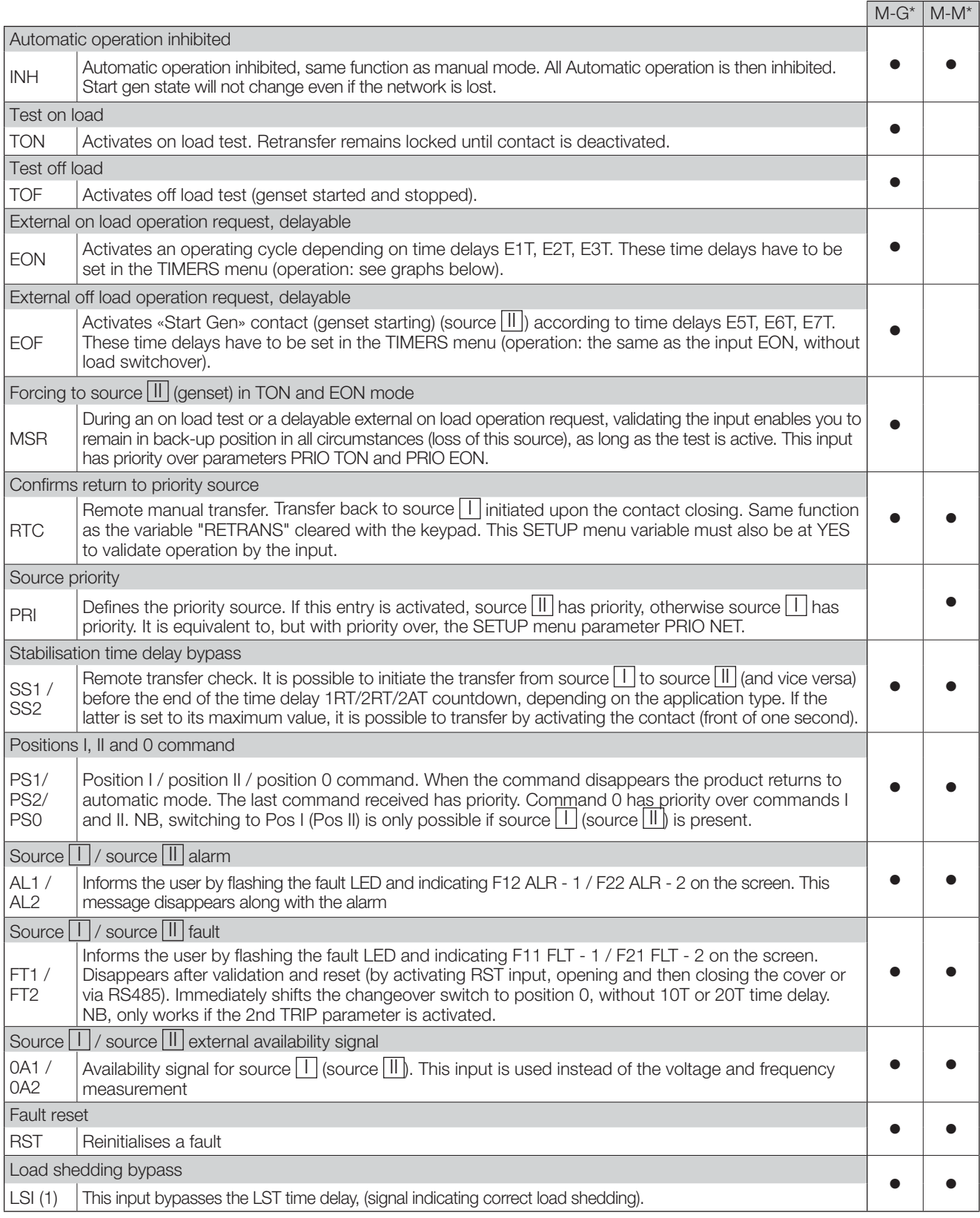

\* M-G: Mains - genset application - M-M: Mains - Mains application

(1): this output is only accessible if a programmable input is configured with the EON variable (see I/O menu)

## Explanation of how EON works:

E2T when set as Limited

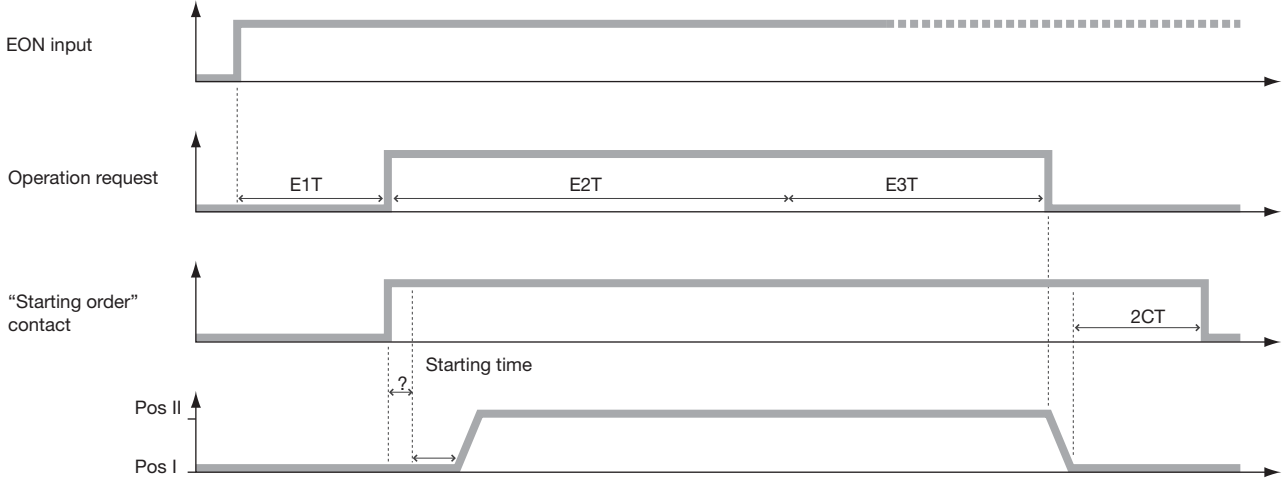

#### E2T takes priority over EON if E2T is set as LIM (Limited)

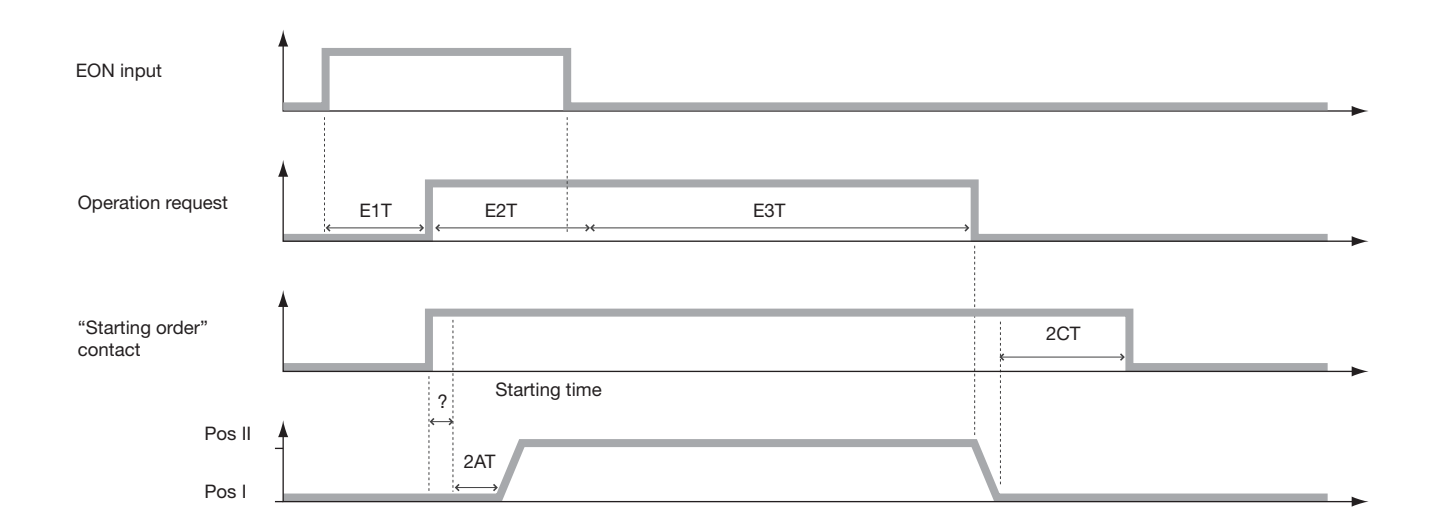

#### EON takes priority over E2T if E2T is set as UNL (Unlimited)

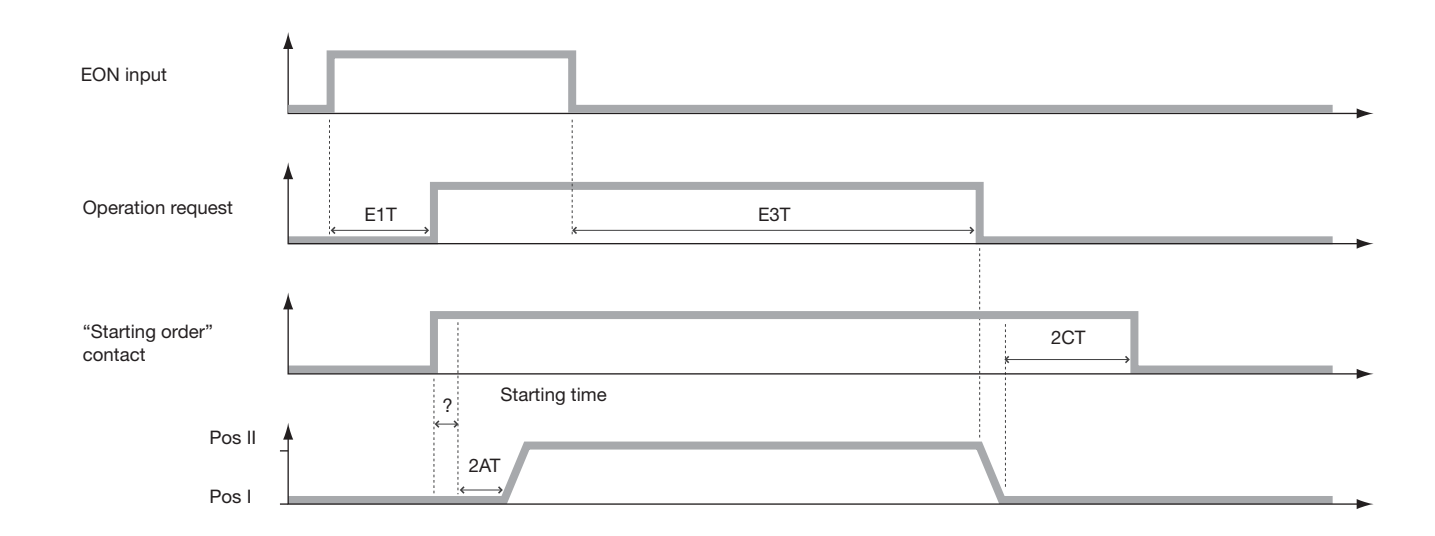

## 13.5.10.2. Outputs description

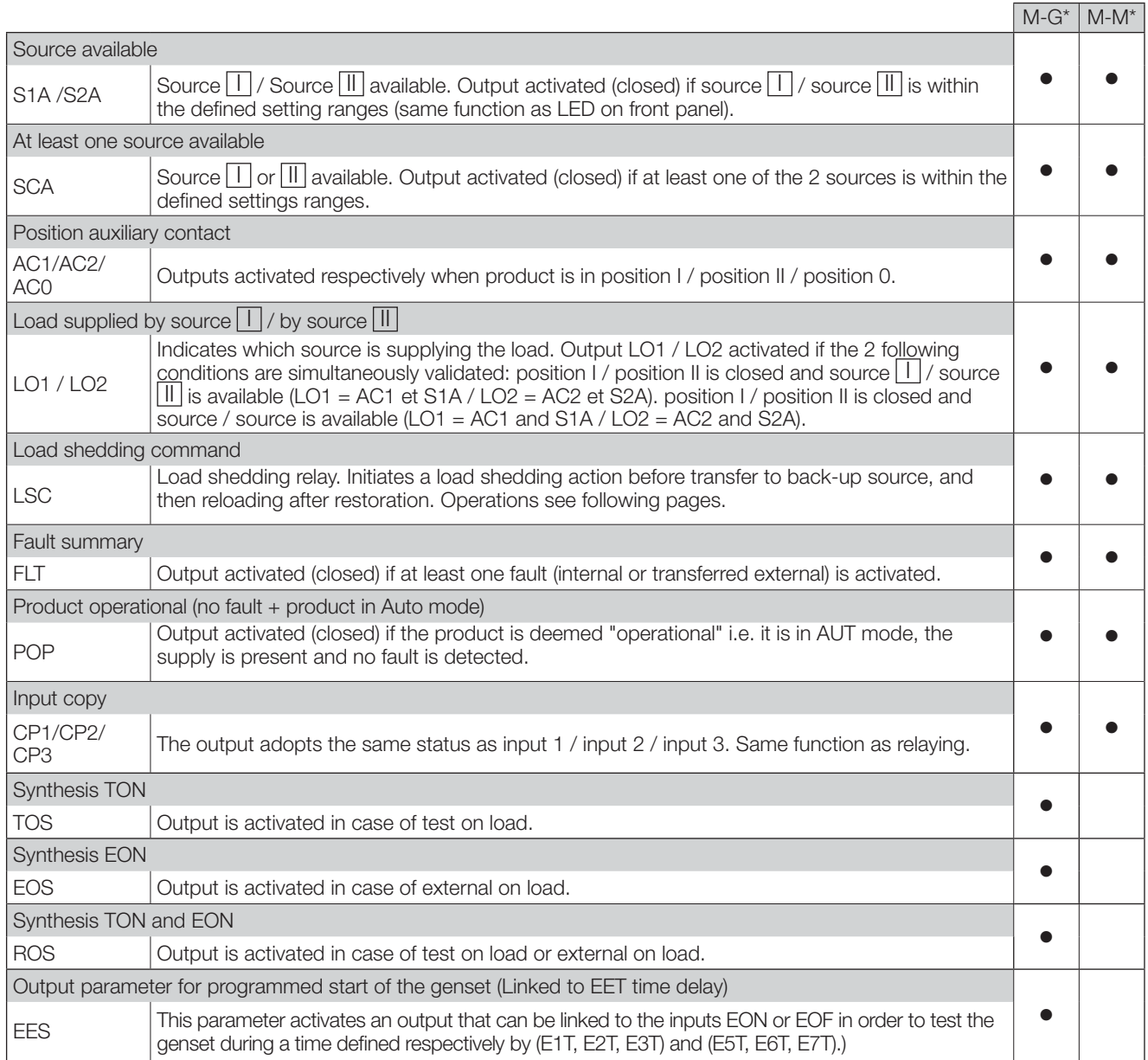

\* M-G: network - genset application - M-M: network - network application

#### **Explanation of how LSC works**

If output LSC is selected, (load shedding before transfer request), the associated time delay LST (maximum duration of the load shedding) must be programmed in the Timers Menu.

#### **Scenario 1 with LSI active**

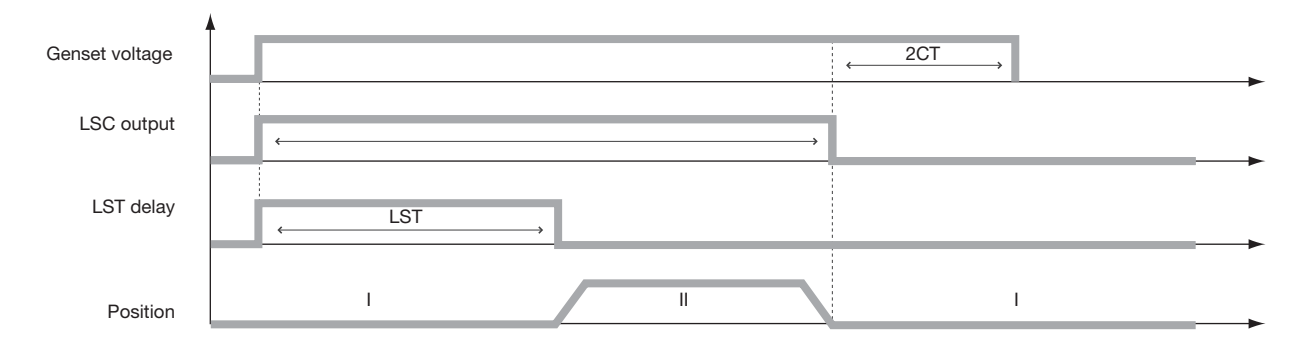

#### Scenario 2: LSI Input not activated

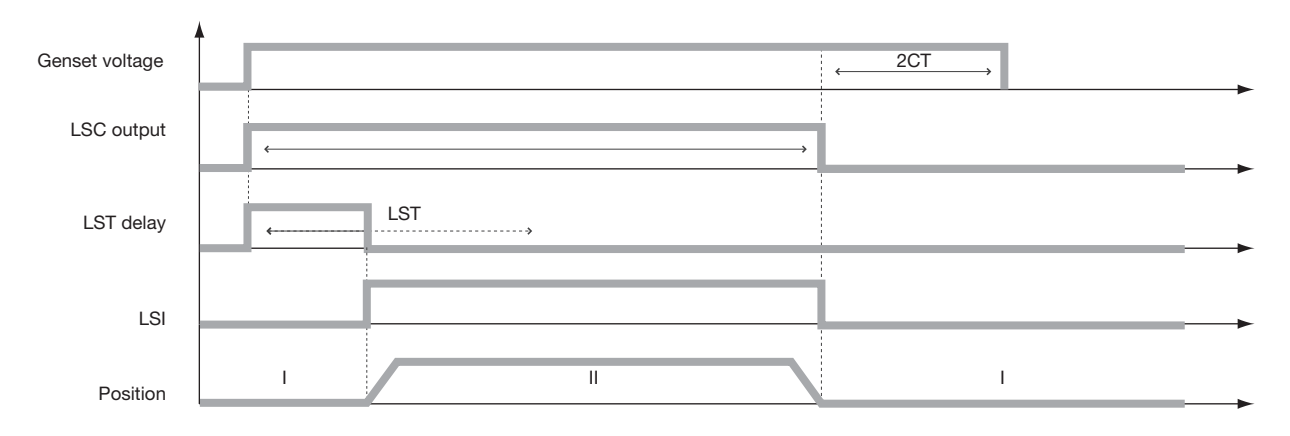

In some applications (genset without battery charger), it is asked to start the genset after X hours (EET) of inactivity (except for TOF) in order to enable the battery to charge. According to the customer needs, the corresponding output (EES) can be connected either to the input EON (External on load) or to the input EOF (External off load). These tests EON and EOF are programmable respectively via (E1T, E2T, E3T) and (E5T, E6T, E7T).

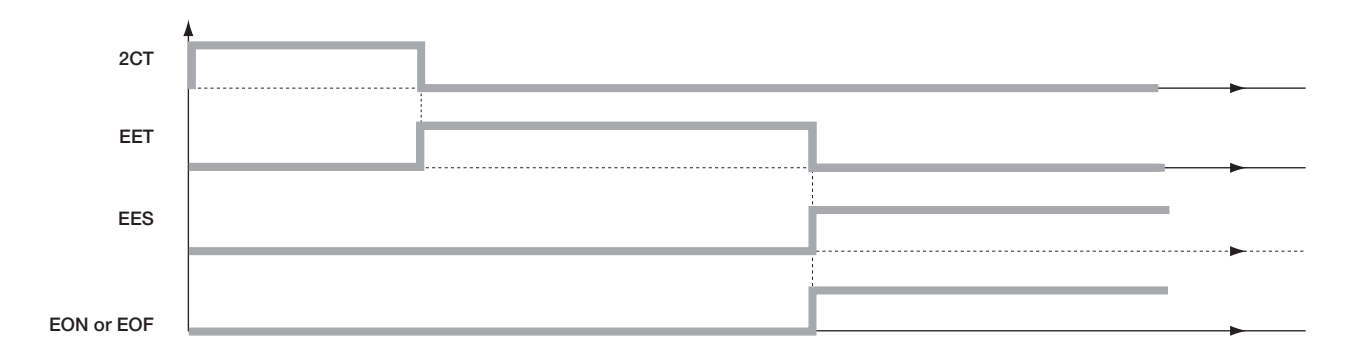

## 13.5.11. COMM Menu

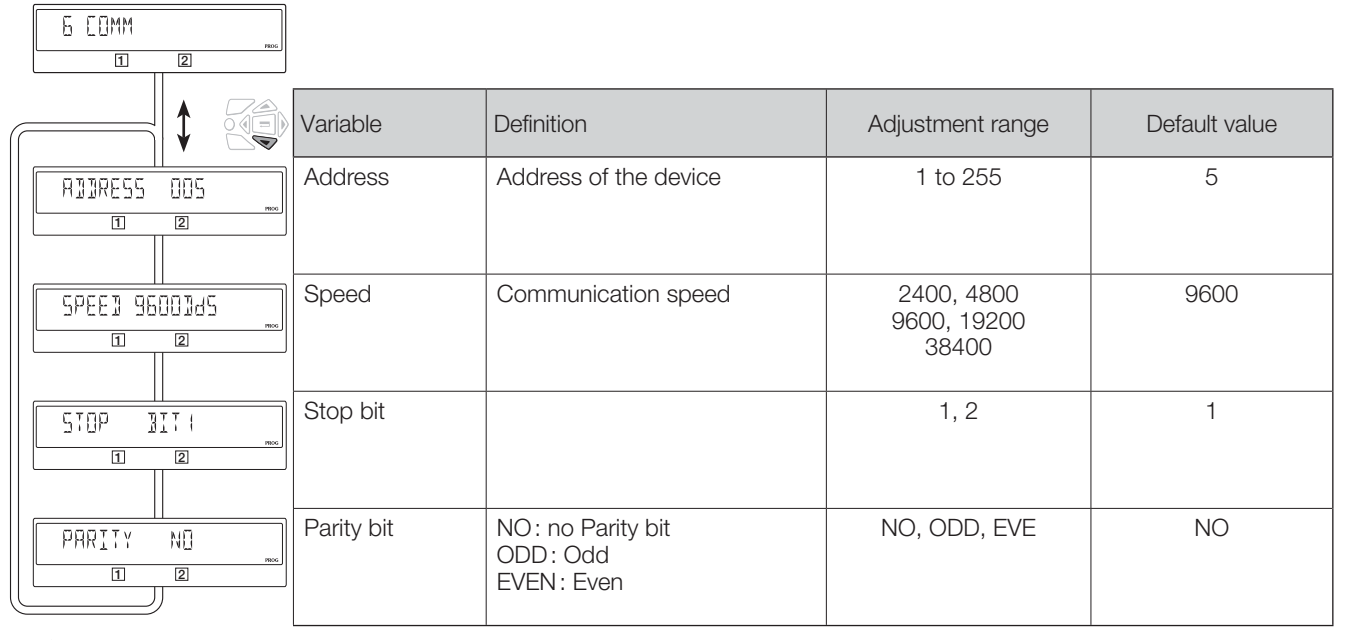

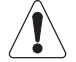

Only available on version with Comm.

Detailed explanation in chapter «13.9. Communication (optional 9383 xxxx units only)», page 63

# 13.6. Automatic mode

Close the cover to enter automatic mode. Make sure that the changeover switch is in automatic mode (AUT LED lit).

## 13.6.1. Sealable Auto/Manual cover

Auto/Manu mode can be protected by sealing the standard Auto/Manu cover as shown.

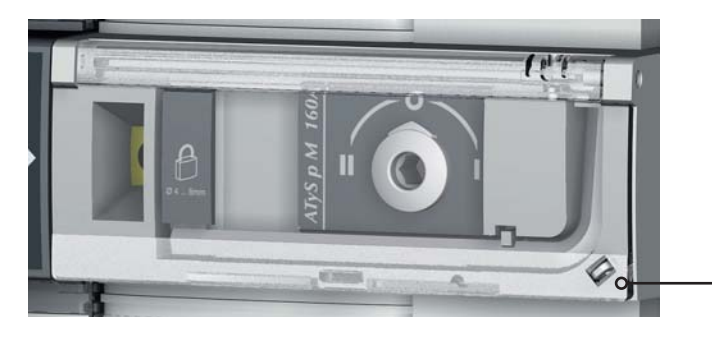

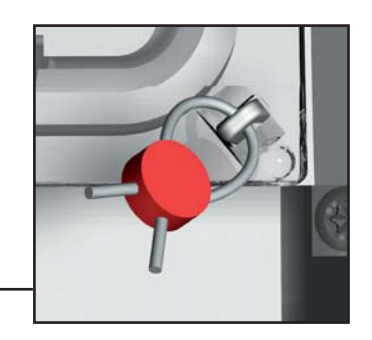

## 13.6.2. Possible actions

Once in automatic mode, it is possible to:

- Access the programming (mains present) and display menus.
- Run an on load or off load test.
- $\bullet$  Run a source  $\Box$  / source  $\Box$  loss sequence.
- Start a source  $\Box$  / source  $\Box$  restoration sequence.

## 4.6.2. Manual & Automatic Mode / Mains restoration conditions

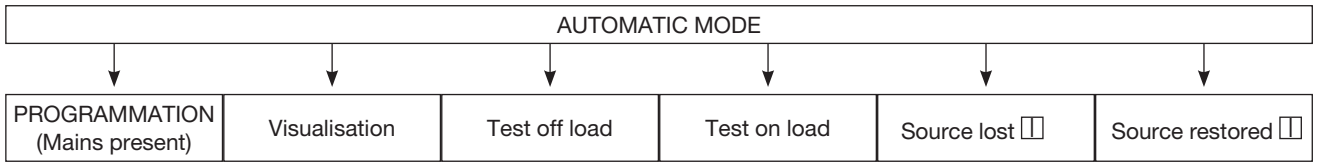

- . Automatic mode becomes active 2 seconds after switching from manual to automatic mode.
- $\bullet$  Source  $\overline{\Box}$  source  $\overline{\mathbb{H}}$  voltages and frequencies are checked to define the changeover switch's new stable status.
- The same automatic mode recognition sequence must be executed following a power-off and a complete discharge of the power reserves.

## 13.6.3. Priority source loss sequence (stable position) in M-G application

#### Configuration

- APP = M-G: Mains - genset application

- RETURN  $0 = \text{NO}$ : changeover switch remains in position during loss of the source

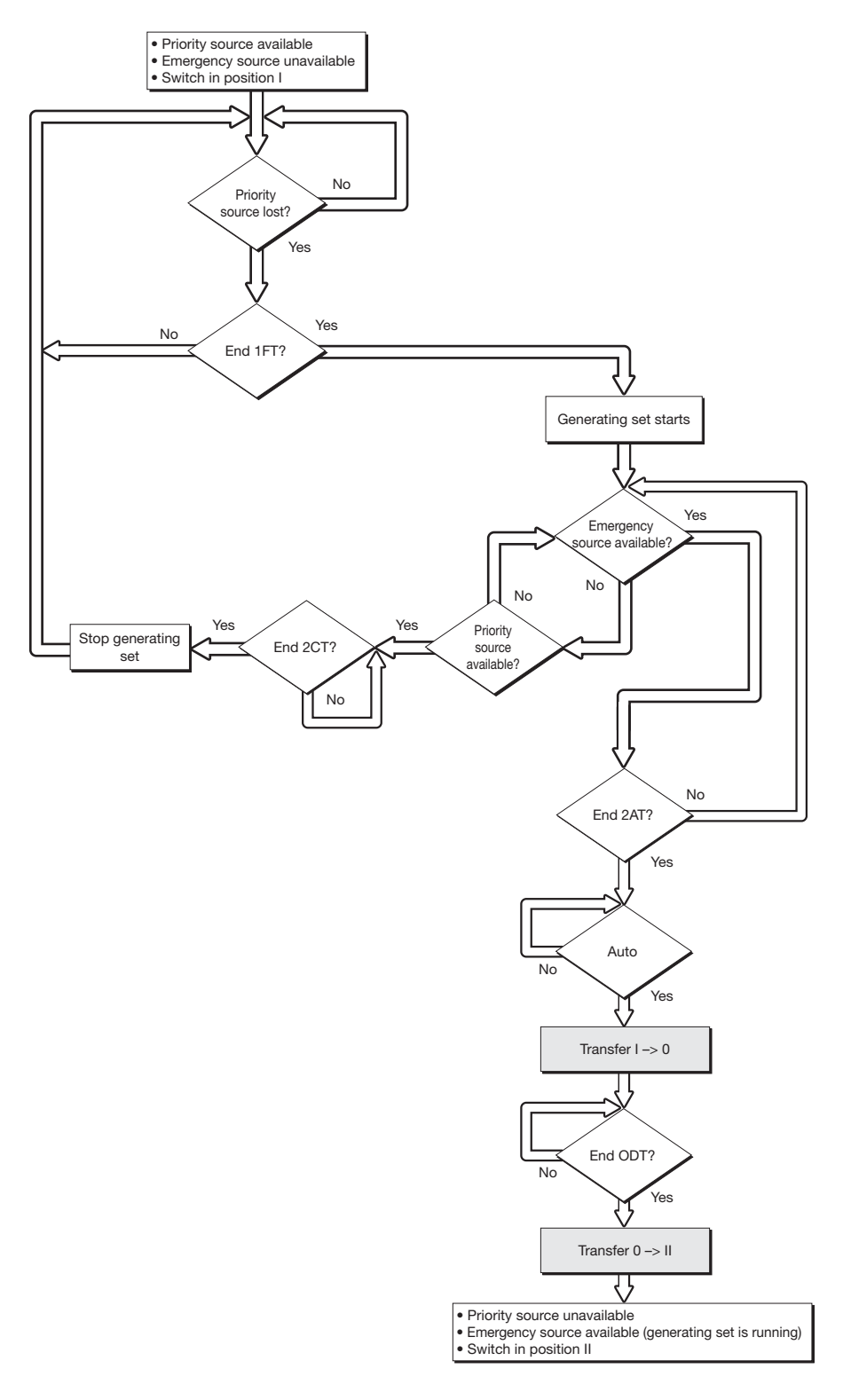

#### 13.6.4. Priority source loss and restoration sequence (stable position) in M-M application

#### Configuration

- APP = M-M: Mains Mains application
- RETURN  $0 = NO$ : changeover switch remains in position upon loss of the source

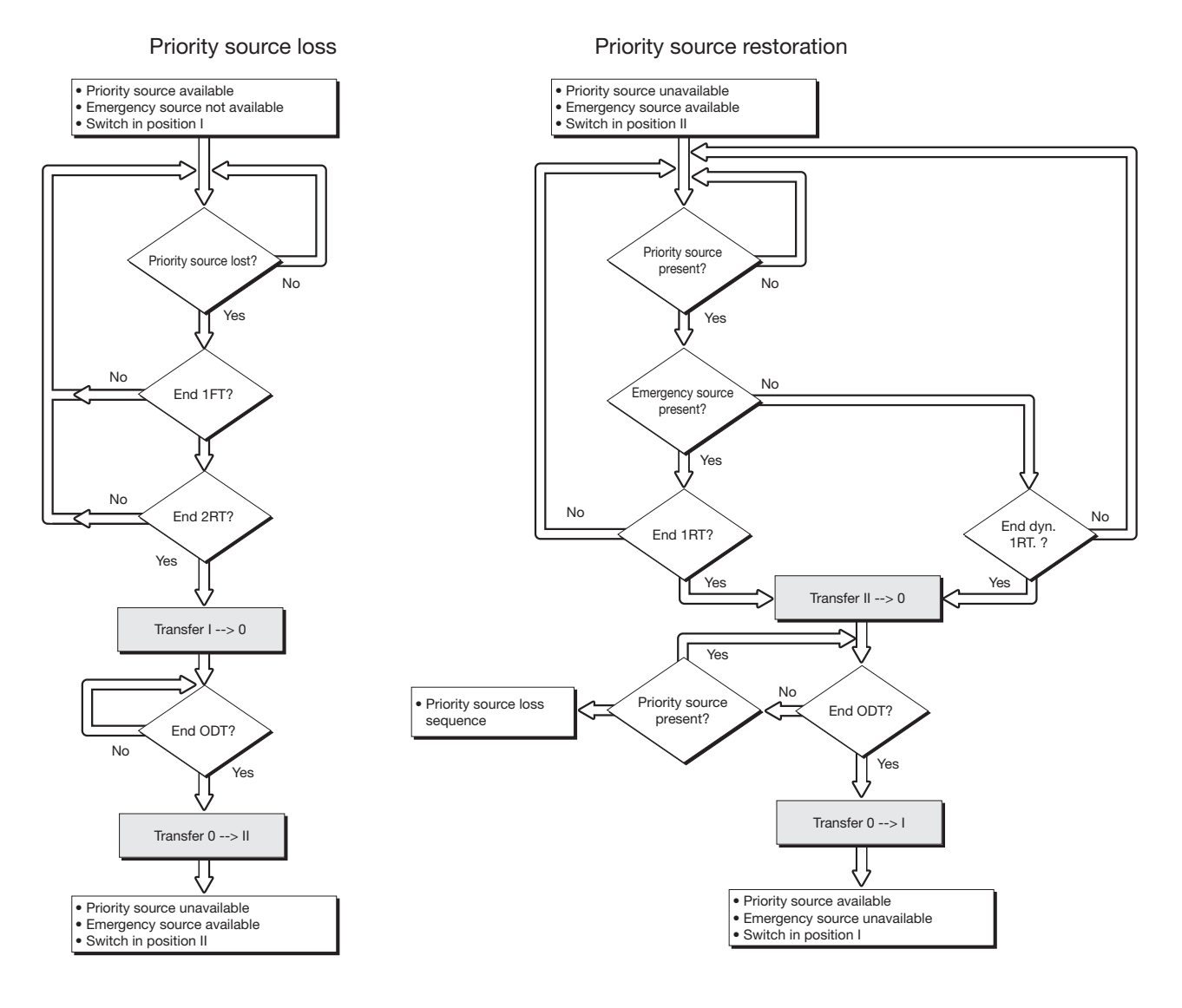

## 13.6.5. Priority source loss sequence (with trip) in M-M application

#### Configuration

- APP = M-M: Mains - Mains application

- RETURN  $0 = YES$ : the changeover switch switches to position 0 (open) during loss of the source

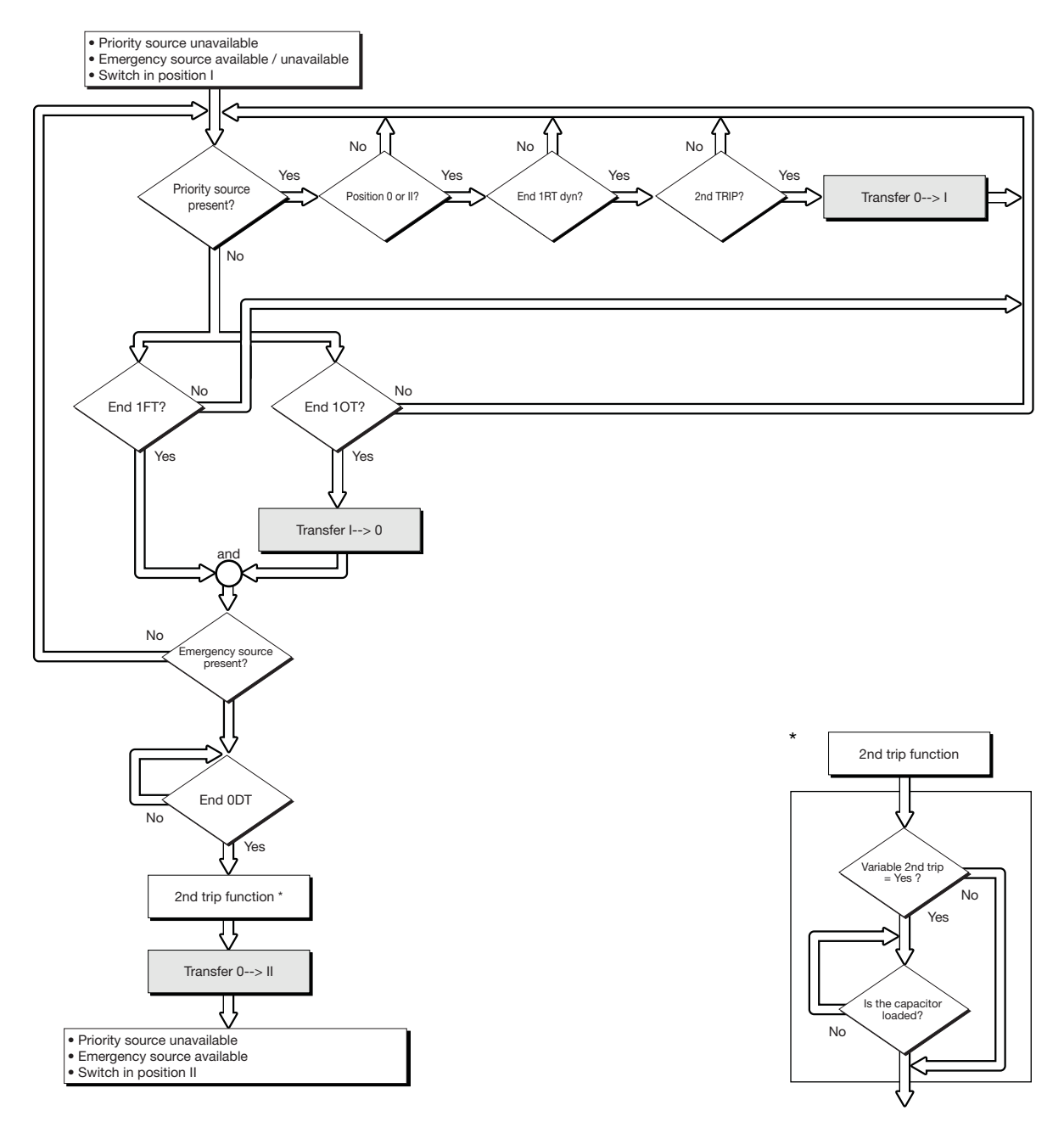

## 13.6.6. Priority source loss sequence (with trip) in M-G application

## Configuration

- APP = M-G: Mains genset application
- RETURN  $0 = YES$ : the changeover switch switches to position 0 (open) during loss of the source

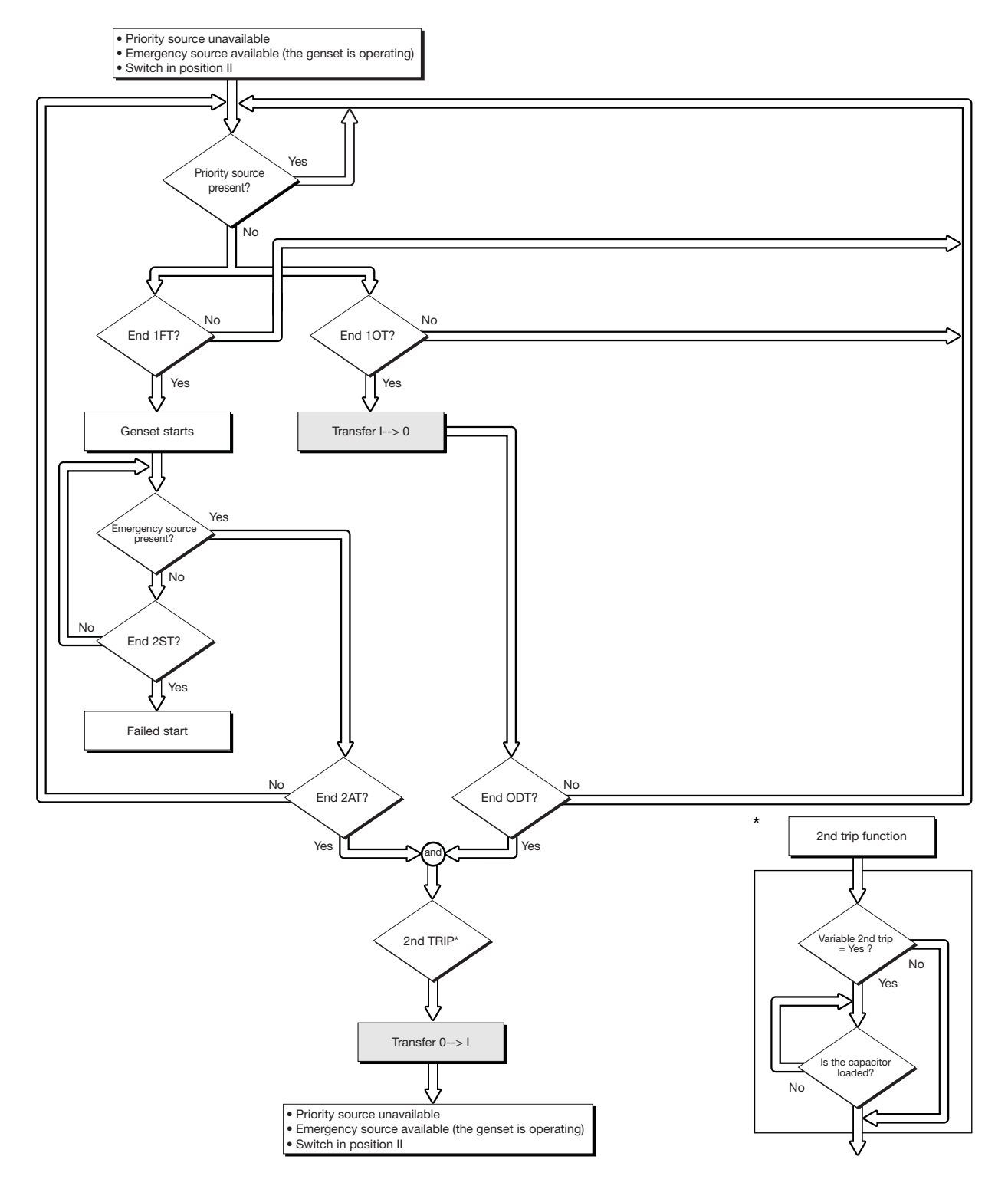

## 13.6.7. Priority source automatic restoration sequence

This sequence is started as soon as the system is in AUTO mode and in position II.

• Specific function

Automatic retransfer inhibited:

- Once source  $\Box$  is restored, it may be preferable not to retransfer the load from source  $\Box$  to source  $\Box$  immediately.
- Once the retransfer from source  $\Box$  to source  $\Box$  is possible, the RETRANS function locks the retransfer, and the AUT LED flashes pending the operator's confirmation.
- The VALIDATION button must be pressed or an input programmed on RTC to authorise the retransfer.

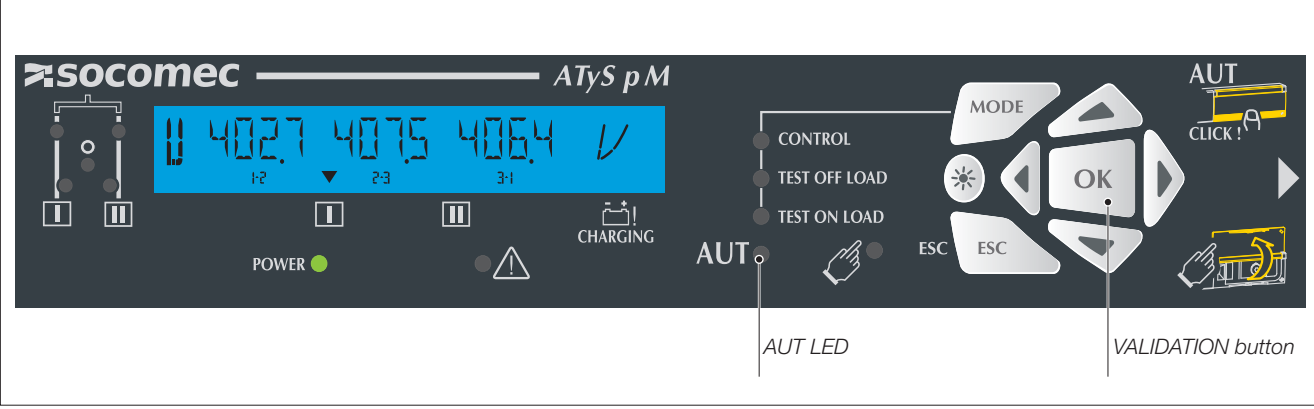

## 13.6.8. Priority source restoration sequence (stable position) in M-G application

## Configuration

- APP = M-G: Mains - genset application

- RETURN 0 = NO: changeover switch remains in closed position during loss of the source

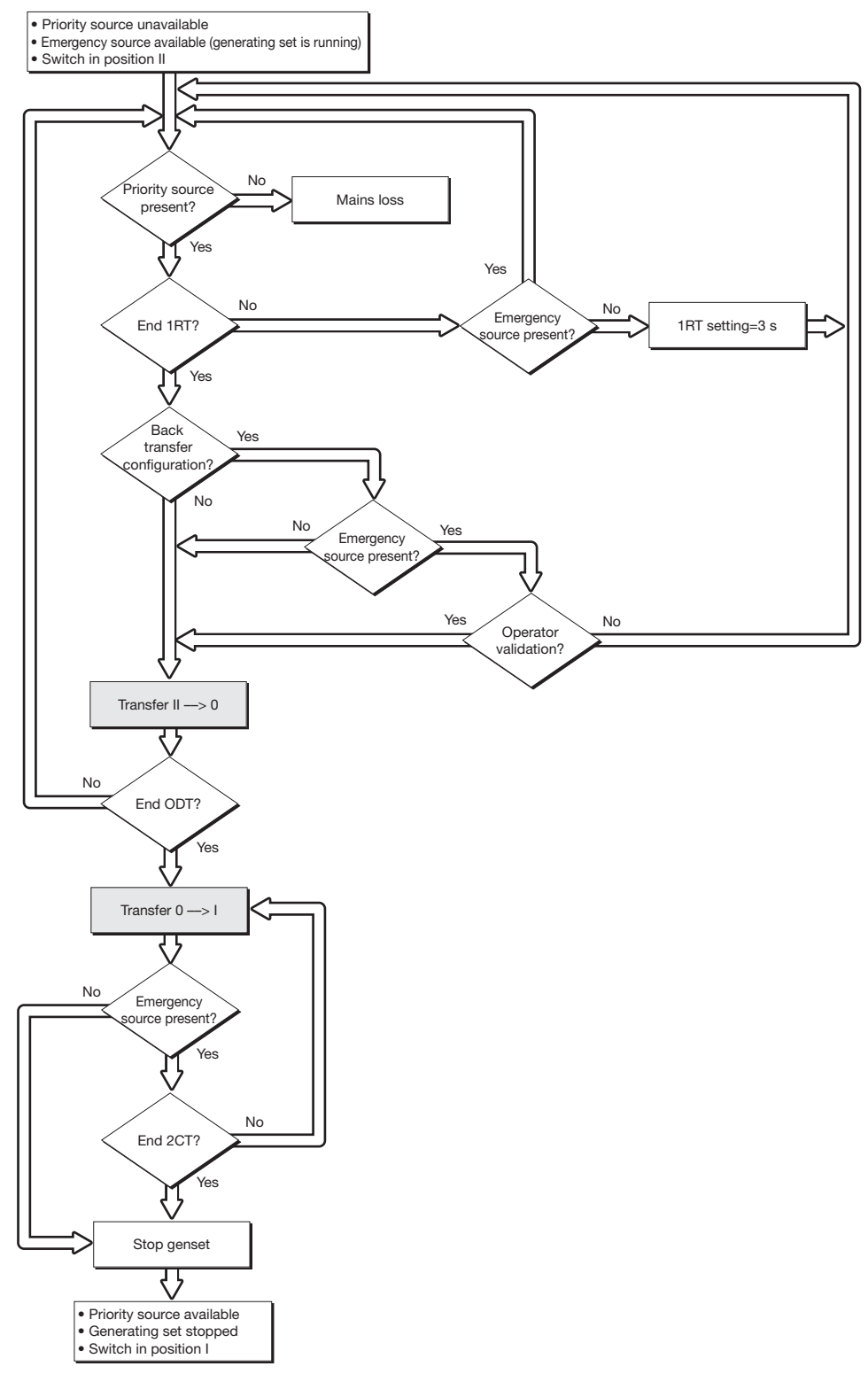

## 13.6.9. Back-up source loss sequence (with trip) in M-G application

#### Configuration

- APP = M-G: Mains genset application
- RETURN  $0 = YES$ : the changeover switch switches to position 0 (open) during loss of the source

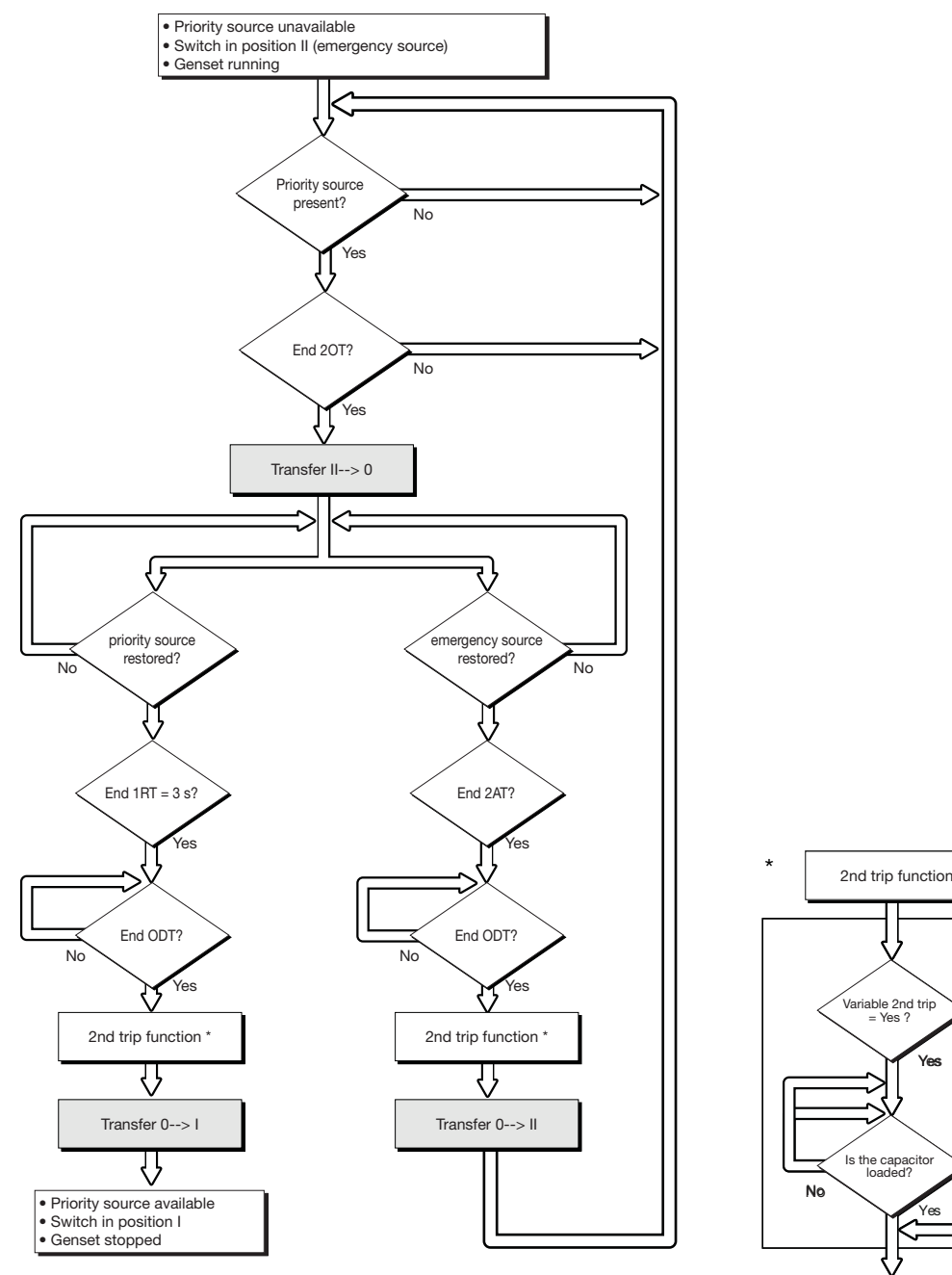

No

**Yes** 

Yes

able 2nd t<br>= Yes ?

# 13.7. Control / Test operating mode

In this mode the operator has the option of controlling the transfer manually or electrically. Test modes are also available.

## 13.7.1. Test modes

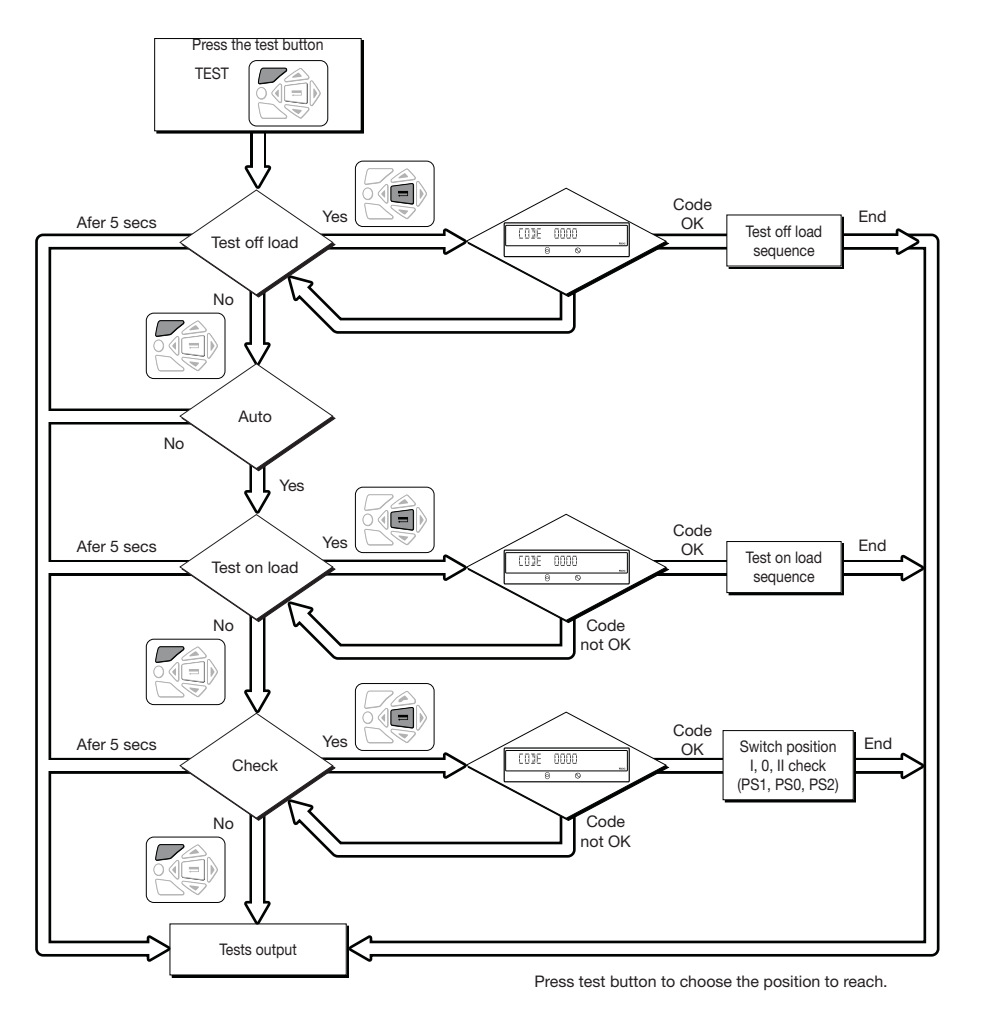

# 13.7.2. Off load test (M-G application only)

This test is possible in automatic or manual mode. It can be considered as a manual genset starting order without switching over the load to the genset.

#### **Description**

- This mode enables you to test the genset without load transfer.
- The genset is started and stopped as normal (via the «Gen set start» contact output 73-74) on operator order.
- This test is always possible, except during a source loss sequence  $\Box$ , which is a condition for the test to be stopped.
- The test duration can be programmed (TFT time delay).

#### **Activation**

- either on the local HMI, via the test modes,
- or via the D20 interface,
- or via the programmable input,
- or via communication (for version with COM).

#### **Deactivation**

- either by changing the status of the control input,
- or by pressing the validation key on the product keypad or D20,
- or after a genset starting timeout,
- or at the end of the timer (if set),
- $\bullet$  or if the source Lis lost.
- or in case of genset shutdown upon fault.

#### 13.7.2.1. On load test (M-G application only)

This test is only possible in automatic mode, it enables you to start the genset and simulate a complete transfer sequence.

#### **Description**

- The purpose of this sequence is to execute a load transfer to the genset to test it, while adhering to switchover conditions.
- The time delays for validating the transfer conditions (TOT, 2ST, 2AT, 0DT, 2CT) are derived according to their configuration.
- The "retransfer confirmation" function is always active throughout an on load test. It enables transfer back to source I in case of an unlimited on load test, or interrupts a time delayed on load test.

#### Activation

- either via the operating menu,
- or via the D20 interface,
- or via the programmable input.
- or via communication.

#### **Deactivation**

- either by changing the status of the control input
- or by pressing the validation key on the product keypad or D20
- or after a genset starting timeout
- or at the end of the timer (if set)
- or in case of genset shutdown upon fault

#### 13.7.2.2. Changeover switch position I, 0 and II check (accessible in AUT mode)

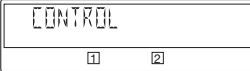

#### **Description**

Electrical operation of the changeover switch to reach position: PS1, PS0, PS2.

#### Activation

- either via the operating menu. It will then be possible to force one of the positions I, O, II via the keypad,
- or via the D20 interface,
- or via the programmable input,
- or by via communication (for version with COM).

#### **Deactivation**

- either via the Escape key
- or by switching from Auto mode to Man. mode.

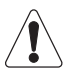

The control takes priority over all functions.

# 13.8. Emergency breaking (trip function)

The emergency breaking (trip) function ensures the following:

- on-load breaking,
- breaking across all live conductors.

The product must be configured and wired as follows to allow emergency breaking:

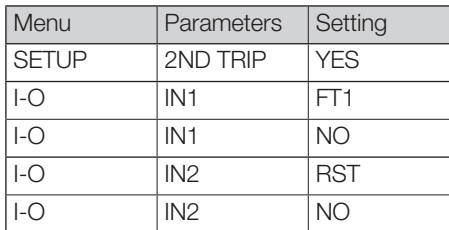

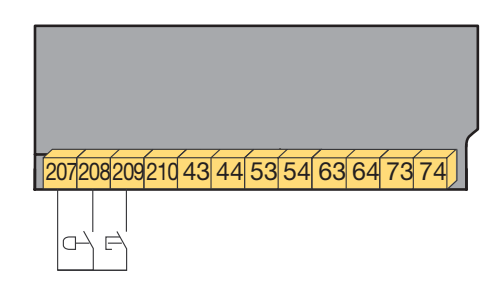

Following an emergency trip, the fault must be validated and inhibited to allow the resumption of automatic operation (by opening then closing the Auto-Man cover, activating the RST input or via the RS485).

The solution shown above enables resetting via activation of the RST input.

# 13.9. Communication (optional 9383 xxxx units only)

## 13.9.1. COMM Menu

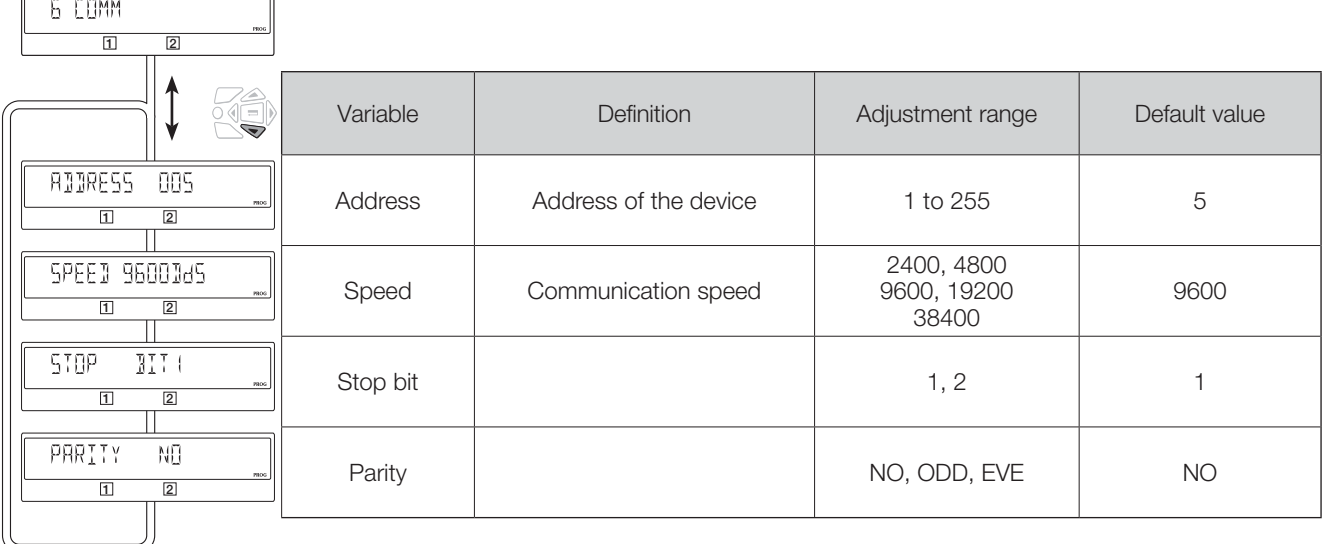

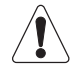

 $\sqrt{2}$ 

Only available on ATyS p M version with Comm.

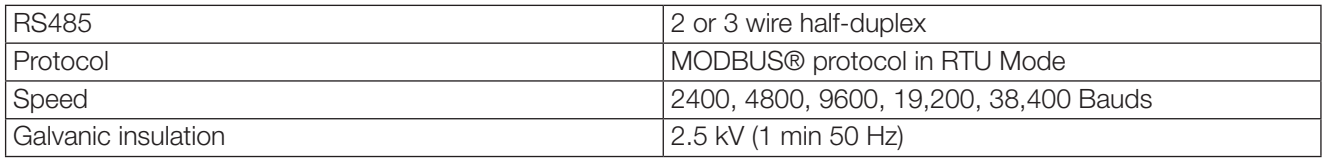

## 13.9.2. General Information

Communication via an RS485 connection (Modbus® protocol) enables you to connect up to 31 ATyS to a PC or a programmable logic controller over a distance of 1200 metres.

#### • Recommendations

You should use a shielded twisted pair (LIYCY type).

If the distance of 1200 m and / or the number of 31 ATyS is exceeded, it is necessary to connect a repeater to enable an additional connection of ATyS over more than 1200 m. For further information on the connection methodology, please consult us.

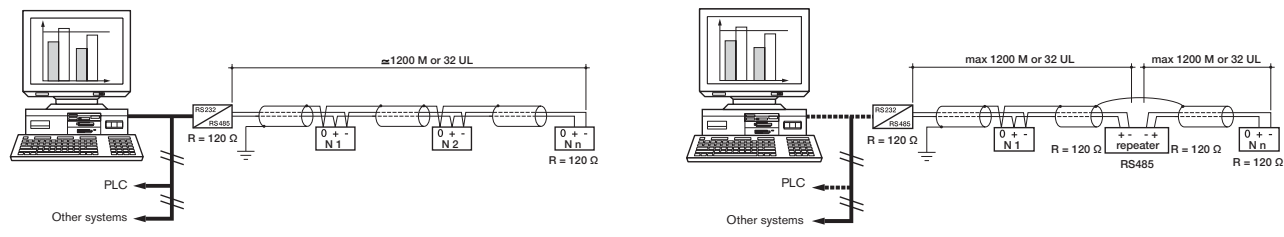

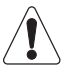

It is essential to have a 120 ohm termination at both ends of the bus. This termination is selectable on the ATyS p M close to the RS485 connection terminal.

## 13.9.3. Modbus<sup>®</sup> protocol

The Modbus<sup>®</sup> protocol used by the ATyS requires a dialogue using a master/slave hierarchical structure. Two dialogues are possible:

- the master communicates with a slave (ATyS) and waits for its reply,
- the master communicates with all the slaves (ATyS) without waiting for their reply.

The mode of communication is the RTU (Remote Terminal Unit) using hexadecimal characters of at least 8 bits. In the communication protocol, a standard frame is made up of the following elements:

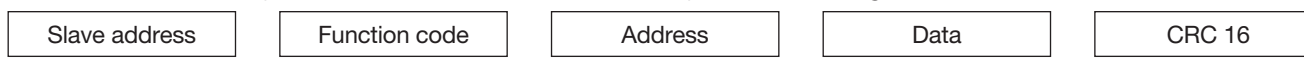

- Slave address: Communicating device address (Add, menu Comm parameters)
- . Function code: the codes which can be used are as follows:
	- 3 : to read n words (maximum 125)
	- 6 : to write one word
	- 16 : to write n words (maximum 125).
- Address: Register address (refer to following tables)
- Data: Parameters linked to function (number of words, value)

When slave address 0 is selected, a message is sent to all devices present on the network (only for functions 6 and 16); this type of message is called general distribution, so it is not followed up with a response from the slaves.

The maximum response time (timeout) is 250 ms between a question and a response.

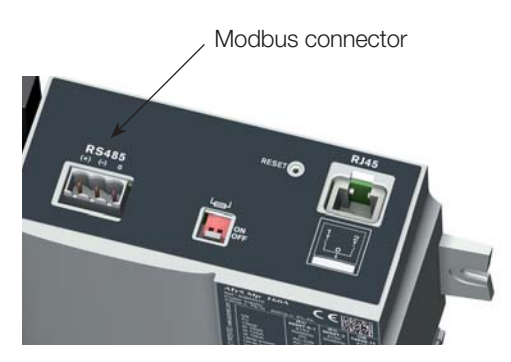

# 13.9.4. Function 3

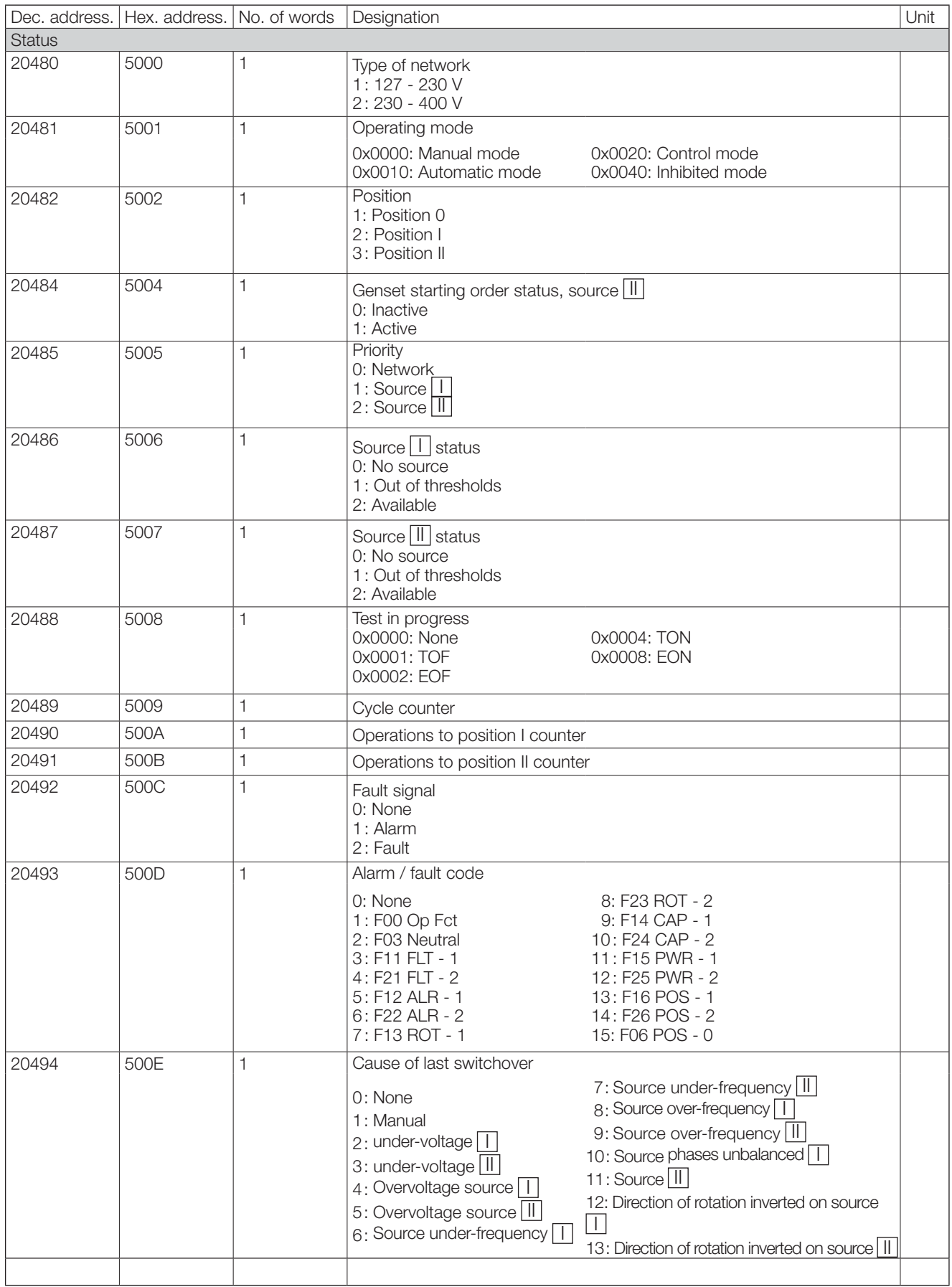

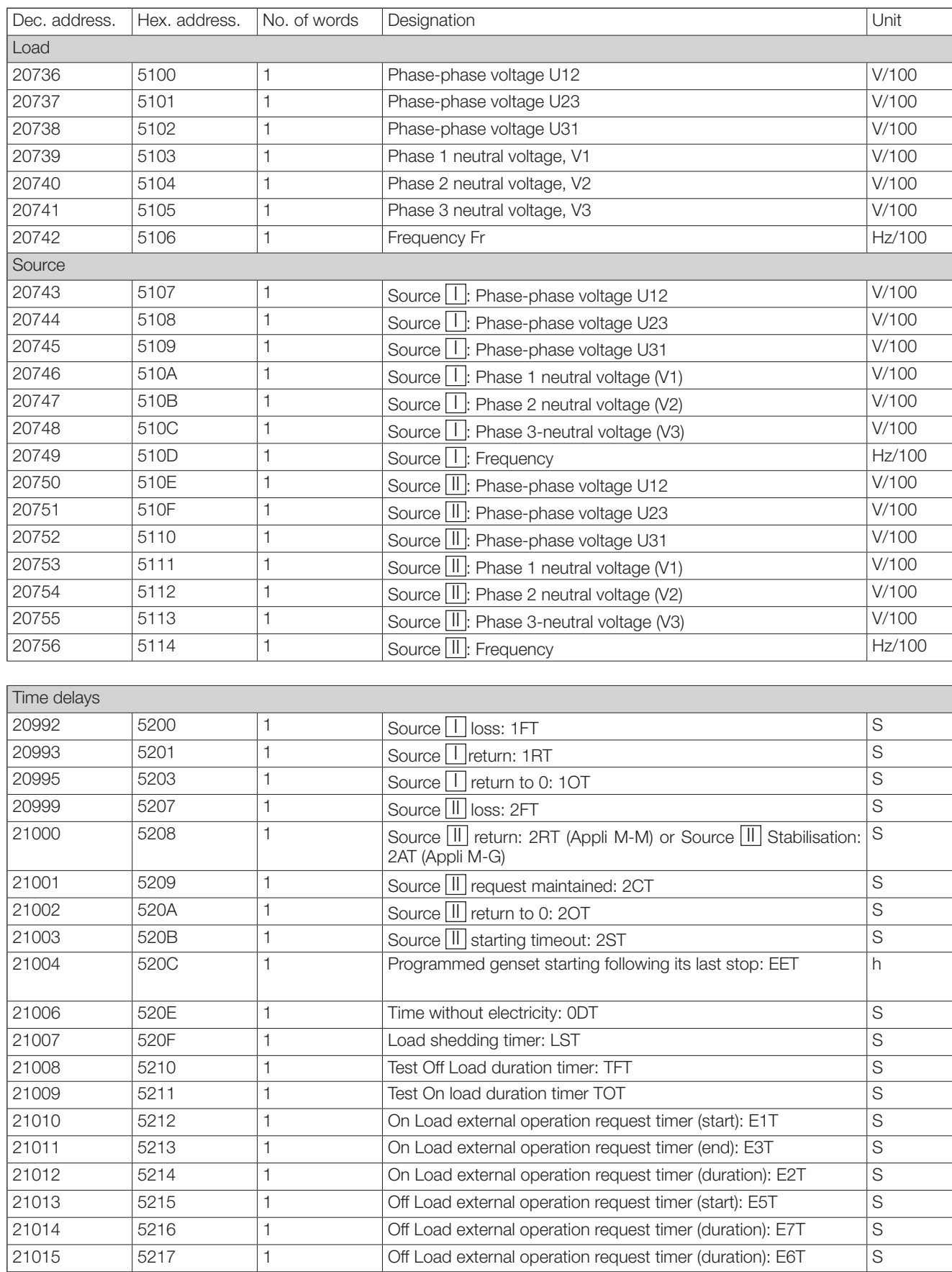

# 13.9.5. Function 6

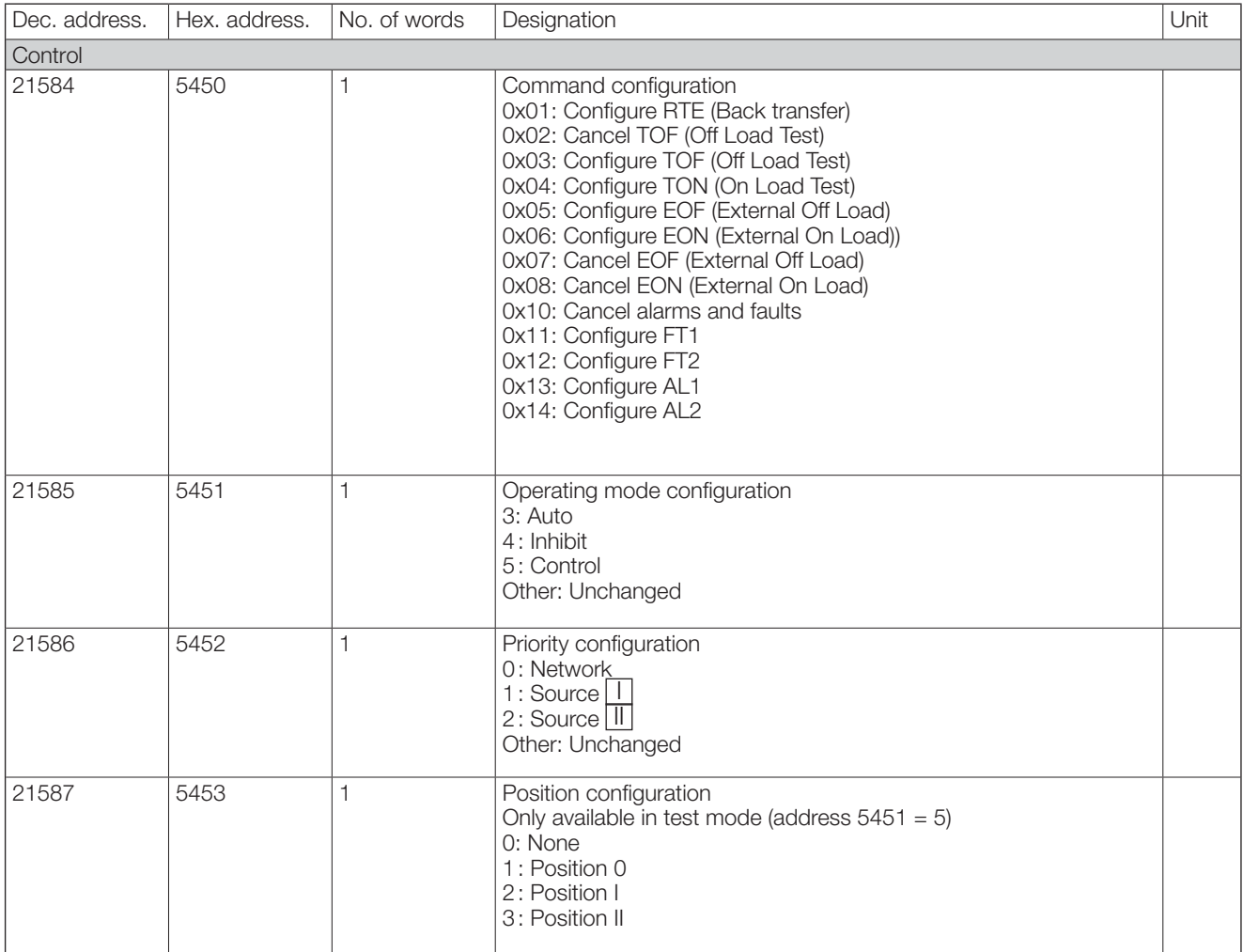

# 13.9.6. Functions 3, 6 and 16

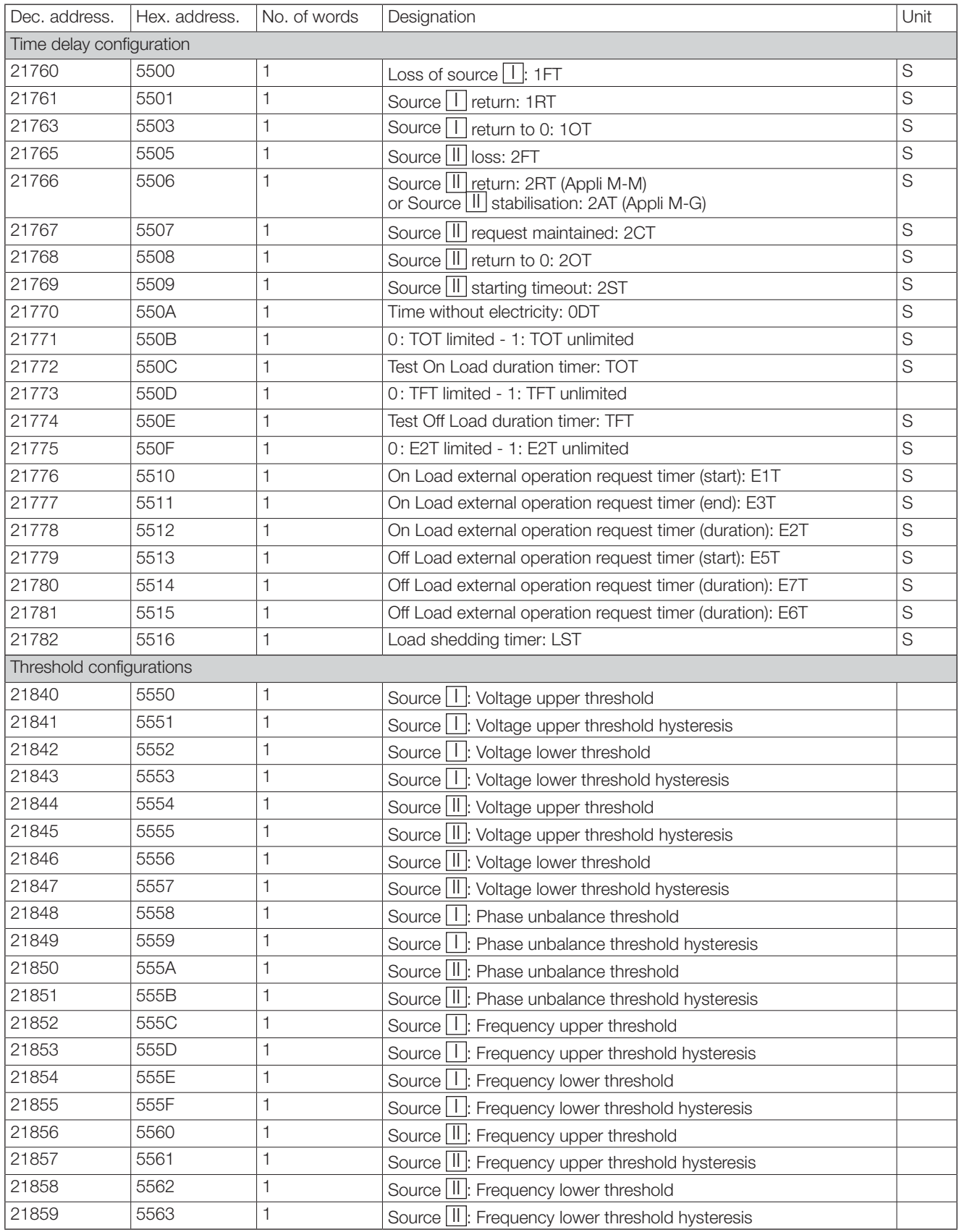

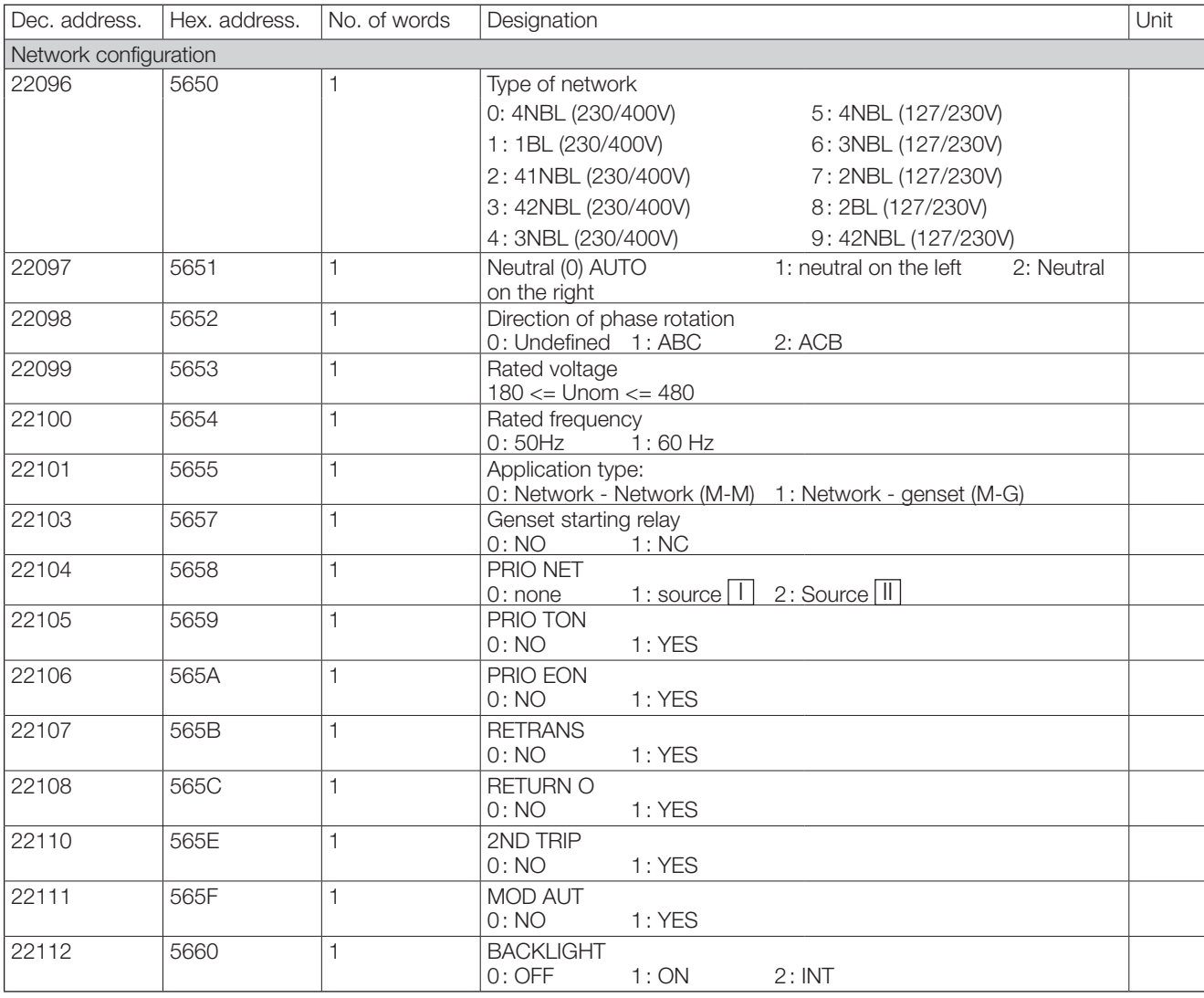

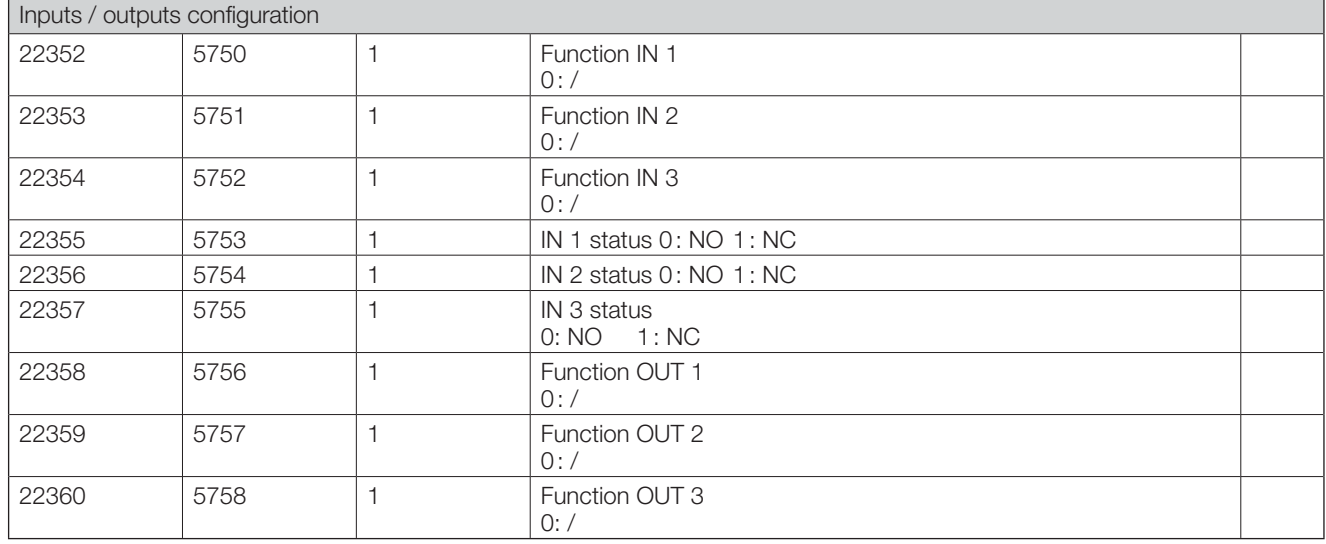

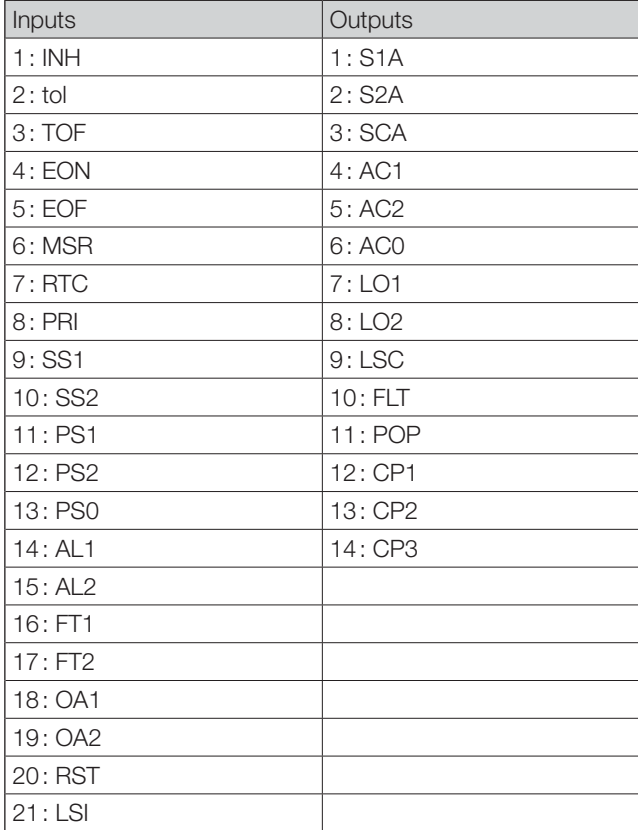

# **14. PREVENTATIVE MAINTENANCE**

It is recommended to operate the product at least once a year.

#### $|-0 - || -0 - ||$

Note: Maintenance should be planned carefully and carried out by qualified and authorised personnel. Consideration of the critical level and application where the product is installed should form an essential and integral part of the maintenance plan. Good engineering practice is imperative whilst all necessary precautions must be taken to ensure that the intervention (whether directly or indirectly) remains safe in all aspects.

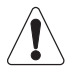

The use of any Megohmmeter is prohibited on this product as the connection terminals are intrinsically connected to the sensing circuit.

# 15. TROUBLESHOOTING GUIDE

The ATyS p M includes event reporting that can be very useful to verify before troubleshooting. Refer to section «13.4.4. Events», page 33.

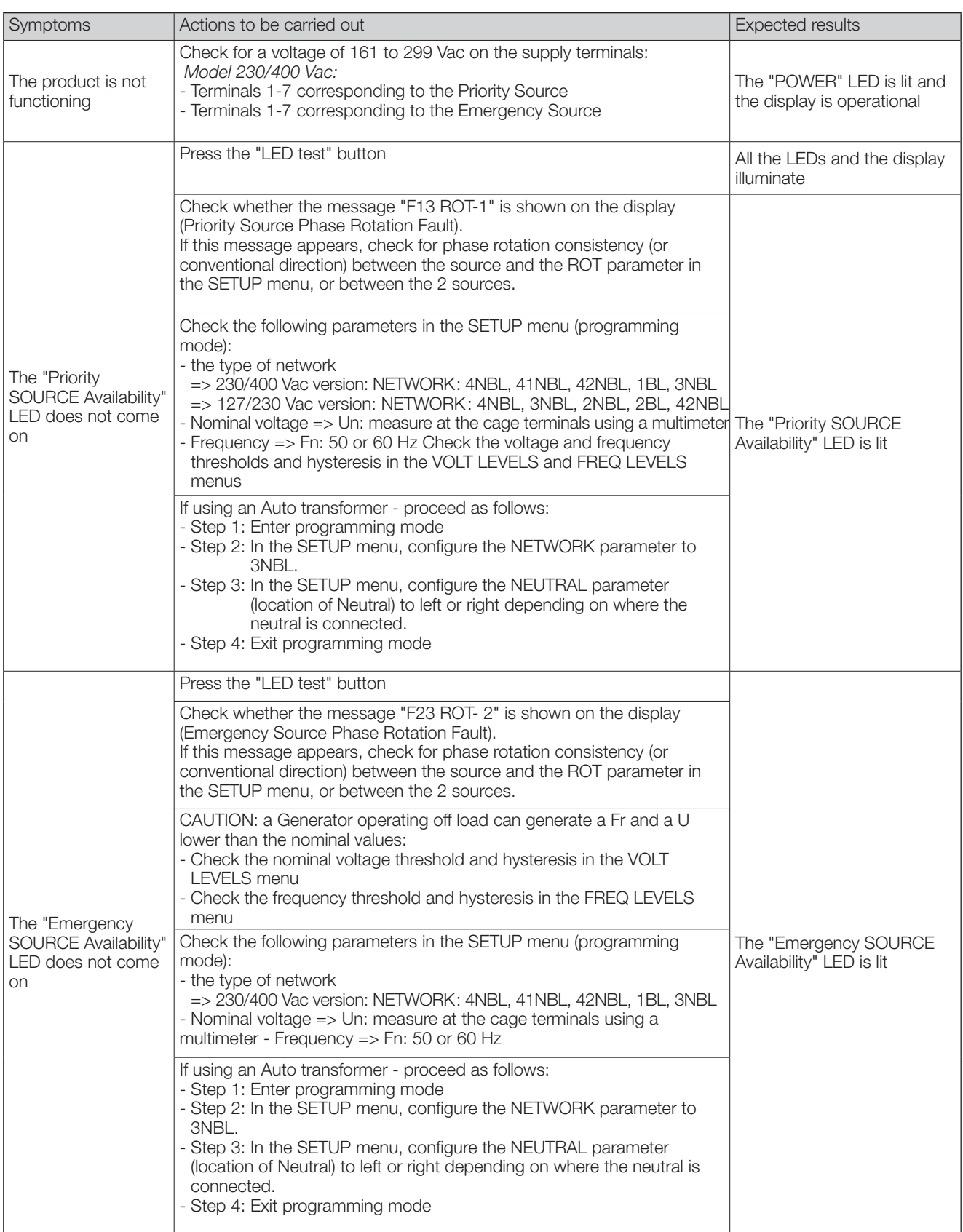
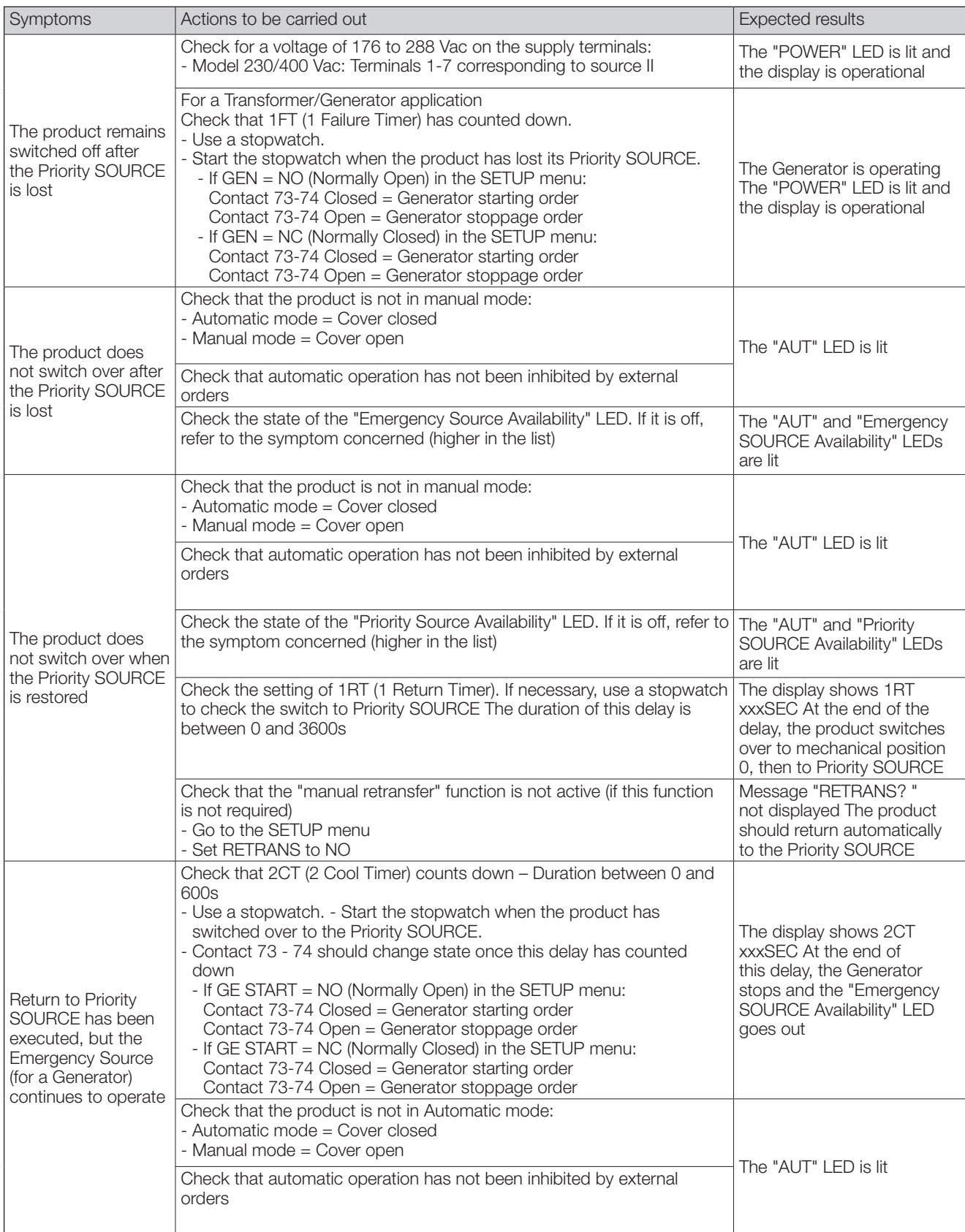

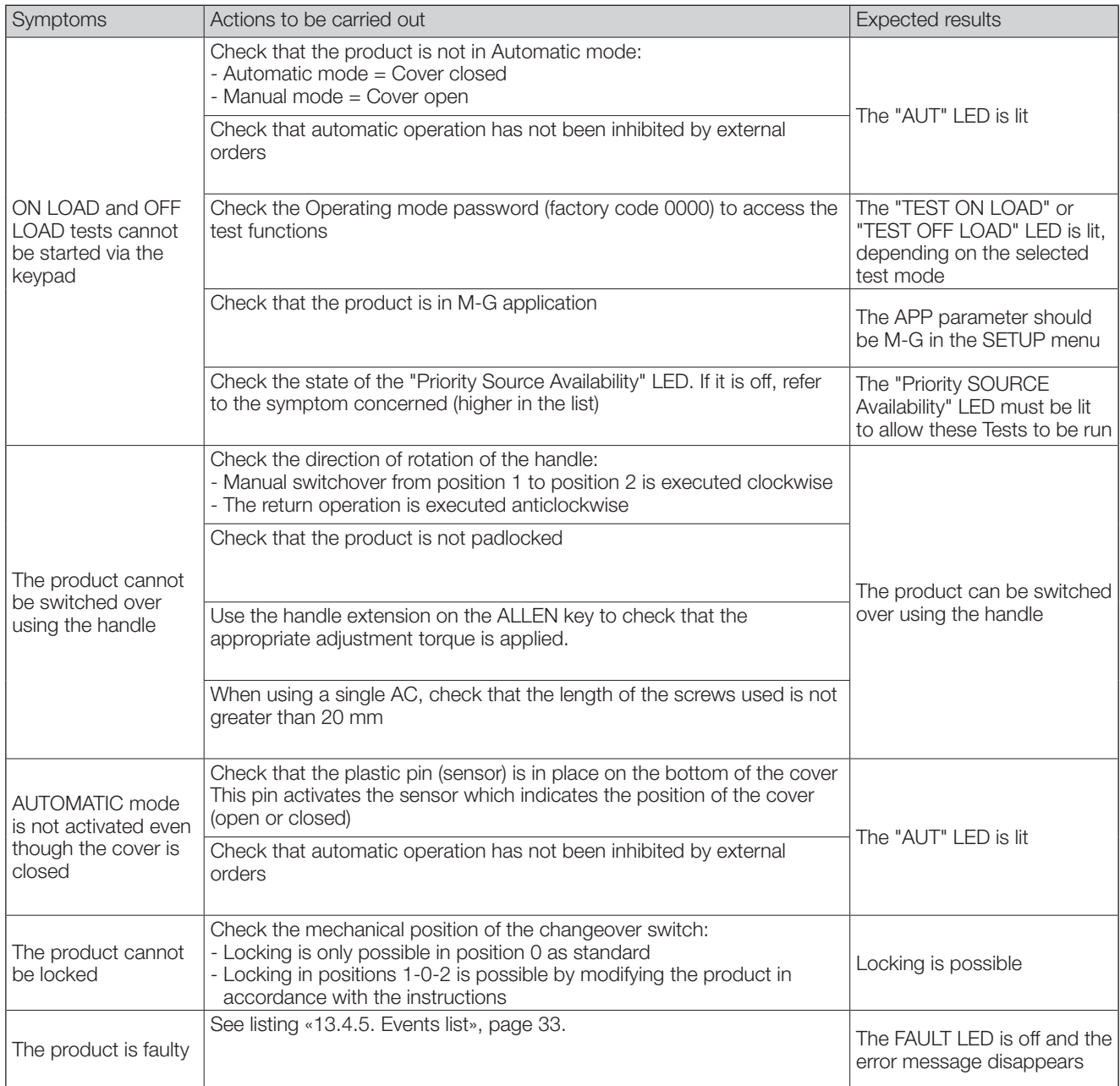

# Socomec worldwide

## IN EUROPE

#### BELGIUM

Critical Power / Power Control & Safety / Energy Efficiency / Solar Power Power Tel. +32 2 340 02 30 Fax +32 2 346 28 99 info.be@socomec.com

#### **EDANCE**

Critical Power / Power Control & Safety / Energy Efficiency / Solar Power Tel. +33 1 45 14 63 00 Fax +33 1 48 67 31 12 dcm.ups.fr@socomec.com

#### GERMANY

Critical Power Tel. +49 621 71 68 40 Fax +49 621 71 68 444 info.ups.de@socomec.com

Power Control & Safety / Energy Efficiency Tel. +49 7243 65292 0 Fax +49 7243 65292 13 info.scp.de@socomec.com

#### **ITALY**

Critical Power Tel.+39 02 98 242 942 Fax +39 02 98 240 723 info.ups.it@socomec.com

Power Control & Safety / Energy Efficiency Tel.+39 02 98 49 821 Fax +39 02 98 24 33 10 info.scp.it@socomec.com

Solar Power Tel. +39 0444 598611 Fax +39 0444 598627 info.solar.it@socomec.com

#### NETHERLANDS

Critical Power / Power Control & Safety / Energy Efficiency / Solar Power Tel. +31 30 760 0900 Fax +31 30 637 2166 info.nl@socomec.com

#### POLAND

Critical Power / Solar Power Tel. +48 22 825 73 60 Fax. +48 22 825 73 70 info.ups.pl@socomec.com

info.scp.pl@socomec.com

Power Control & Safety / Energy Efficiency Tel. +48 91 442 64 11 Fax +48 91 442 64 19

#### PORTUGAL

Critical Power / Power Control & Safety / Energy Efficiency / Solar Power Tel.+351 261 812 599 Fax +351 261 812 570 info.ups.pt@socomec.com

#### **DOMANIA**

Critical Power / Power Control & Safety / Energy Efficiency / Solar Power Tel. +40 21 319 36 88 Fax +40 21 319 36 89 info.ro@socomec.com

#### **RUSSIA**

Critical Power / Power Control & Safety / Energy Efficiency / Solar Power Tel. +7 495 775 19 85 Fax +7 495 775 19 85 info.ru@socomec.com

#### **SLOVENIA**

Critical Power / Power Control & Safety / Energy Efficiency / Solar Power Tel. +386 1 5807 860 Fax +386 1 561 11 73 info.si@socomec.com

#### **SPAIN**

Critical Power / Power Control & Safety / Energy Efficiency / Solar Power Tel. +34 93 540 75 75 Fax +34 93 540 75 76 info.es@socomec.com

#### **TURKEY**

Critical Power / Power Control & Safety / Energy Efficiency / Solar Power Tel. +90 216 540 71 20-21-22

#### Critical Power

Tel.+44 1285 863 300 Fax+44 1285 862 304 info.ups.uk@socomec.com

## Tel. +44 1462 440 033 Fax +44 1462 431 143

info.scp.uk@socomec.com

#### IN ASIA PACIFIC

#### AUSTRALIA

Critical Power / Power Control & Safety Tel. +61 2 9325 3900 Fax +61 2 9888 9544 info.ups.au@socomec.com

## **CHINA**

Critical Power / Power Control & Safety / Energy Efficiency Tel. +86 21 52 98 95 55 Fax +86 21 62 28 34 68

#### info.cn@socomec.com INDIA

Critical Power / Power Control & Safety / Energy Efficiency / Solar Power Tel. +91 44 39215400 Fax +91 44 39215450 & 51 info.in@socomec.com

#### **SINGAPORE**

Critical Power / Power Control & Safety / Energy Efficiency Tel.+65 6506 7600 Fax +65 64 58 7377 info.sg@socomec.com

## THAILAND

Critical Power Tel. +66 2 941 1644 7

UNITED ARAB EMIRATES

IN MIDDLE EAST

#### Critical Power / Power Control & Safety / Energy Efficiency / Solar Power Tel.+971 4 29 98 441 Fax +971 4 29 98 449

## IN AMERICA

info.ae@socomec.com

USA, CANADA & MEXICO Power Control & Safety / Energy Efficiency Tel. +1 617 245 0447 Fax +1 617 245 0437

# OTHER COUNTRIES

info.us@socomec.com

#### NORTH AFRICA Algeria / Morocco / Tunisia

info.naf@socomec.com **AFRICA** 

Other countries info.africa@socomec.com

#### SOUTH EUROPE Cyprus / Greece / Israel / Malta info.se@socomec.com

SOUTH AMERICA Tel. +34 93 540 75 75 info.es@socomec.com

MORE DETAILS www.socomec.com/worldwide

## YOUR DISTRIBUTOR

from sustainably managed forests.

paper f

 $A$   $A$   $B$   $B$   $C$   $B$   $B$ 

.<br>4 >>1>

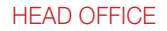

#### SOCOMEC GROUP

SAS SOCOMEC capital 10 816 800€ R.C.S. Strasbourg B 548 500 149 B.P. 60010 - 1, rue de Westhouse F-67235 Benfeld Cedex - FRANCE Tel. +33 3 88 57 41 41 Fax +33 3 88 74 08 00 info.scp.isd@socomec.com

www.socomec.com

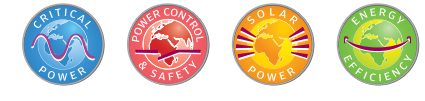

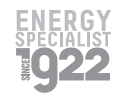

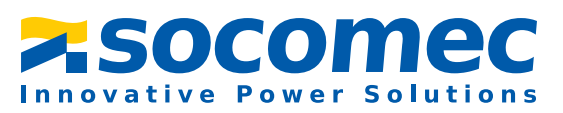

Fax +66 2 941 1650 info.ups.th@socomec.com

Fax +90 216 540 71 27 info.tr@socomec.com

## UNITED KINGDOM

Power Control & Safety / Energy Efficiency